# Table of Contents

# **Contents**

# Table of Contents

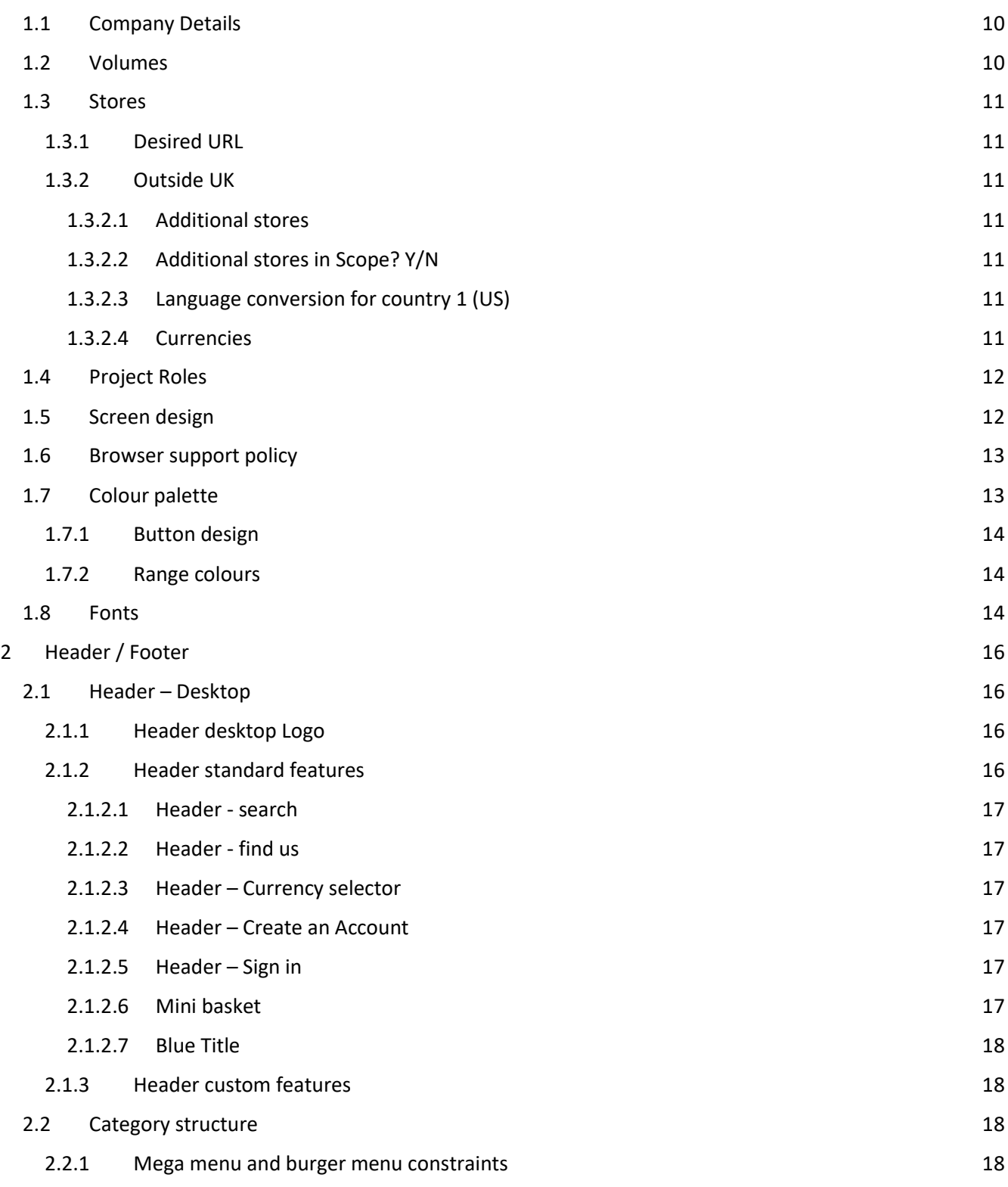

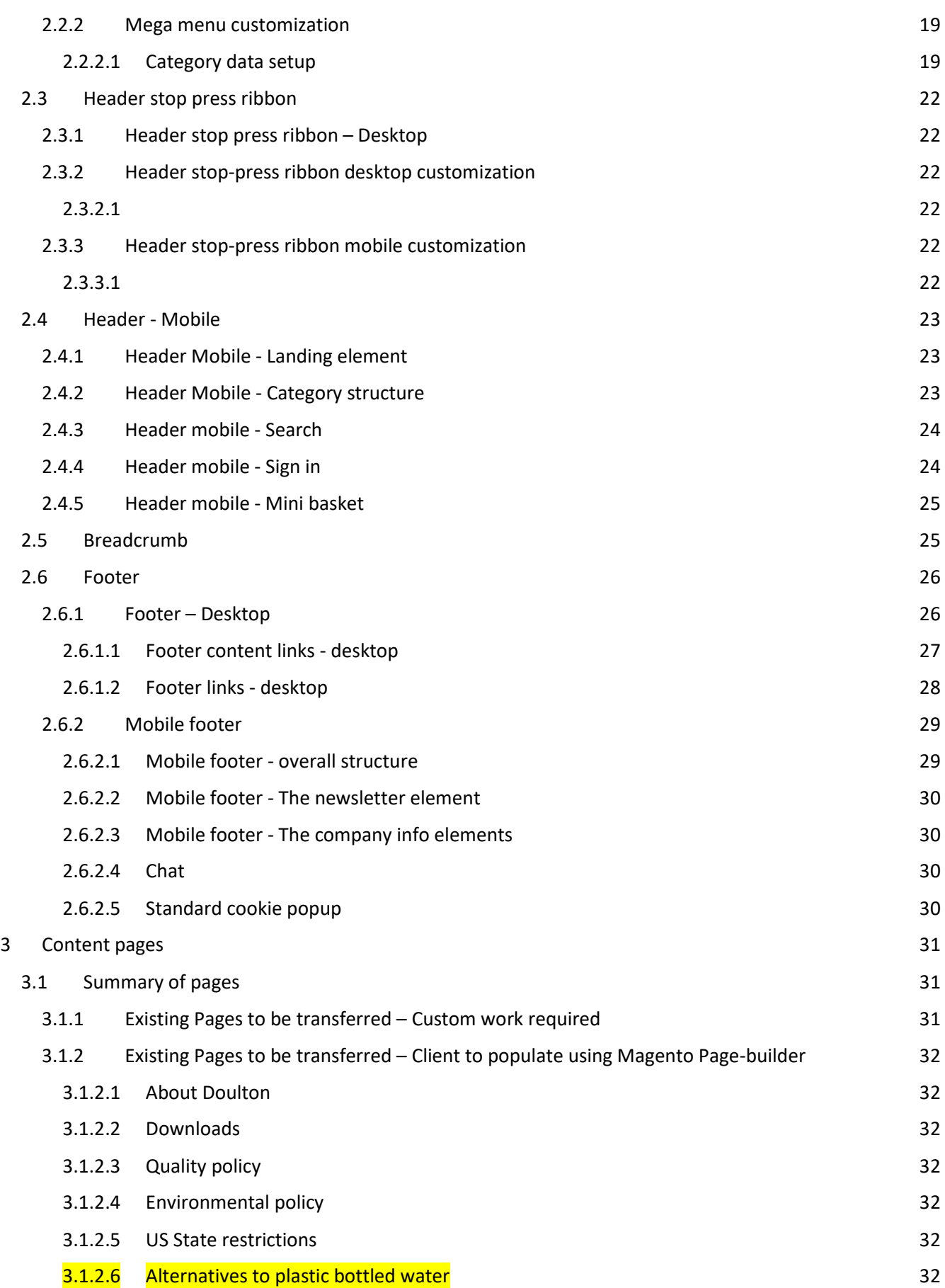

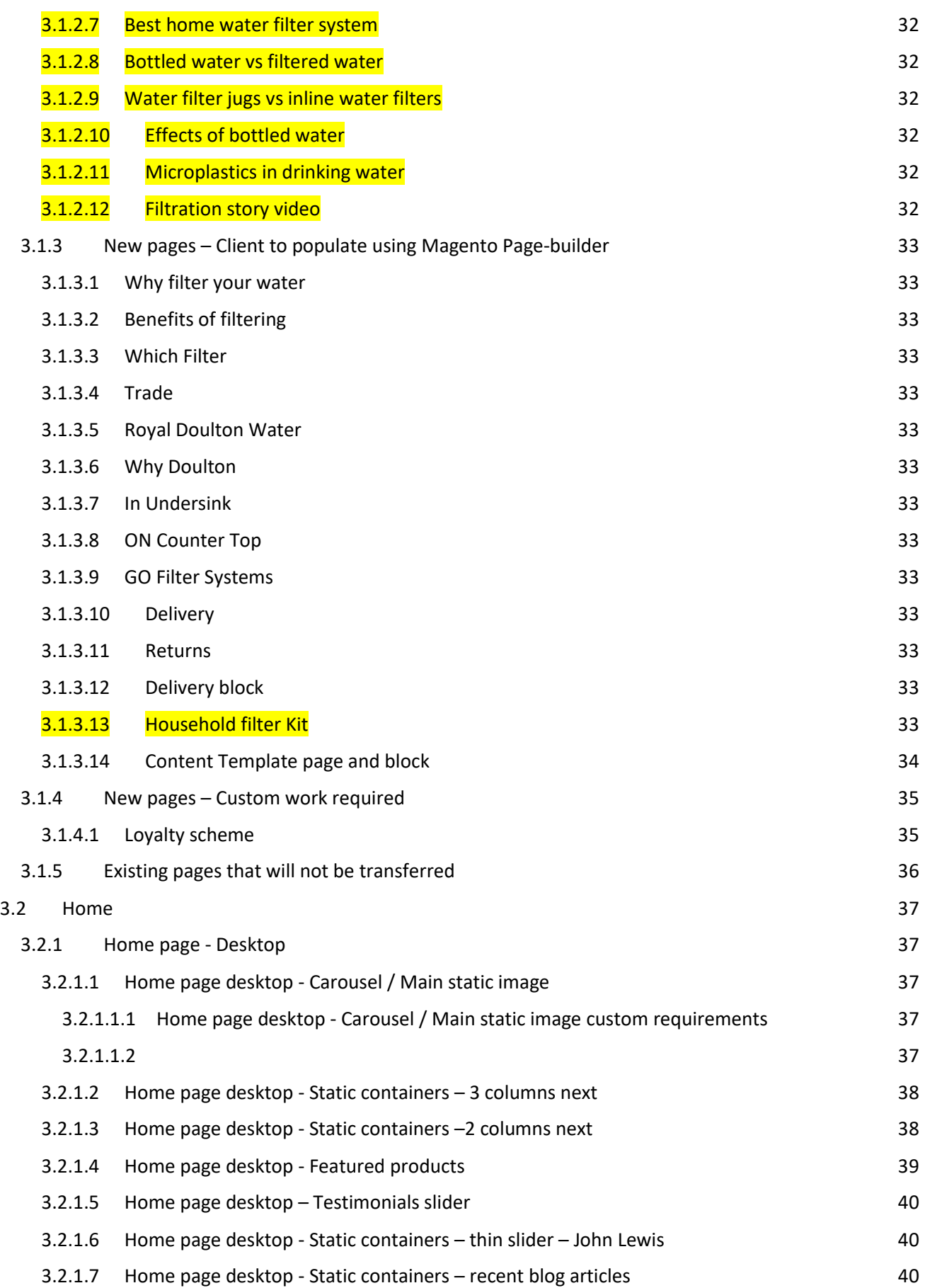

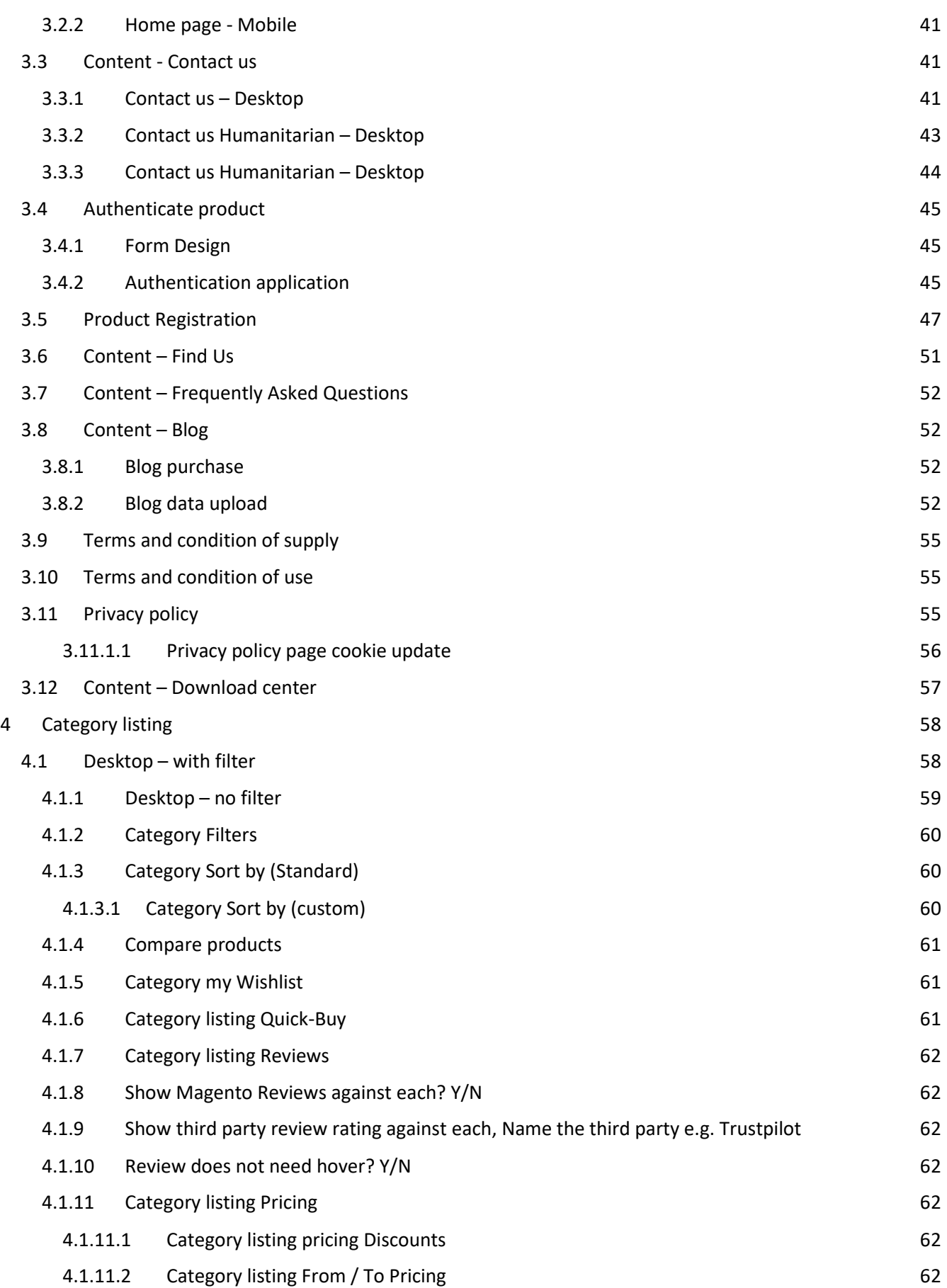

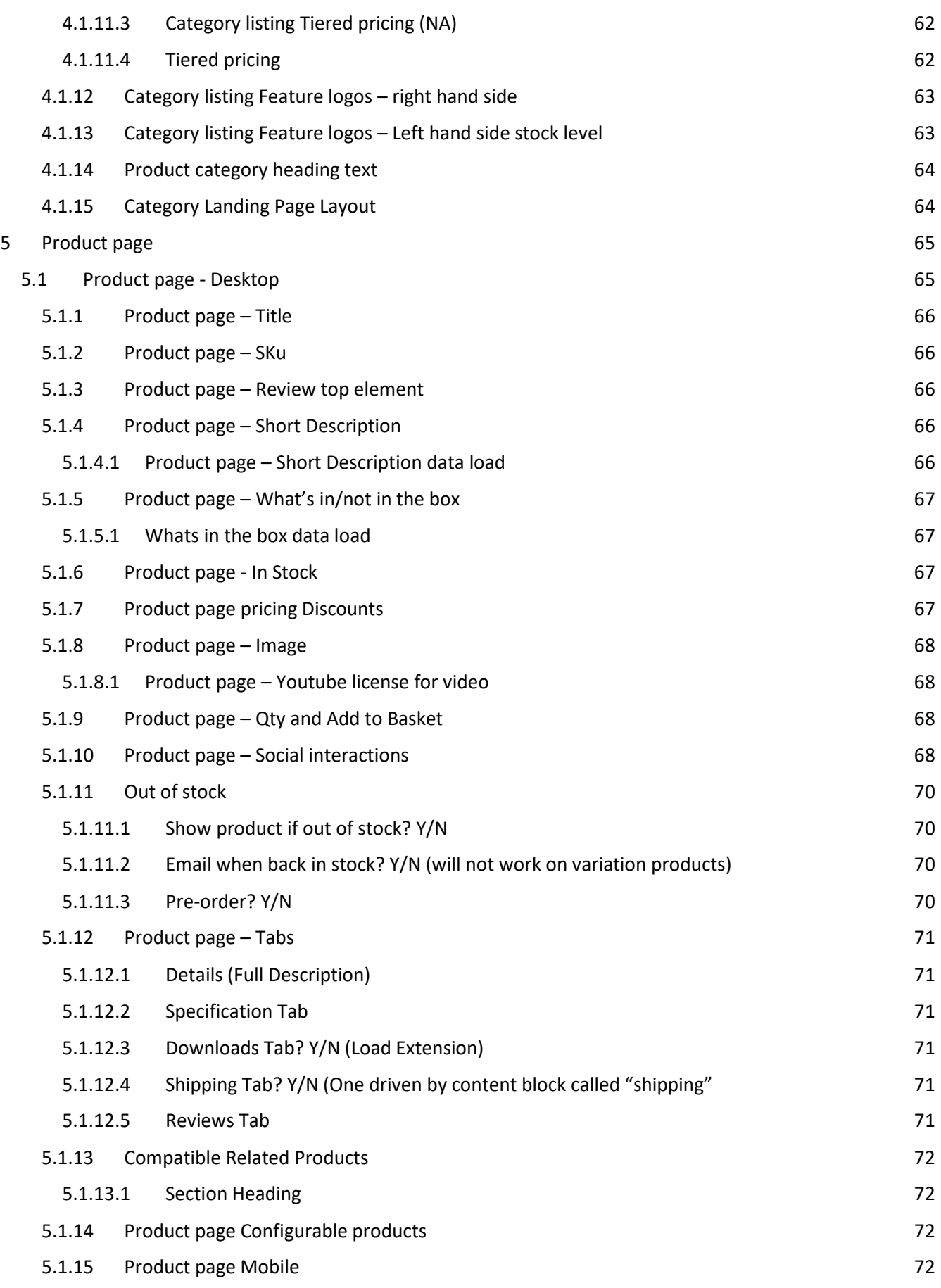

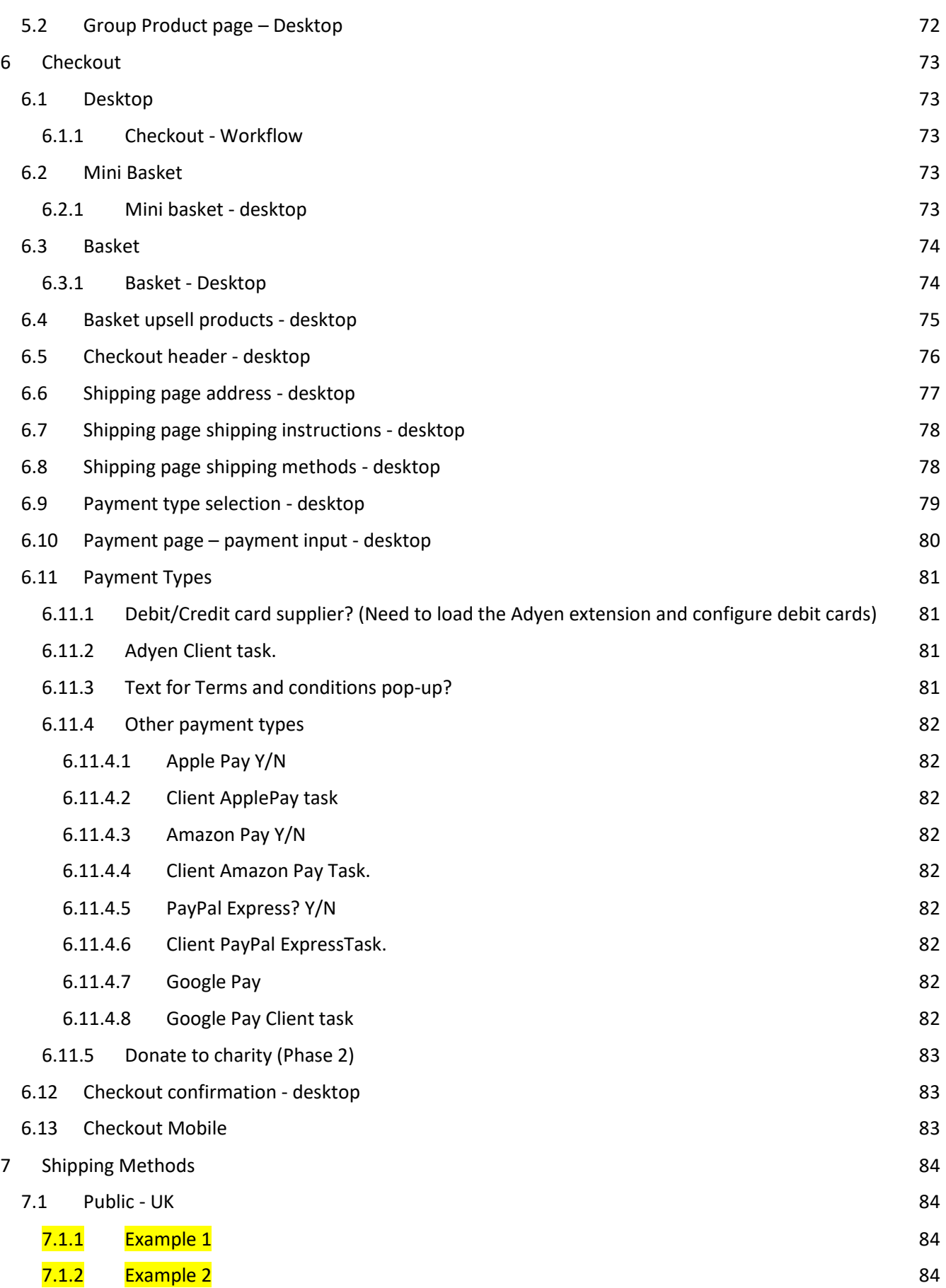

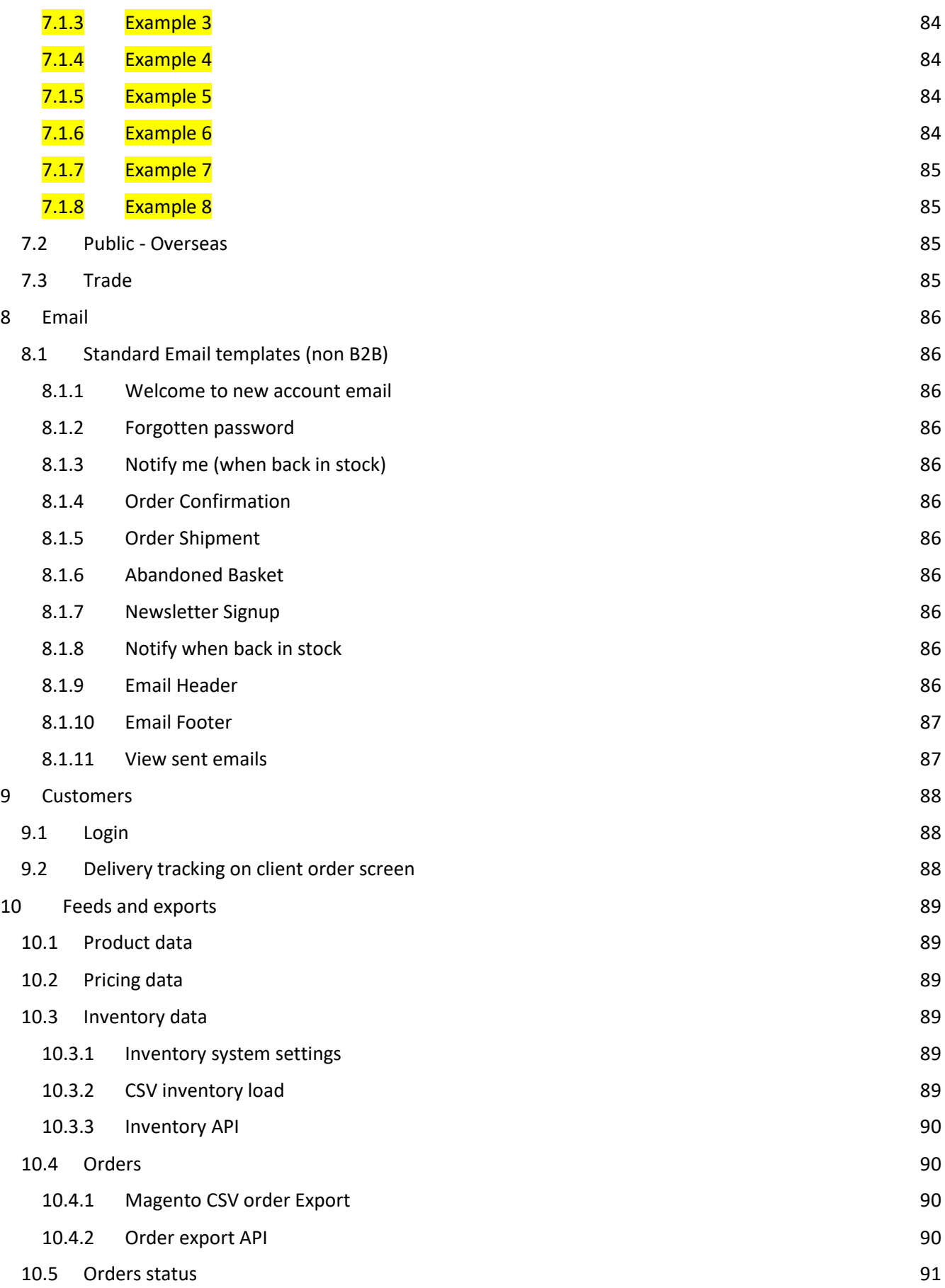

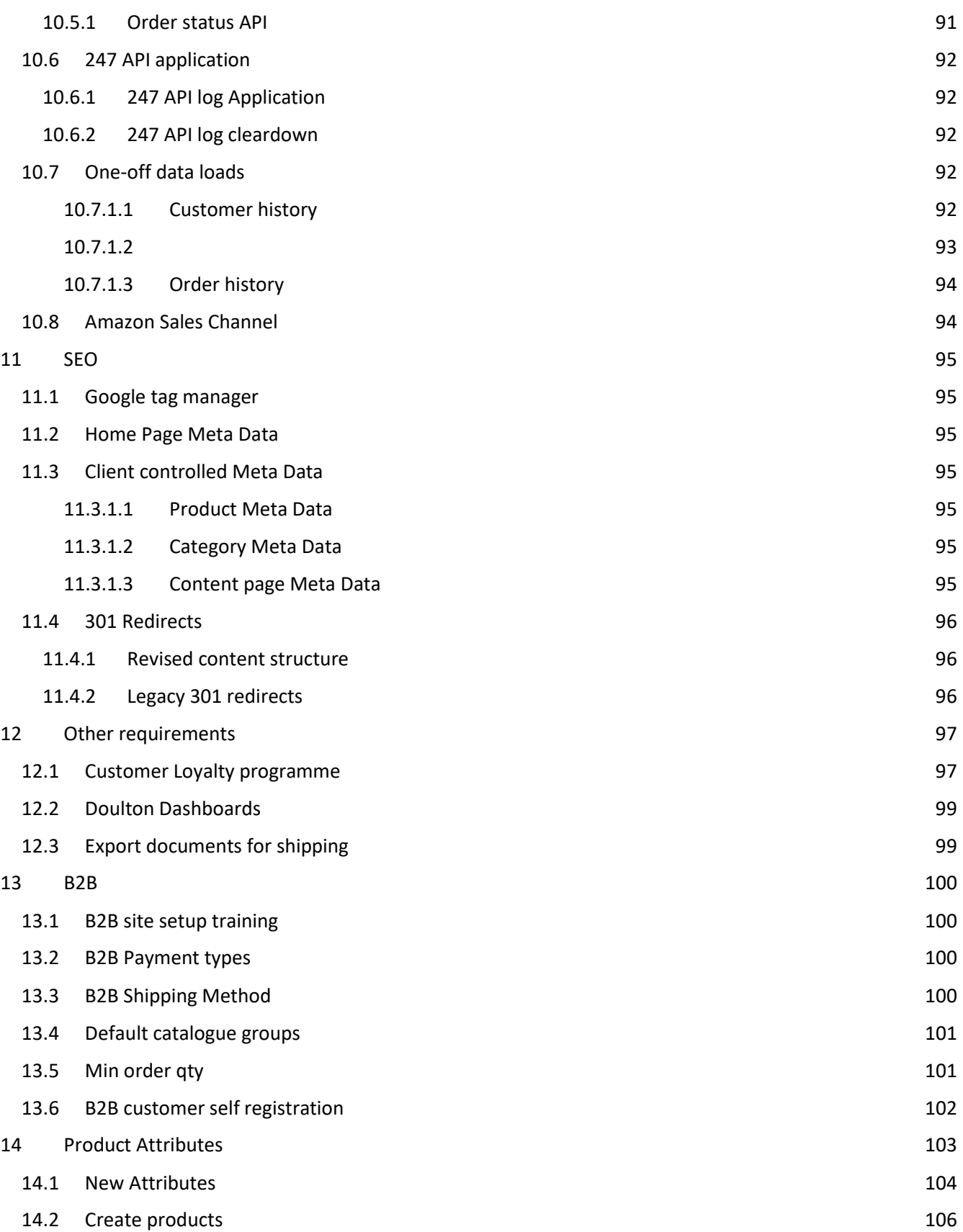

# **Change History**

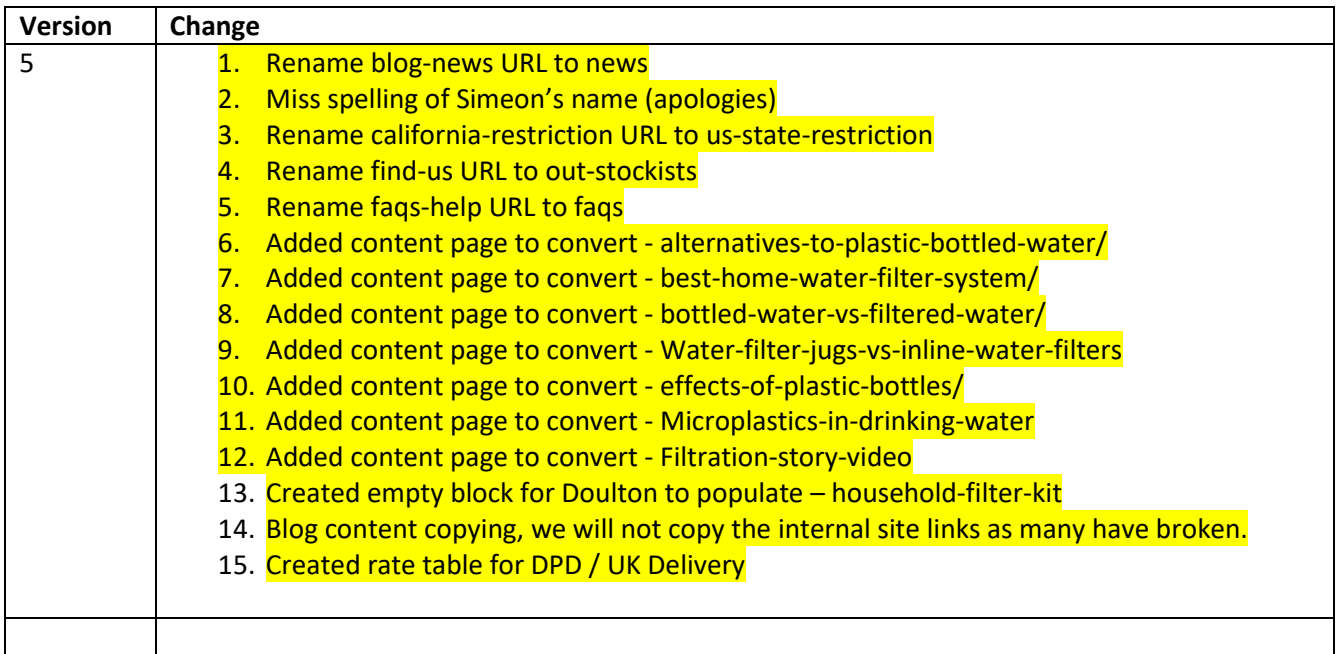

# <span id="page-9-0"></span>1.1 Company Details

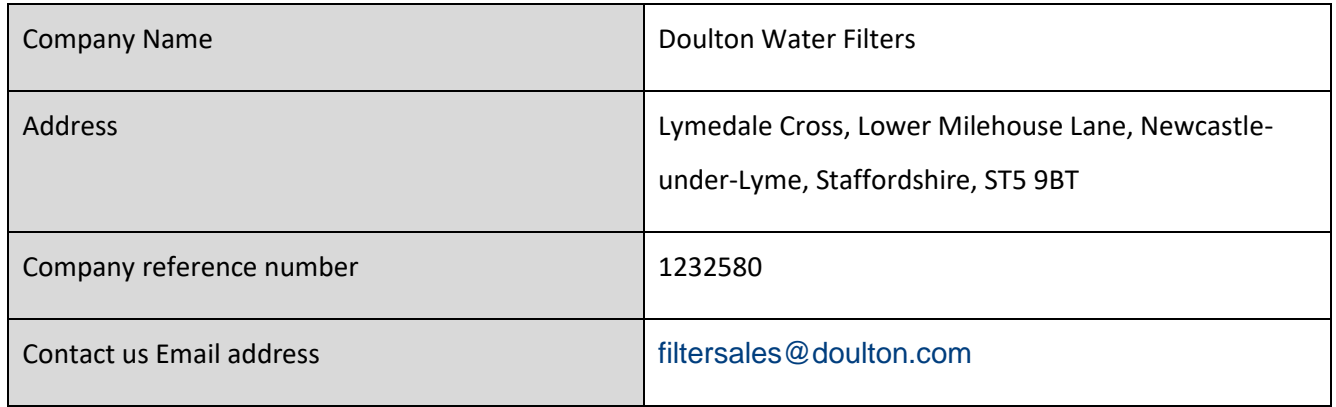

# <span id="page-9-1"></span>1.2 Volumes

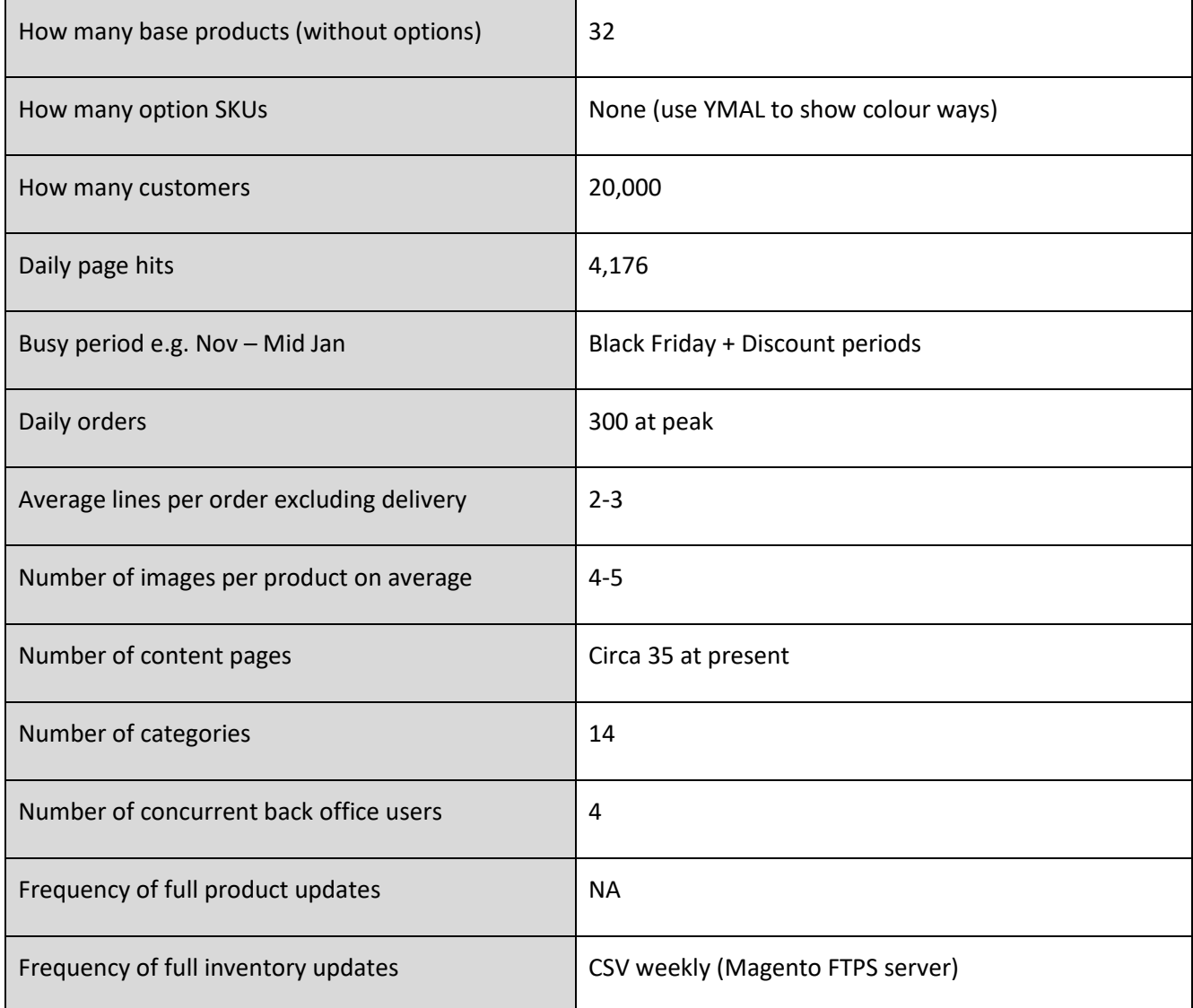

# <span id="page-10-0"></span>1.3 Stores

# <span id="page-10-1"></span>1.3.1 Desired URL

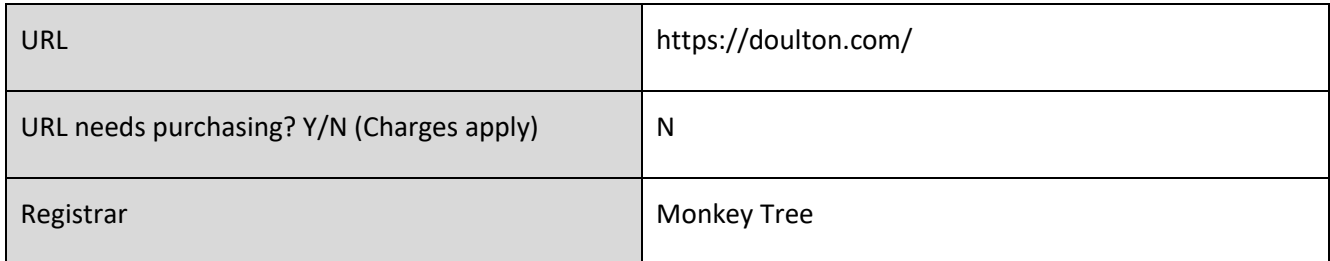

### <span id="page-10-2"></span>1.3.2 Outside UK

### <span id="page-10-3"></span>1.3.2.1 *Additional stores*

<span id="page-10-4"></span>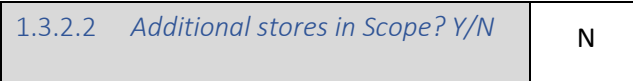

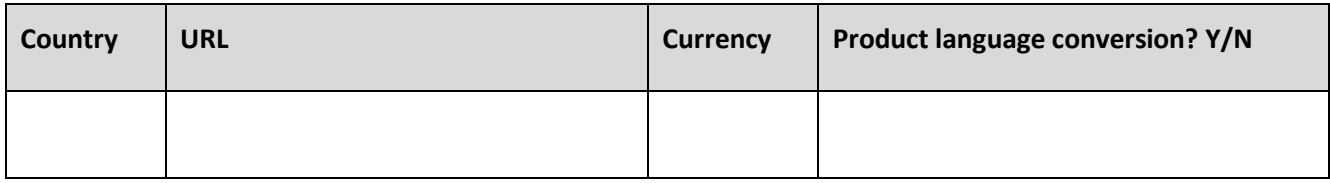

# <span id="page-10-5"></span>1.3.2.3 *Language conversion for country 1 (US)*

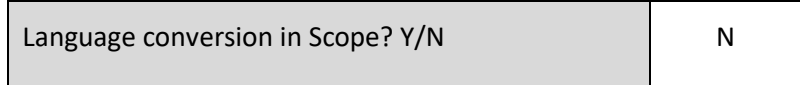

Note that each base system (Usually UK) static content page, you can create a language specific version, you are responsible for this content.

For standard Magento fields and terms we can supply a **terminology** csv file with the UK term separated by a comma with the language term to be input on the right

# e.g. Good day, Bonjour

### <span id="page-10-6"></span>1.3.2.4 *Currencies*

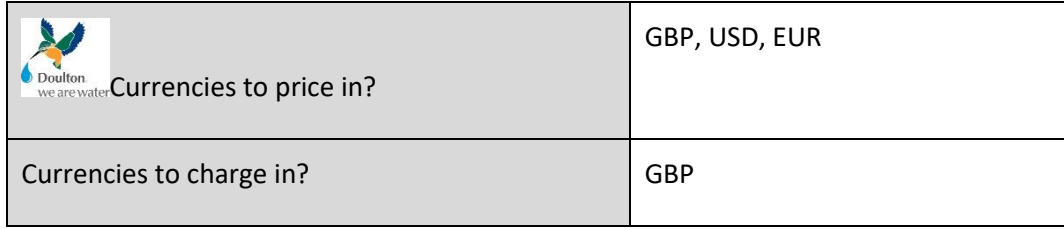

# <span id="page-11-0"></span>1.4 Project Roles

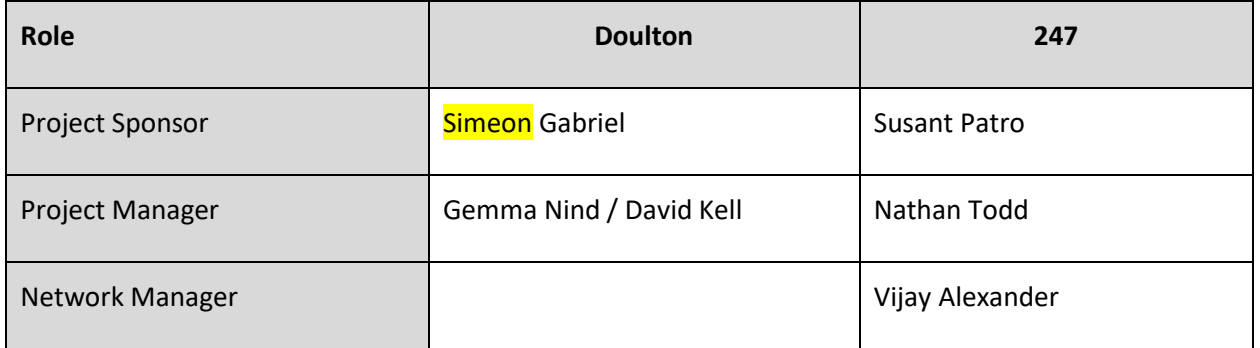

# <span id="page-11-1"></span>1.5 Screen design

We shall make the design work on the following screen widths

.col-sm for larger mobile phones (devices with resolutions ≥ 576px);

.col-md for tablets (≥768px);

.col-lg for laptops (≥992px);

.col-xl for desktops (≥1200px)

# <span id="page-12-0"></span>1.6 Browser support policy

Only the latest version of the following browsers will be supported.

Desktop, elements described or implied should be tested on a Chrome browser and Firefox.

Mobile, elements described or implied should be tested on a Chrome browser and Safari.

# <span id="page-12-1"></span>1.7 Colour palette

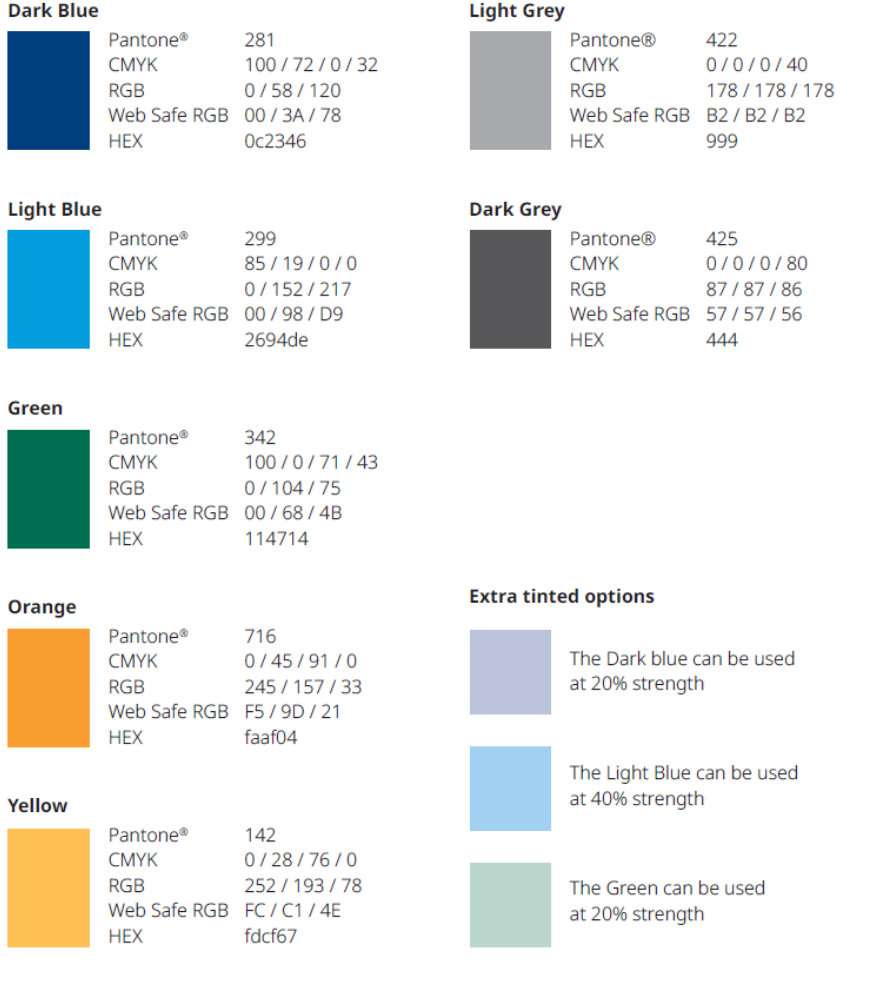

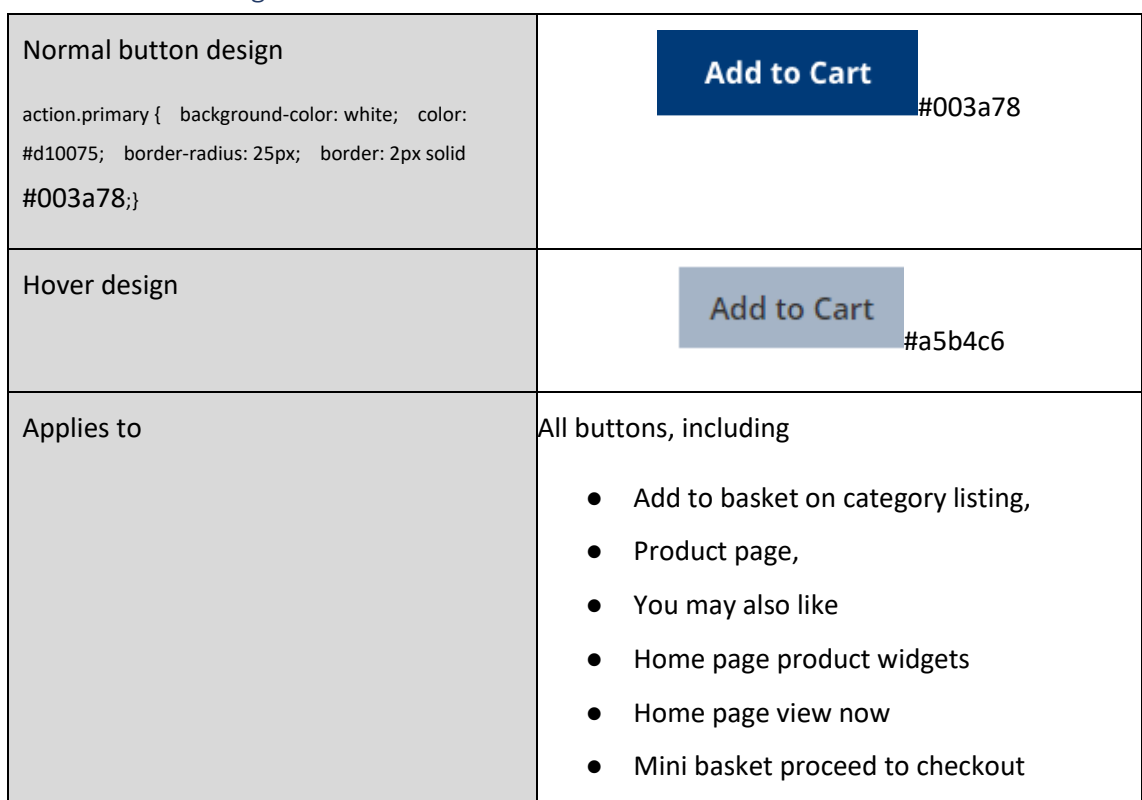

# <span id="page-13-0"></span>1.7.1 Button design

# <span id="page-13-1"></span>1.7.2 Range colours

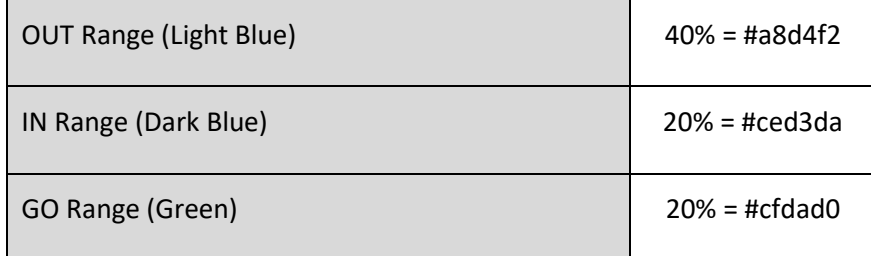

# <span id="page-13-2"></span>1.8 Fonts

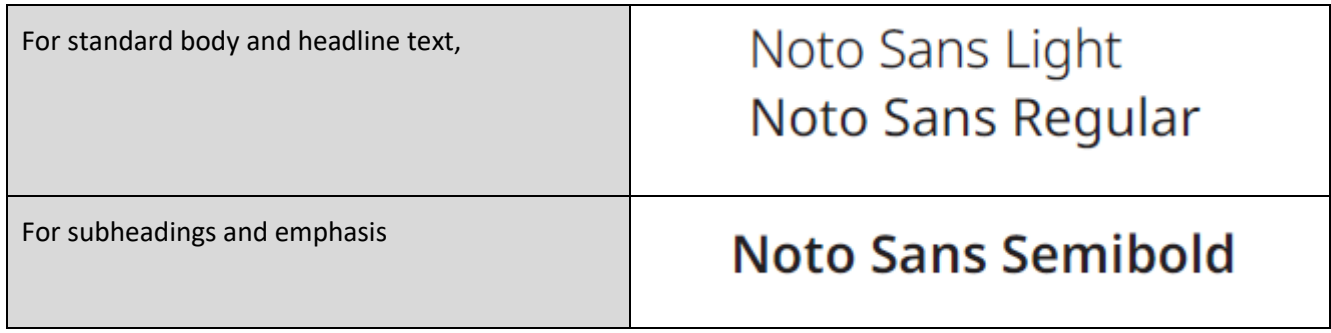

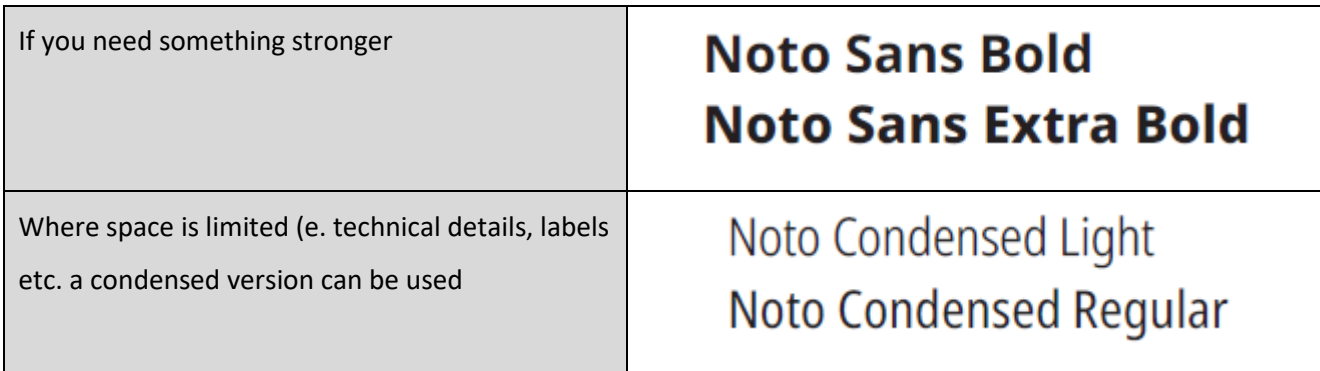

# <span id="page-15-0"></span>2 Header / Footer

# <span id="page-15-1"></span>2.1 Header – Desktop

# <span id="page-15-2"></span>2.1.1 Header desktop Logo

It is assumed your logo will appear top left on every page and be clickable.

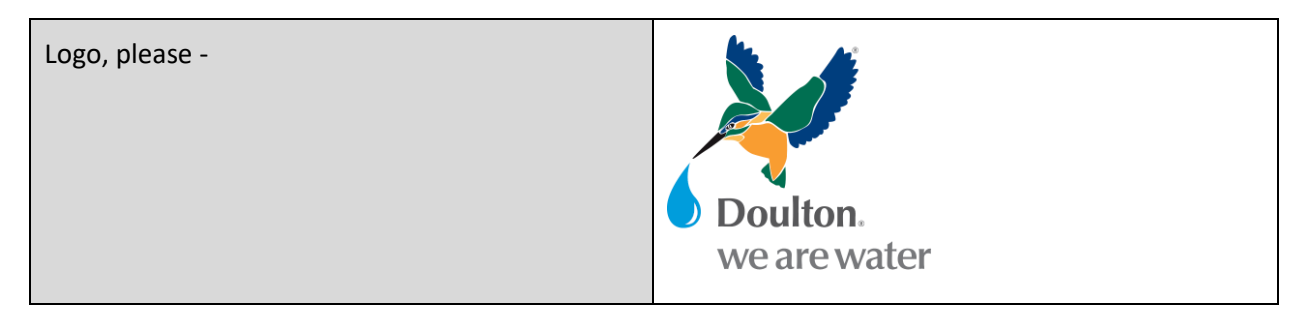

### <span id="page-15-3"></span>2.1.2 Header standard features

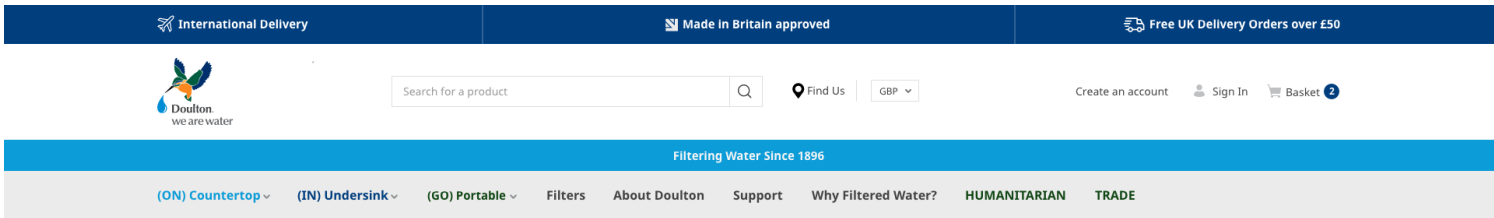

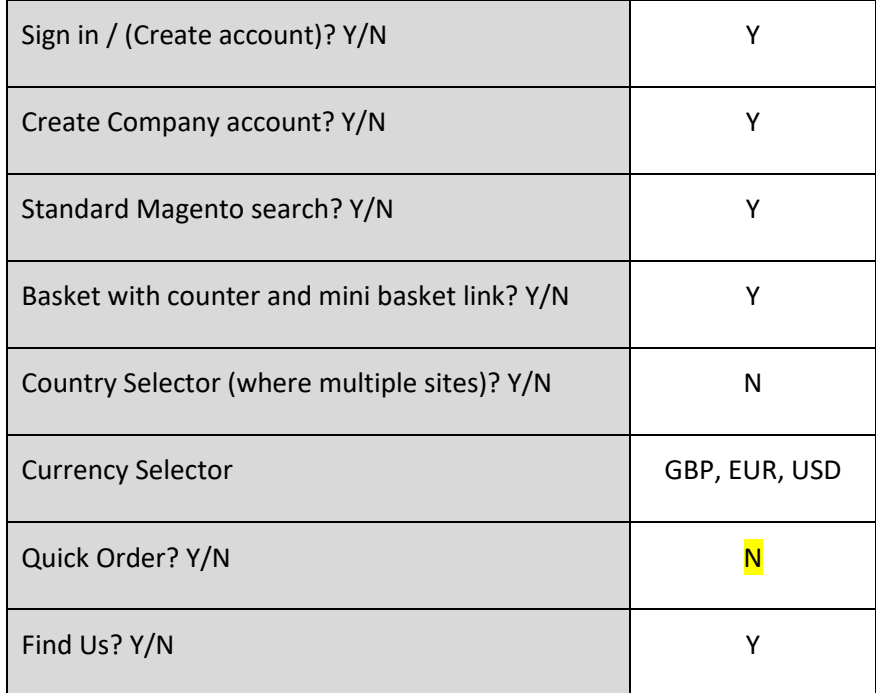

### <span id="page-16-0"></span>2.1.2.1 *Header - search*

Search for a product Q

### Add the search bar with

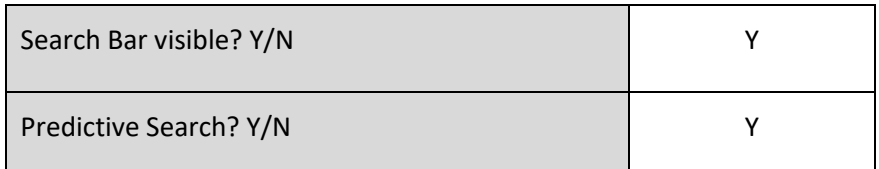

### <span id="page-16-1"></span>2.1.2.2 *Header - find us*

# **Q** Find Us

This can appear on the header, it can either go to a static page or a postcode lookup page

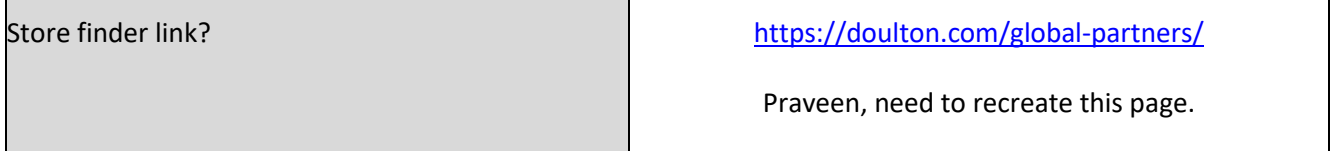

### <span id="page-16-2"></span>2.1.2.3 *Header – Currency selector*

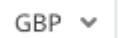

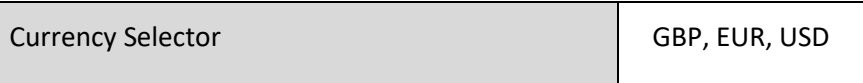

### <span id="page-16-3"></span>2.1.2.4 *Header – Create an Account*

Create an account

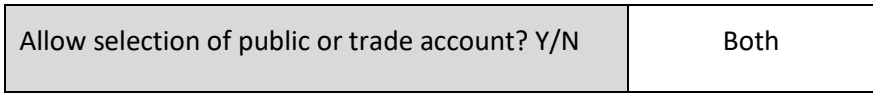

### <span id="page-16-4"></span>2.1.2.5 *Header – Sign in*

Sign In

# <span id="page-16-5"></span>2.1.2.6 *Mini basket*

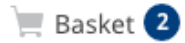

### <span id="page-17-0"></span>2.1.2.7 *Blue Title*

**Filtering Water Since 1896** 

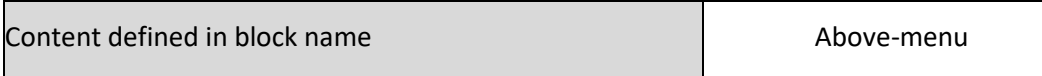

### <span id="page-17-1"></span>2.1.3 Header custom features

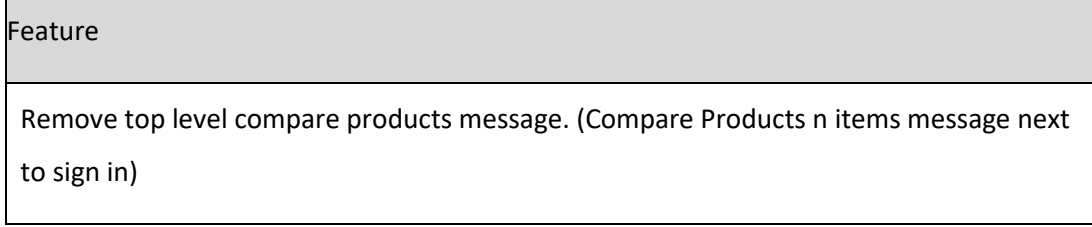

# <span id="page-17-2"></span>2.2 Category structure

### <span id="page-17-3"></span>2.2.1 Mega menu and burger menu constraints

We recommend a mega menu for desktop and a this will fit in well with a burger menu for mobile.

The structural restrictions will be as follows,

### **Level 1 – initially visible on the desktop**

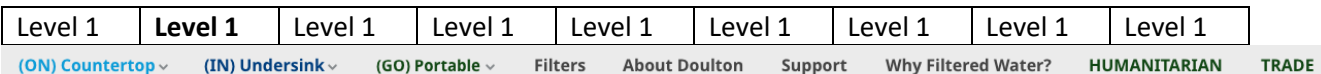

We suggest a limit of 9 level 1 categories, this is for 2 reasons,

- to leave a readable font size, and
- people generally can memorize lists of 7+-2 items.

### **Level 2 & 3 – visible once level 1 menu selected,**

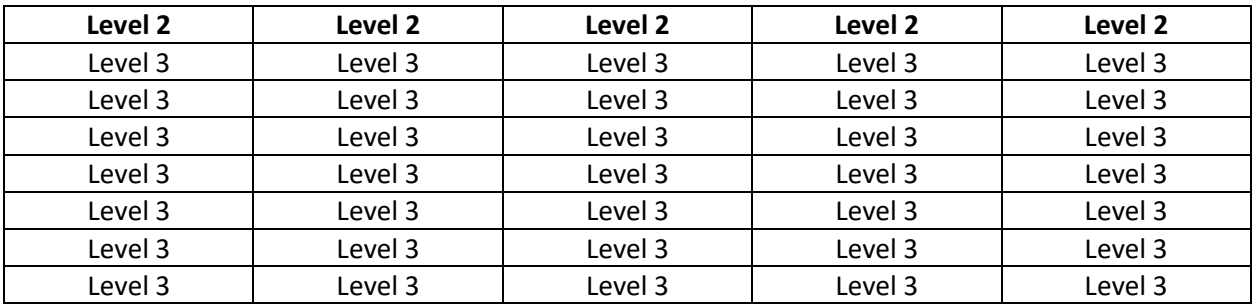

Level  $2 - up$  to 5 wide.

Level  $3 - up$  to  $9$  deep.

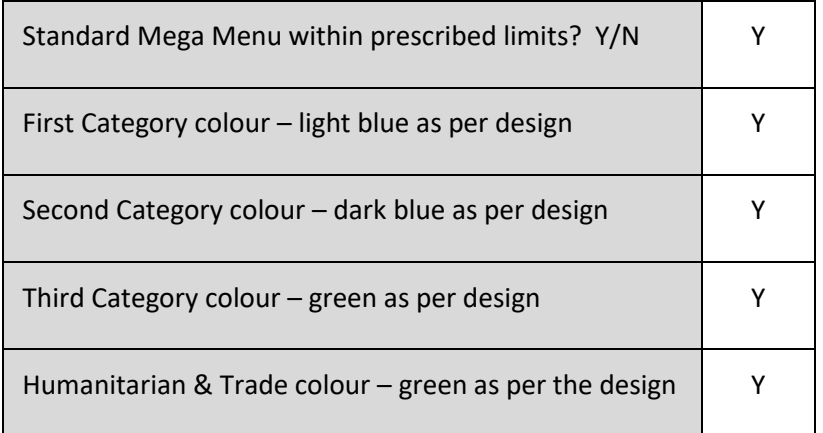

Note the client is responsible for mega menu structure maintenance via the Magento back office.

# <span id="page-18-0"></span>2.2.2 Mega menu customization

You may wish to add images for featured products in the mega menu on the desktop or have an icon for each menu item. Please identify your requirements

Feature Full width megamenu, hero images to the right, where there is space (i.e. not for 5 wide)

### Homeware megamenu drop down

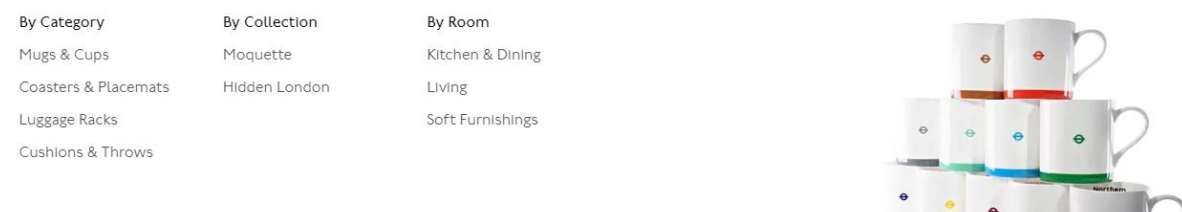

### <span id="page-18-1"></span>2.2.2.1 *Category data setup*

It is the responsibility of the client to create their desired category structure, however for the purposes of testing the following need to be set up on the 247 Dev system, and Staging.

# **Level 1**

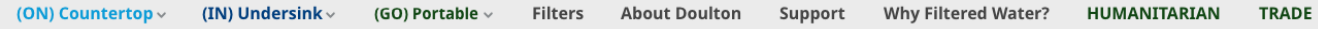

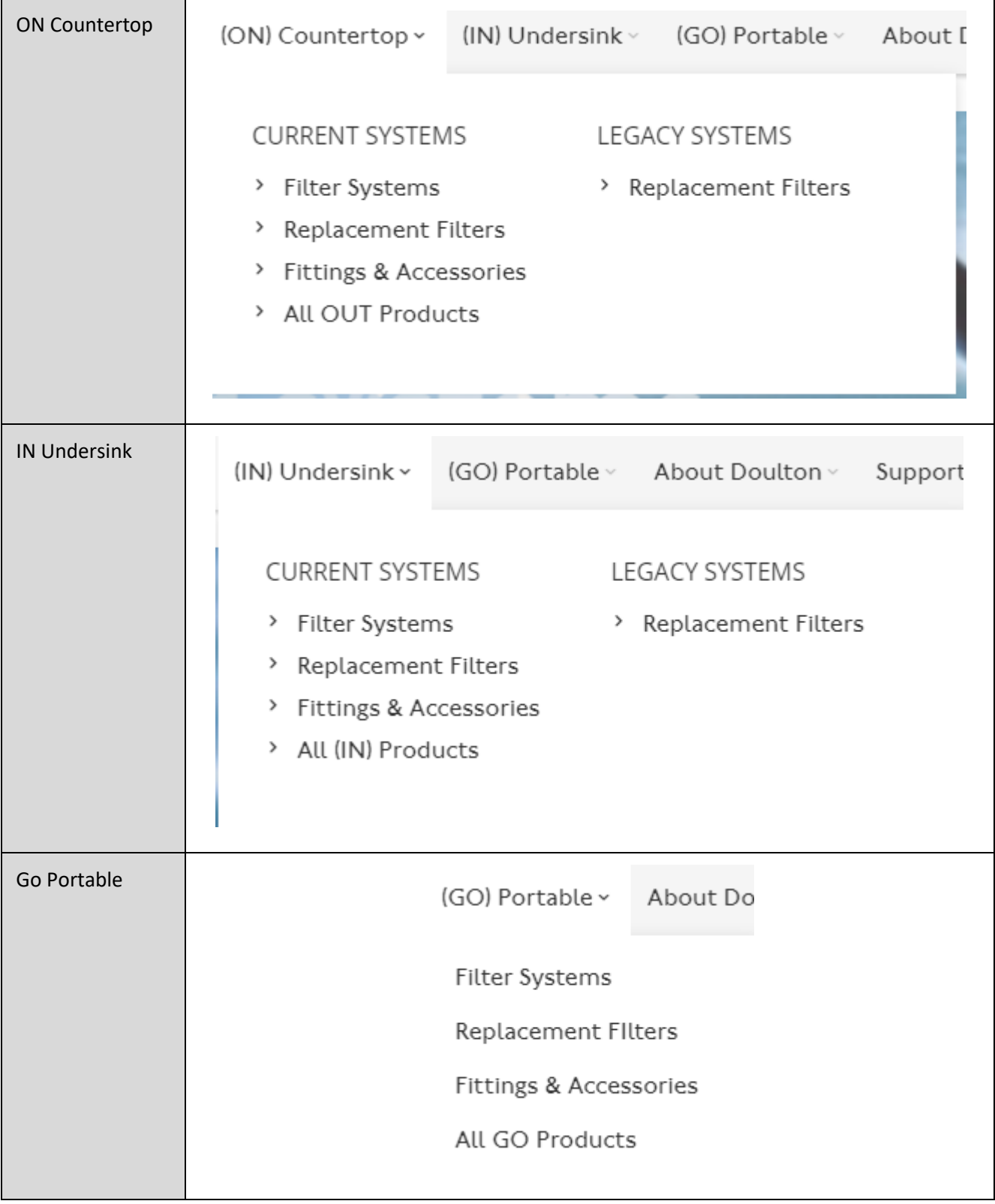

**Levels 2 and 3 (Just white categories not grey)**

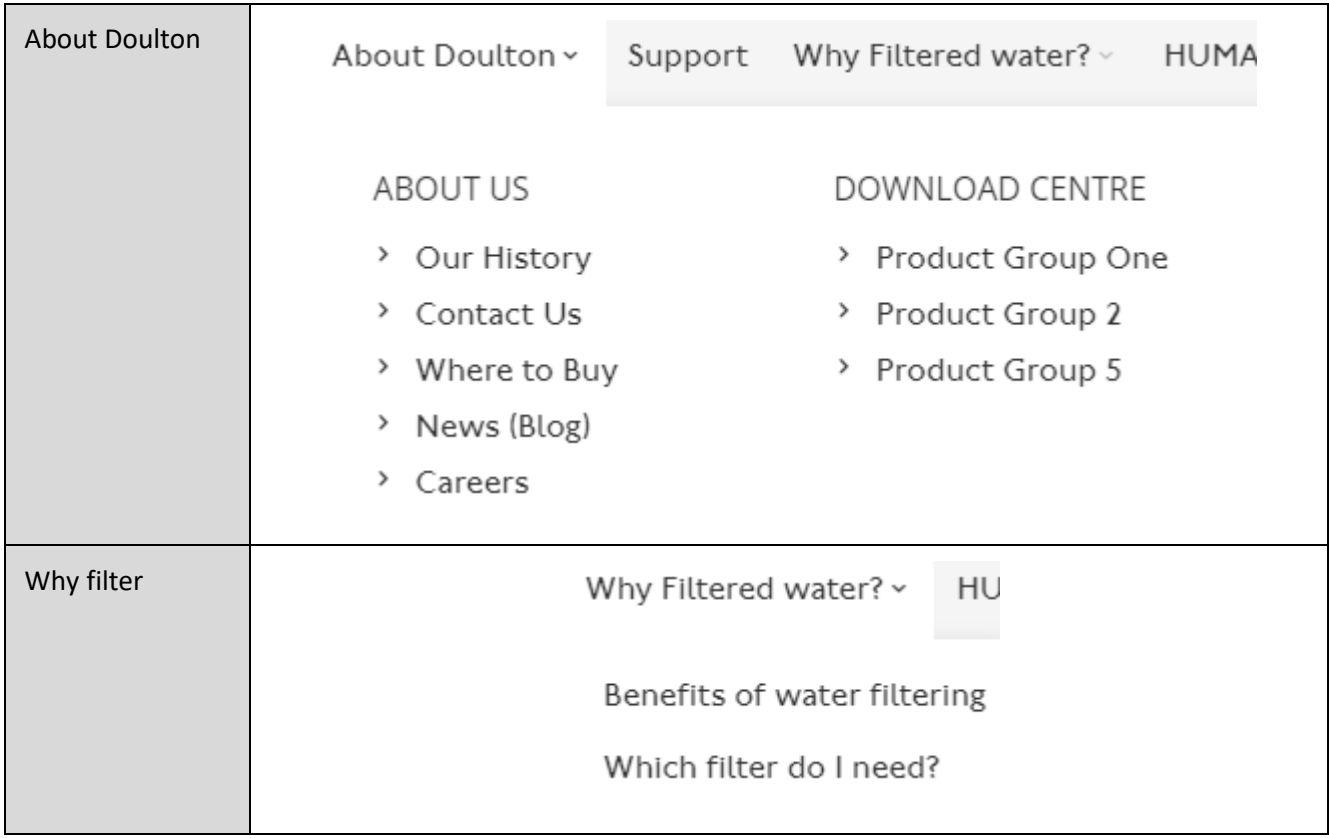

# <span id="page-21-0"></span>2.3 Header stop press ribbon

# <span id="page-21-1"></span>2.3.1 Header stop press ribbon – Desktop

 $\mathcal{\Re}$  International Delivery  $\mathbf{\Sigma}$  Made in Britain approved ුලු<br>Pree UK Delivery Orders over £50

This is a content editable area that you can show on every page, you could highlight latest offers, or pending sales.

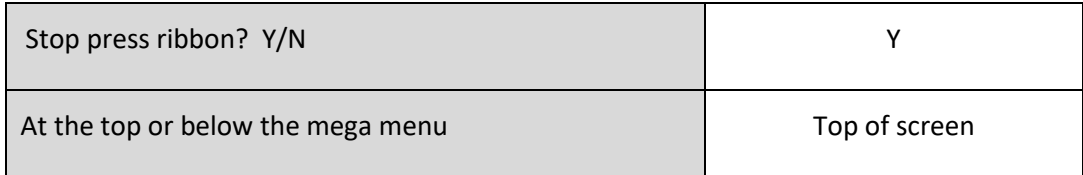

# <span id="page-21-2"></span>2.3.2 Header stop-press ribbon desktop customization

<span id="page-21-3"></span>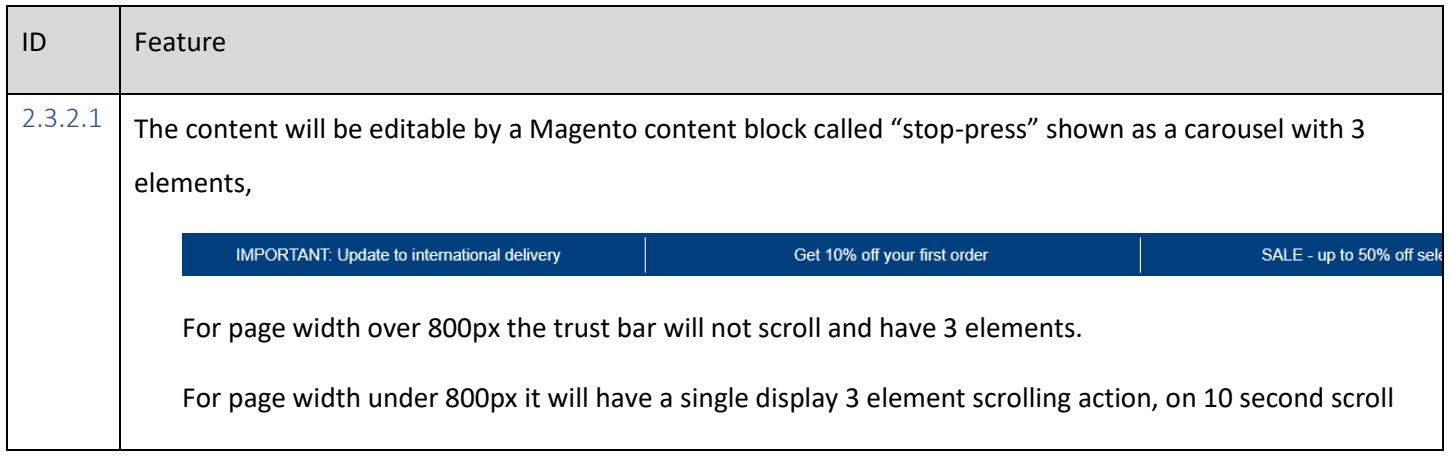

# <span id="page-21-4"></span>2.3.3 Header stop-press ribbon mobile customization

<span id="page-21-5"></span>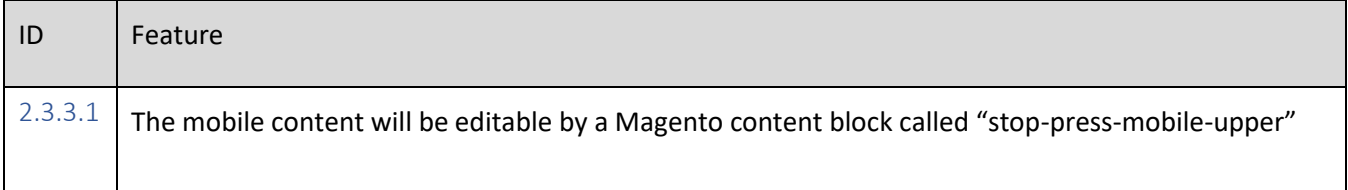

- <span id="page-22-0"></span>2.4 Header - Mobile
- <span id="page-22-1"></span>2.4.1 Header Mobile - Landing element

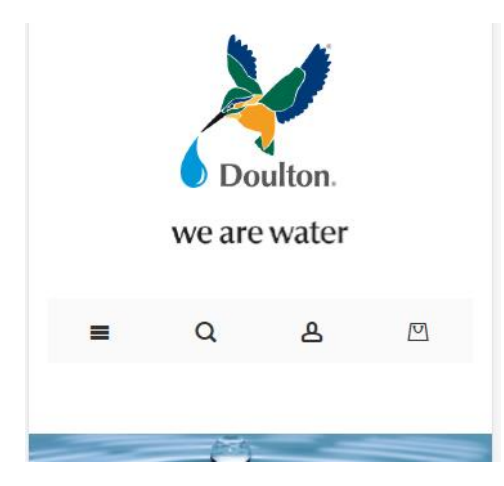

<span id="page-22-2"></span>2.4.2 Header Mobile - Category structure

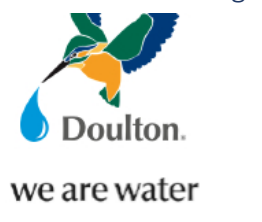

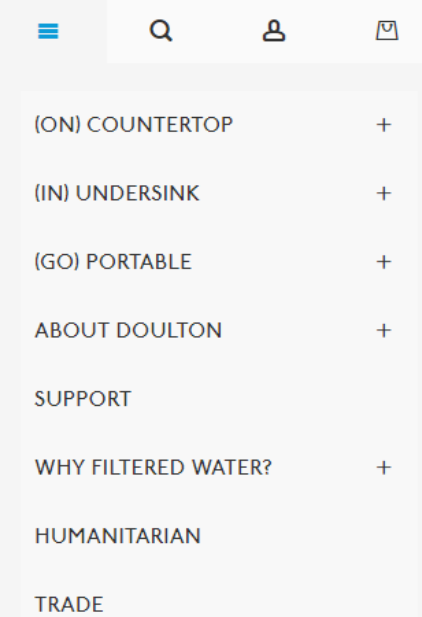

# <span id="page-23-0"></span>2.4.3 Header mobile - Search

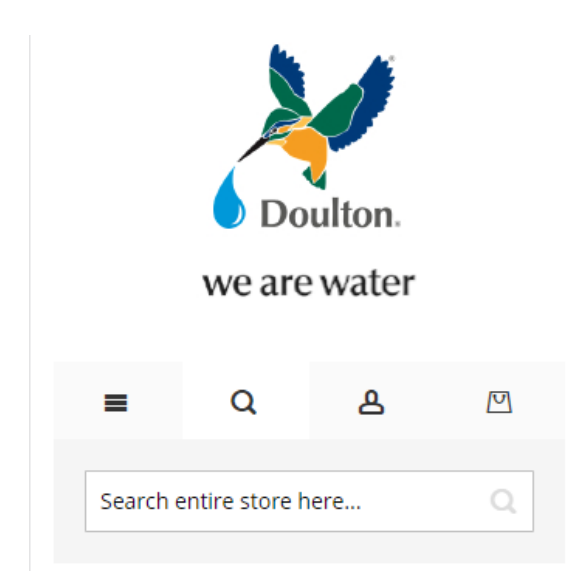

# <span id="page-23-1"></span>2.4.4 Header mobile - Sign in

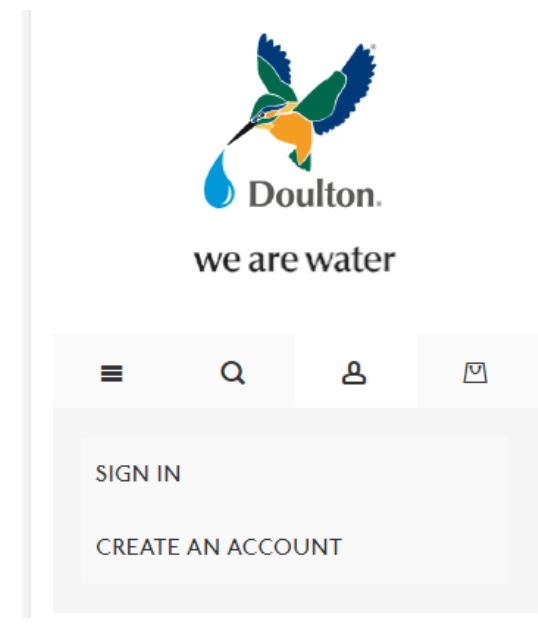

### <span id="page-24-0"></span>2.4.5 Header mobile - Mini basket

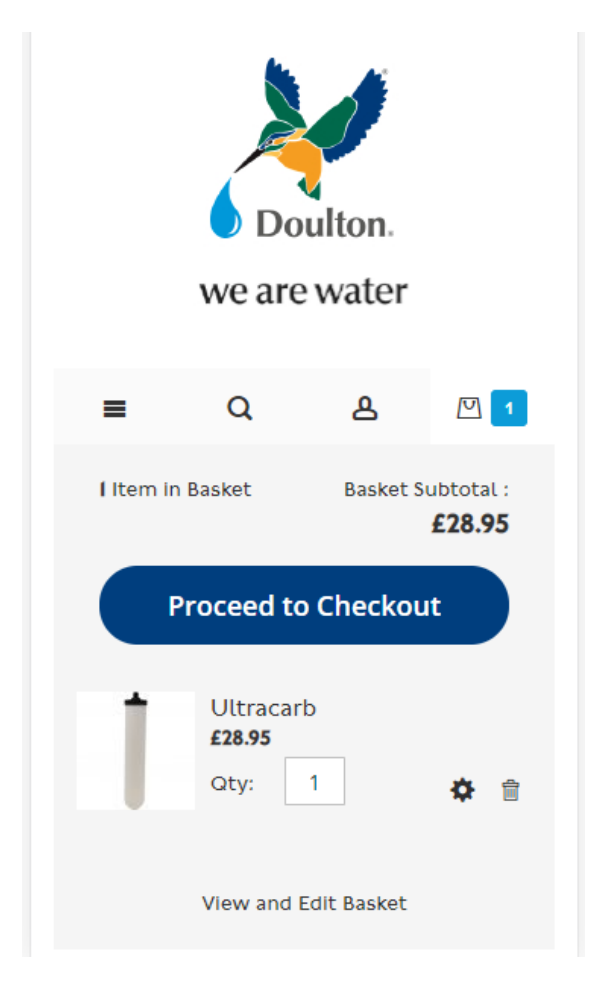

Note pricing will show as per the rules described later.

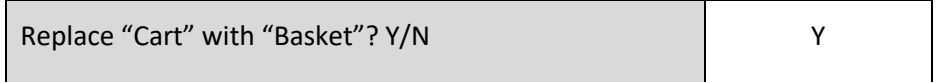

# <span id="page-24-1"></span>2.5 Breadcrumb

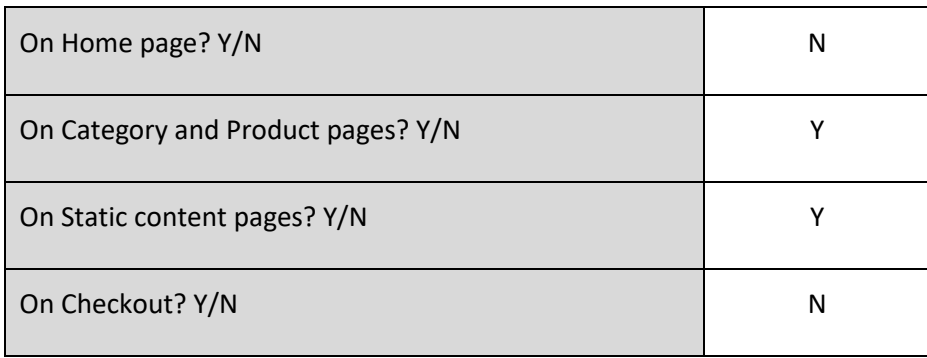

# 2.6 Footer

# 2.6.1 Footer – Desktop

<span id="page-25-1"></span><span id="page-25-0"></span>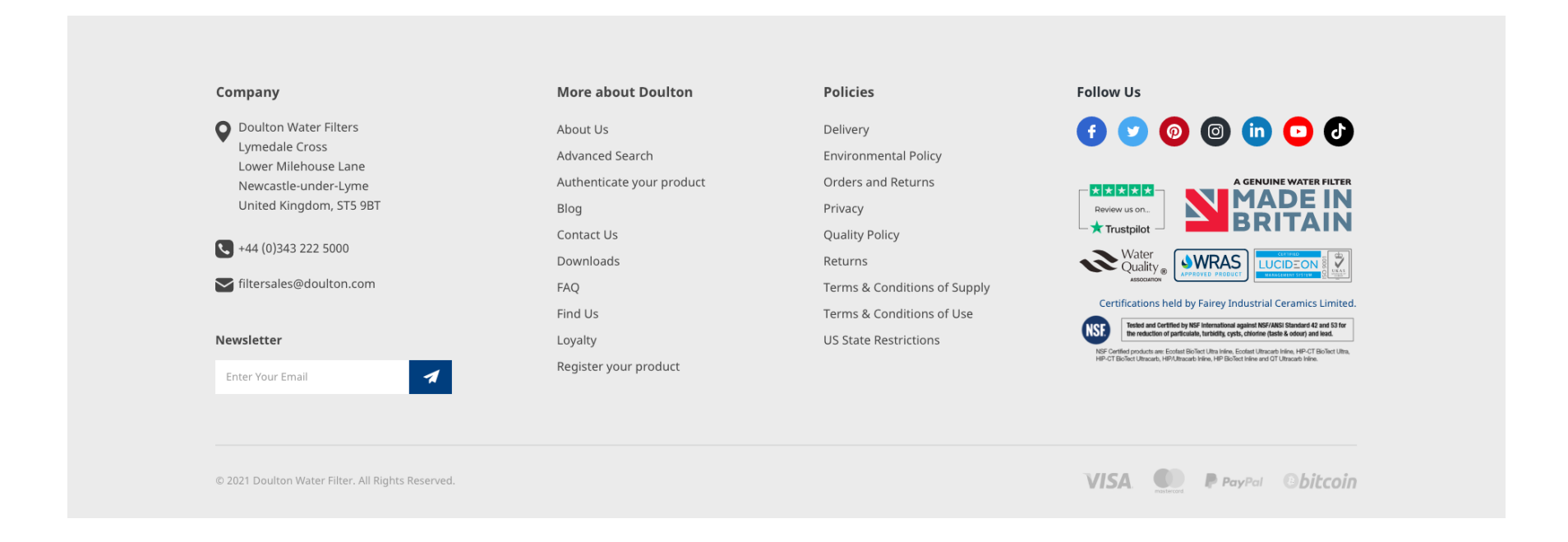

# <span id="page-26-0"></span>2.6.1.1 *Footer content links - desktop*

The following links can be found on the footer, in some cases Magento has standard template information, but in many others a blank page will be created for the link.

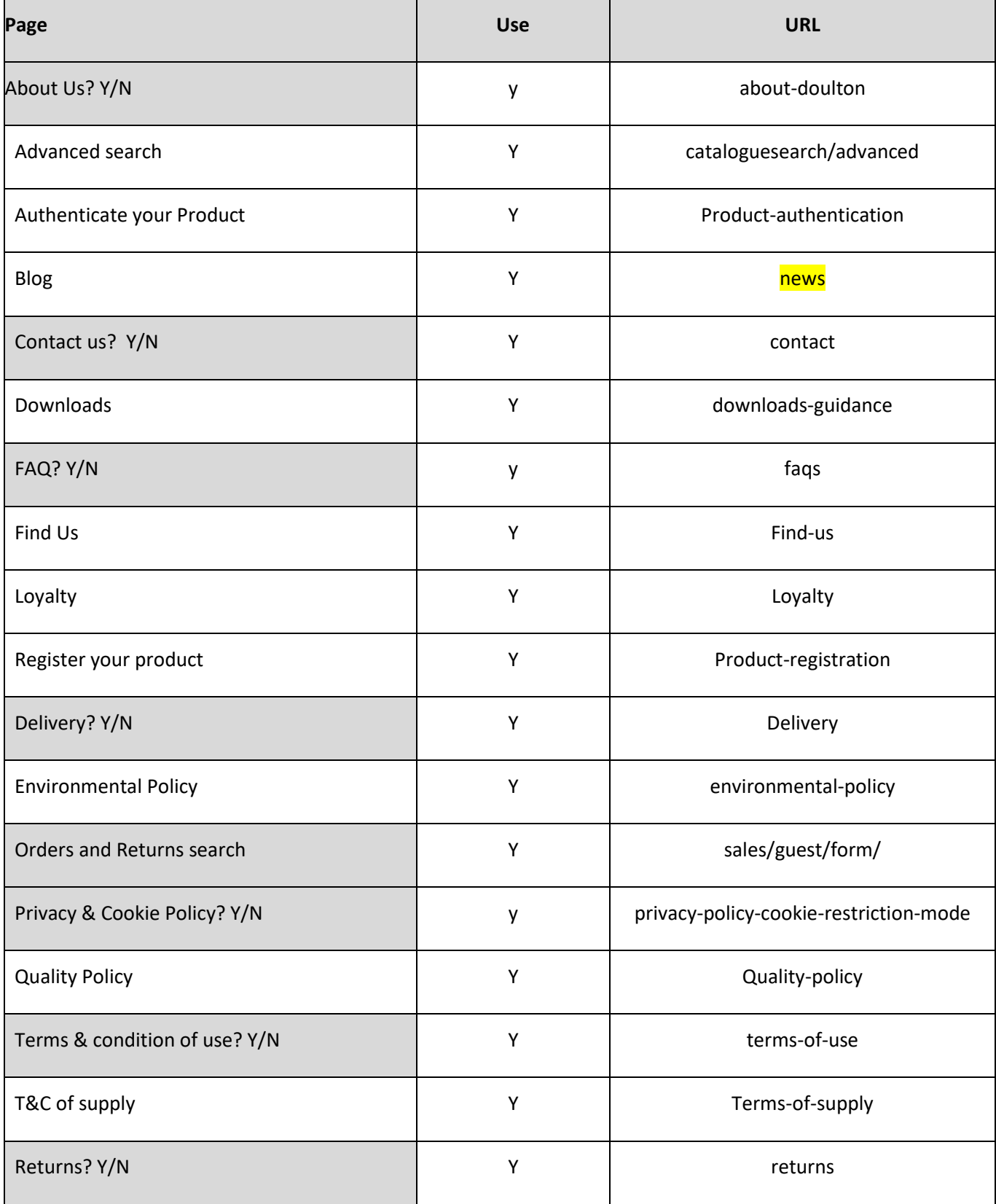

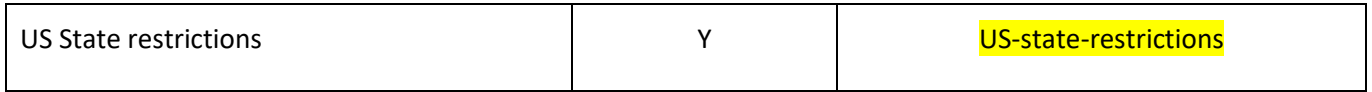

See section 2.6.1 for visual guidance.

# <span id="page-27-0"></span>2.6.1.2 *Footer links - desktop*

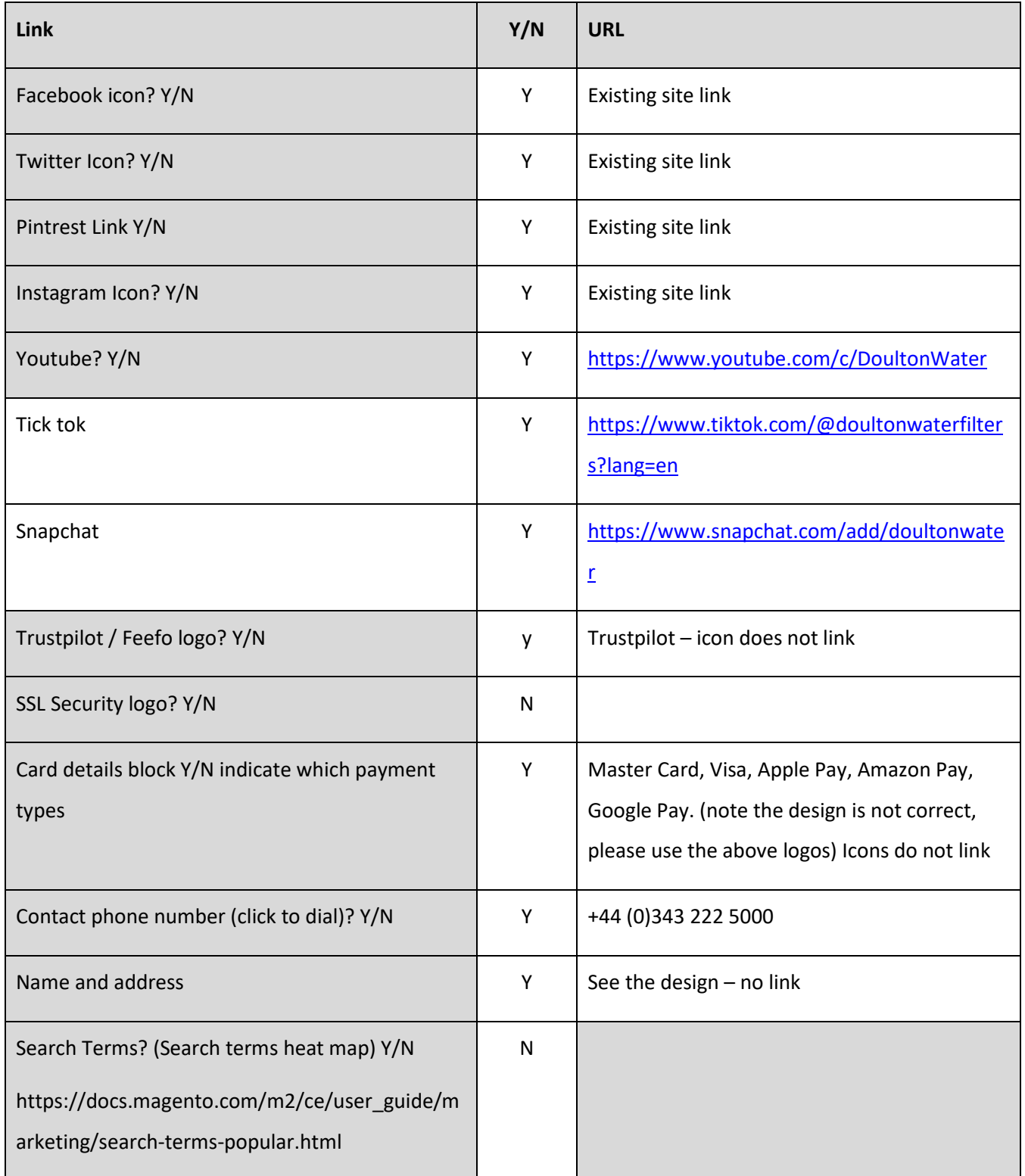

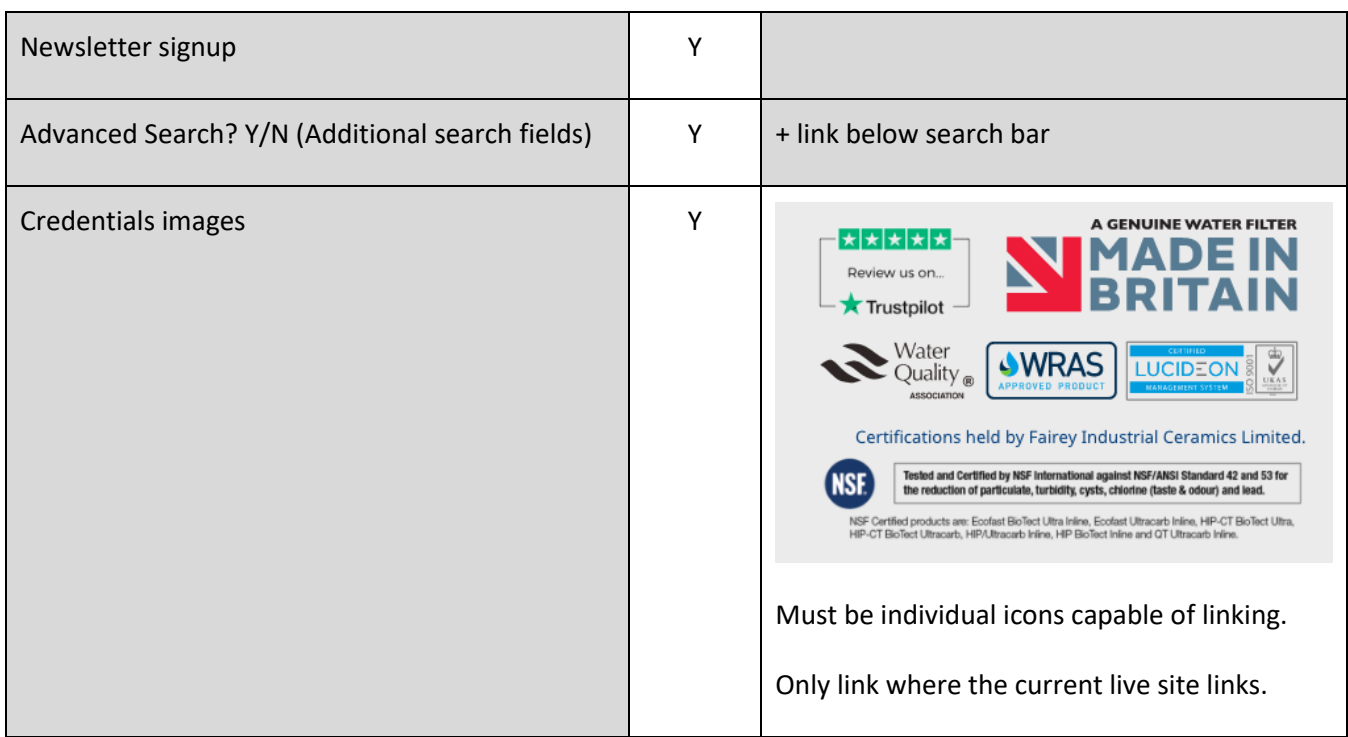

# <span id="page-28-0"></span>2.6.2 Mobile footer

# <span id="page-28-1"></span>2.6.2.1 *Mobile footer - overall structure*

Category structure operation with Products, Help, Newsletter, Company information as level 1 items.

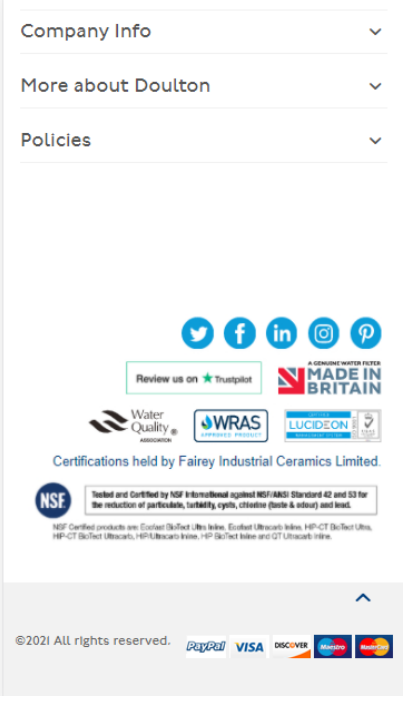

With More about Doulton Selected

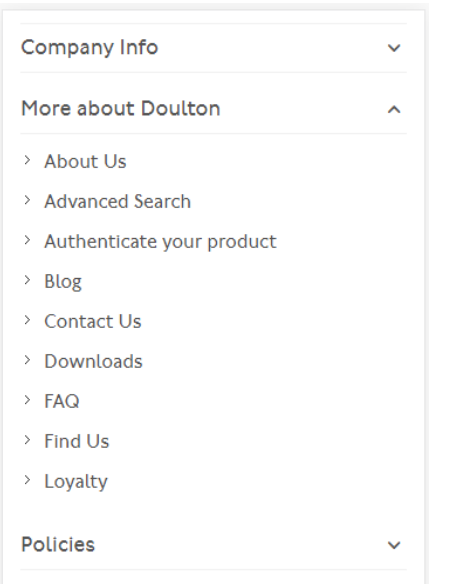

<span id="page-29-0"></span>2.6.2.2 *Mobile footer - The newsletter element*

### <span id="page-29-1"></span>2.6.2.3 *Mobile footer - The company info elements*

### <span id="page-29-2"></span>2.6.2.4 *Chat*

The best one is Live-chat, Dotdigital will also provide this. They ask for JavaScript to be added to the site to the work here is to add the snippet if you are not using Google Tag Manager

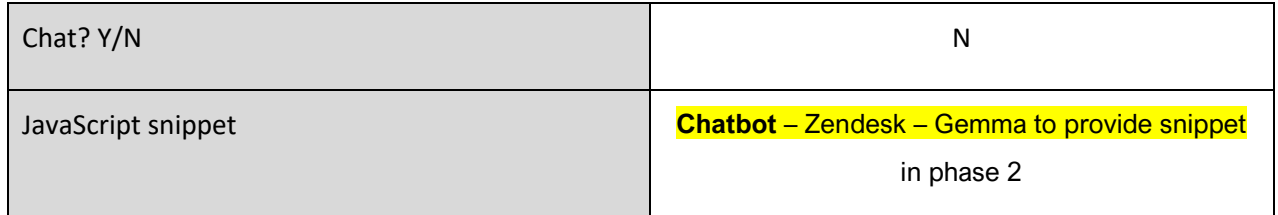

### <span id="page-29-3"></span>2.6.2.5 *Standard cookie popup*

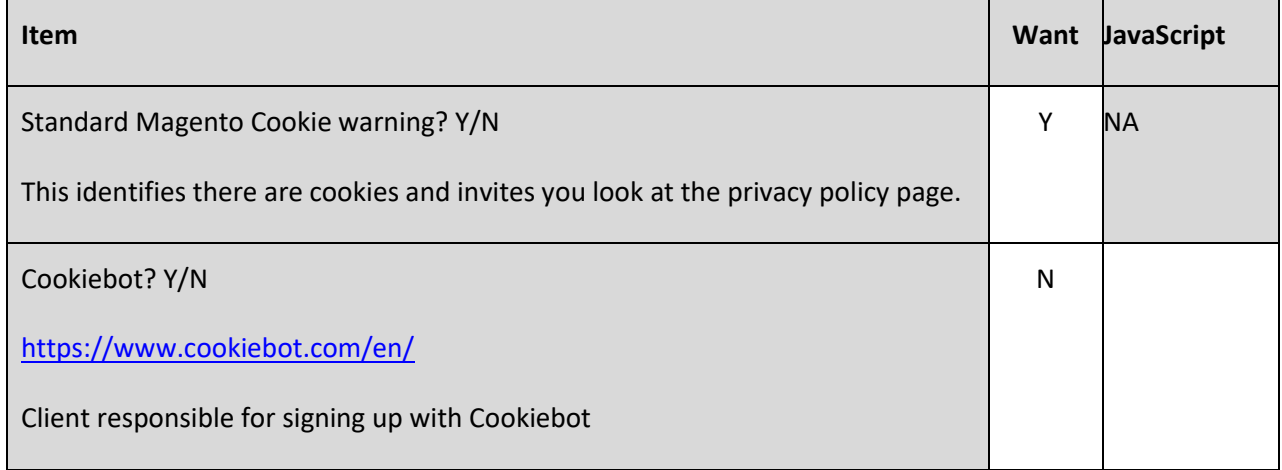

# 3 Content pages

# 3.1 Summary of pages

# 3.1.1 Existing Pages to be transferred – Custom work required

The custom work will be described later in this chapter.

<span id="page-30-2"></span><span id="page-30-1"></span><span id="page-30-0"></span>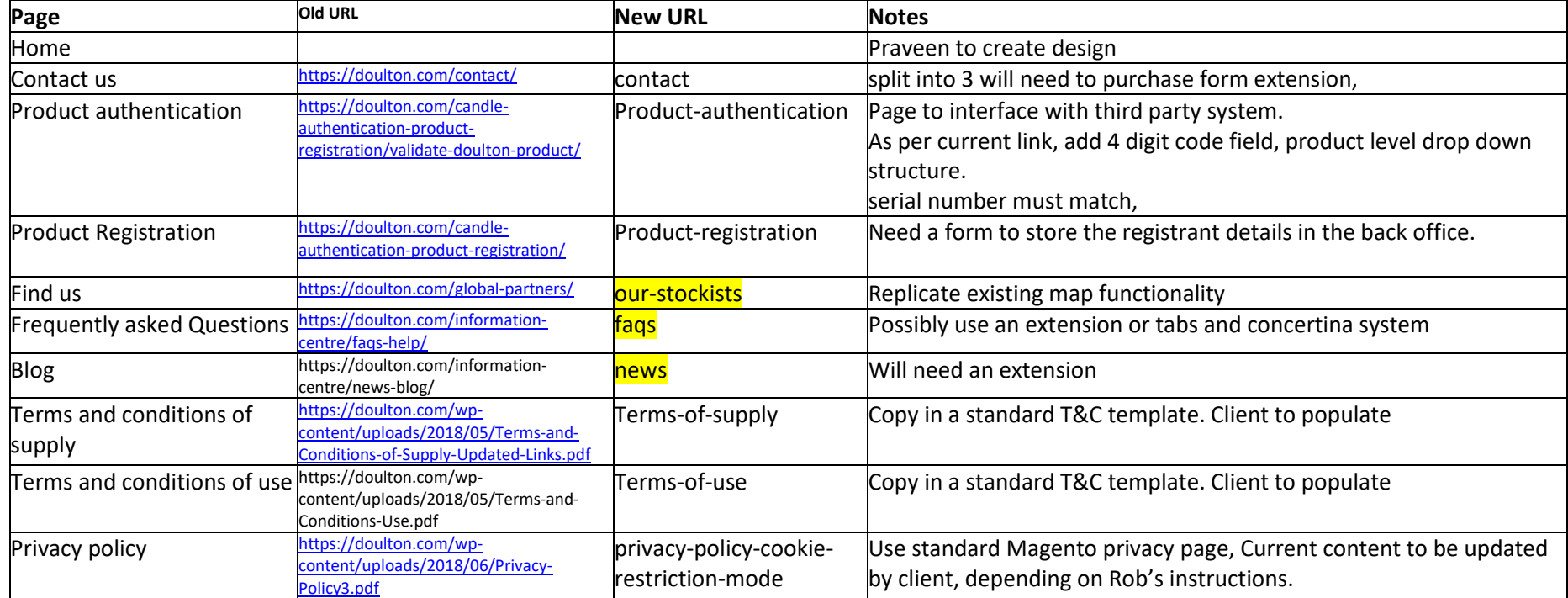

# 3.1.2 Existing Pages to be transferred – Client to populate using Magento Page-builder

247 will create the content pages (or blocks if part of the category structure), client will create content.

<span id="page-31-12"></span><span id="page-31-11"></span><span id="page-31-10"></span><span id="page-31-9"></span><span id="page-31-8"></span><span id="page-31-7"></span><span id="page-31-6"></span><span id="page-31-5"></span><span id="page-31-4"></span><span id="page-31-3"></span><span id="page-31-2"></span><span id="page-31-1"></span><span id="page-31-0"></span>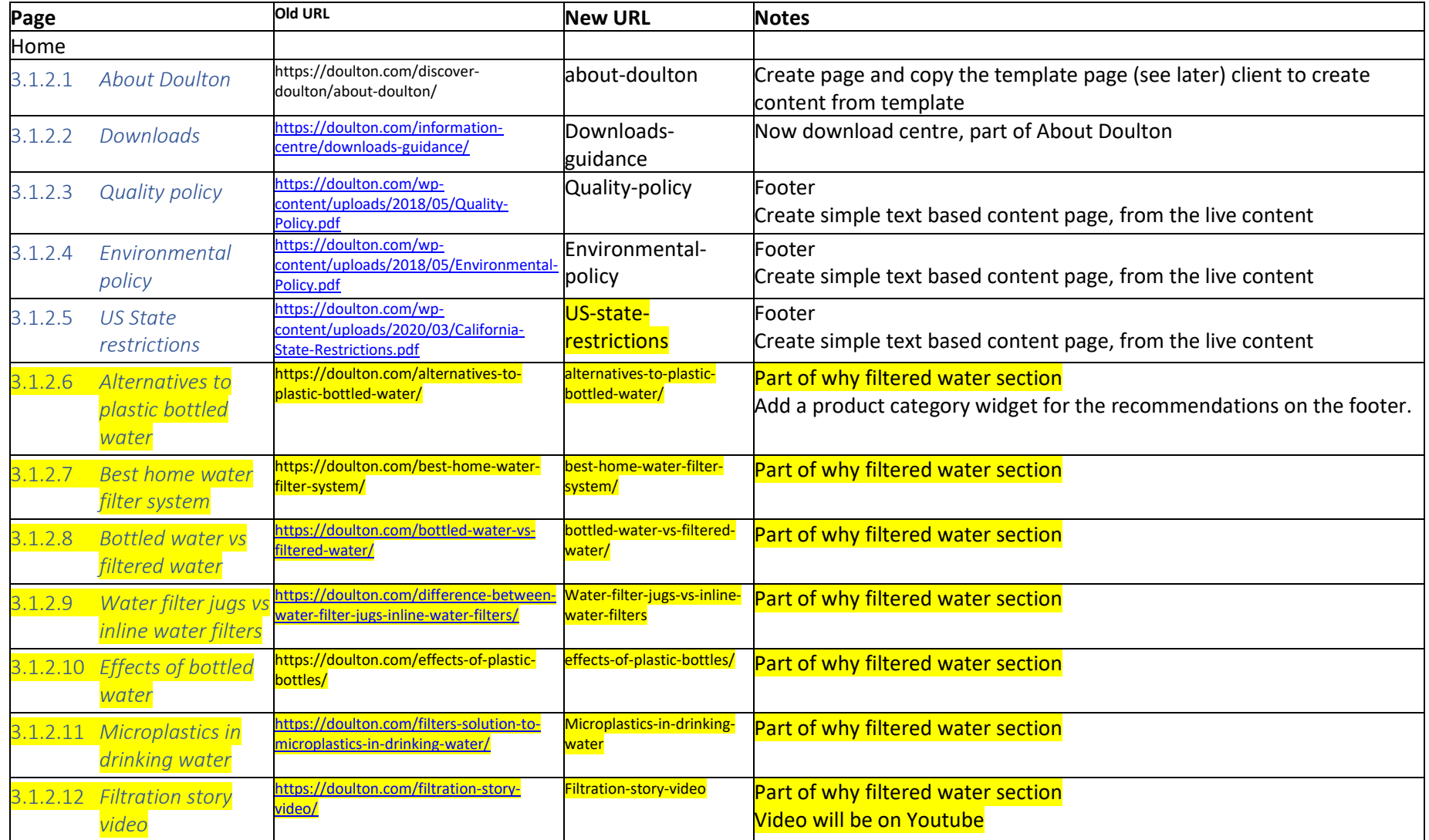

# 3.1.3 New pages – Client to populate using Magento Page-builder

247 will create the content pages (or blocks if part of the category structure) and populate with the new template page (design) see slide in section 3.1.3.13, or block content, client will then edit the content. 247 no need to create content.

<span id="page-32-13"></span><span id="page-32-12"></span><span id="page-32-11"></span><span id="page-32-10"></span><span id="page-32-9"></span><span id="page-32-8"></span><span id="page-32-7"></span><span id="page-32-6"></span><span id="page-32-5"></span><span id="page-32-4"></span><span id="page-32-3"></span><span id="page-32-2"></span><span id="page-32-1"></span><span id="page-32-0"></span>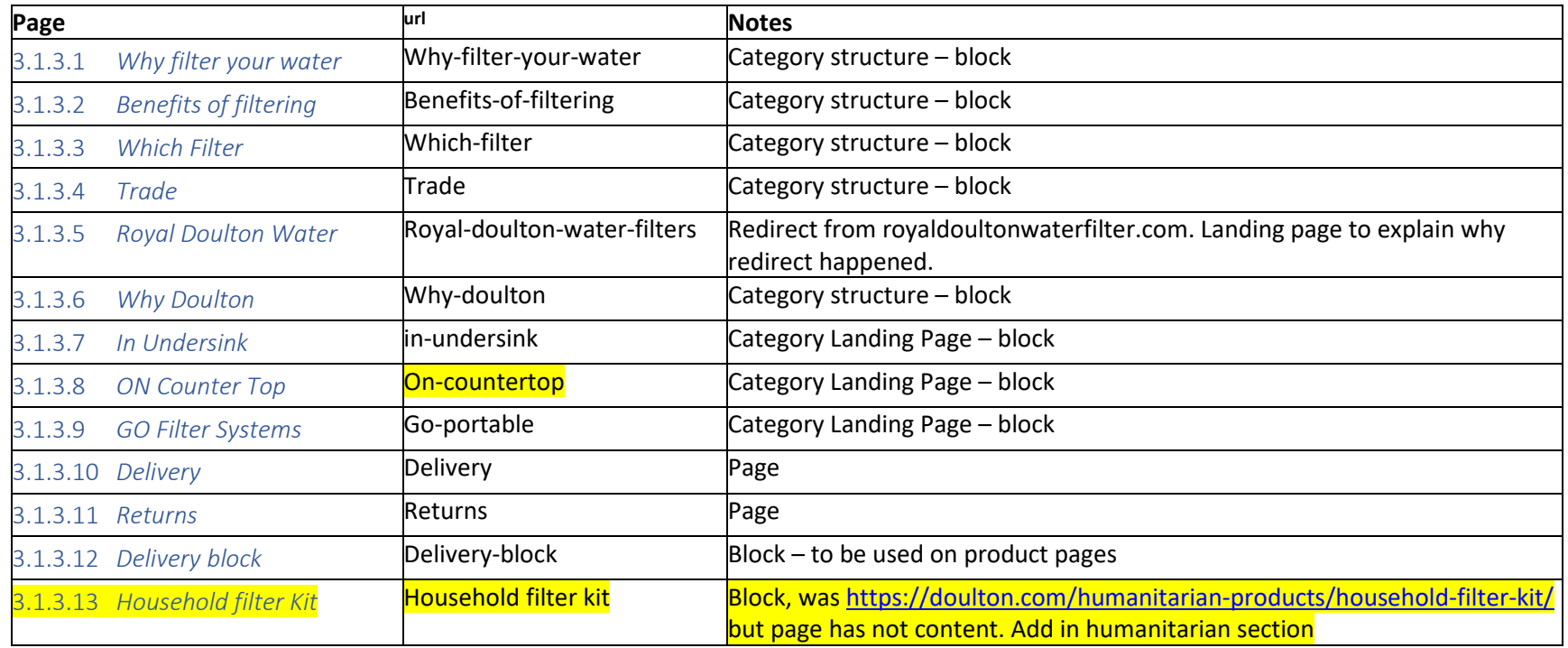

# 3.1.3.14 *Content Template page and block*

![](_page_33_Picture_2.jpeg)

![](_page_33_Picture_3.jpeg)

#### Sed Ut Perspiciatis Unde Omnis

![](_page_33_Picture_5.jpeg)

<span id="page-33-0"></span>![](_page_33_Picture_6.jpeg)

![](_page_33_Picture_7.jpeg)

#### Nemo Enim Ipsam Voluptatem Quia

![](_page_33_Picture_10.jpeg)

![](_page_33_Picture_11.jpeg)

![](_page_33_Picture_12.jpeg)

![](_page_33_Picture_13.jpeg)

![](_page_33_Picture_14.jpeg)

Inspiratio

![](_page_33_Picture_16.jpeg)

See the .png file "Content Page Template Structures", create using the page builder a page that has all these elements as shown. Create a page called Template-page with this structure in it.

Copy the structure to a content block called template-block.

For the avoidance of doubt, this element is an OWL slider.

![](_page_34_Picture_4.jpeg)

## 3.1.4 New pages – Custom work required

The custom work will be described later in this chapter

<span id="page-34-1"></span><span id="page-34-0"></span>![](_page_34_Picture_78.jpeg)

![](_page_35_Picture_223.jpeg)

<span id="page-35-0"></span>![](_page_35_Picture_224.jpeg)
# 3.2 Home

# 3.2.1 Home page - Desktop

3.2.1.1 *Home page desktop - Carousel / Main static image*

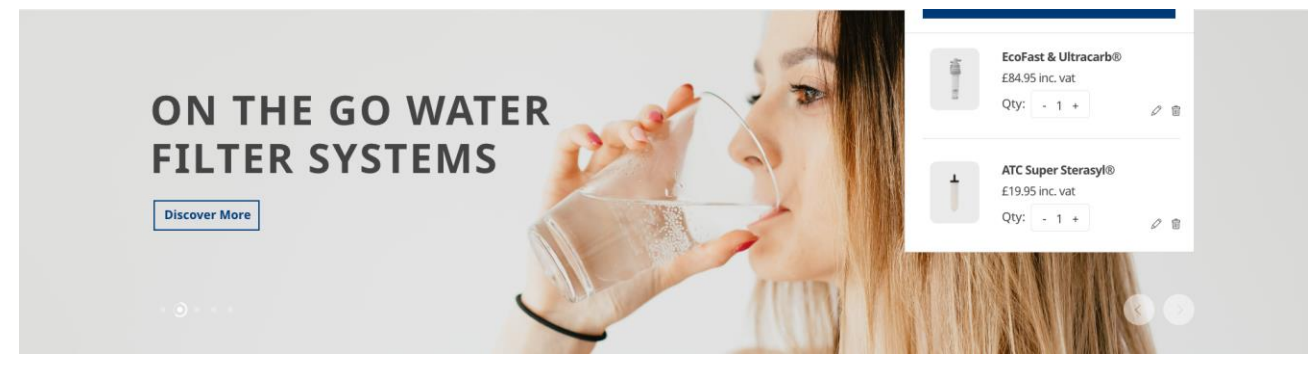

# Ignore the mini basket overwrite

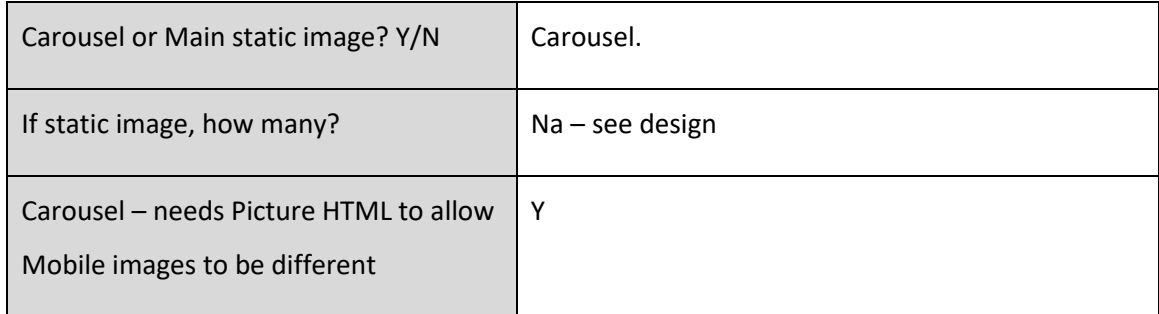

# 3.2.1.1.1 Home page desktop - Carousel / Main static image custom requirements

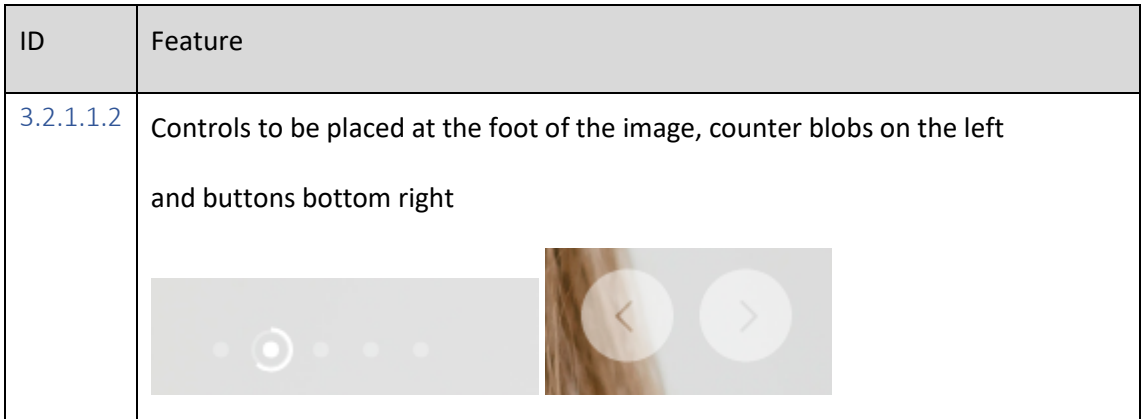

# 3.2.1.2 *Home page desktop - Static containers – 3 columns next*

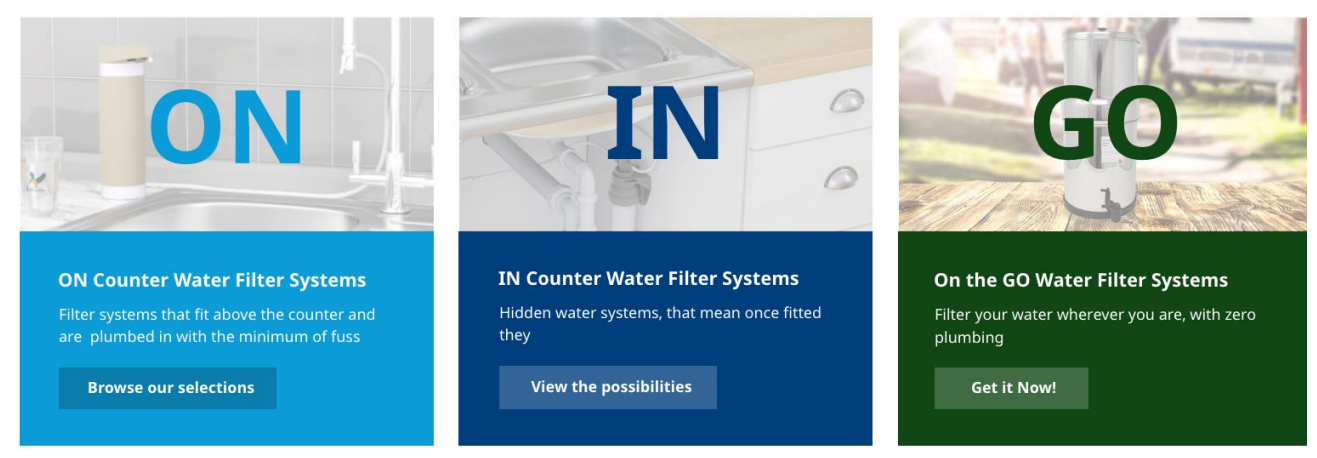

# Content sections with hero image, H2 Header, paragraphs, CTA button

3.2.1.3 *Home page desktop - Static containers –2 columns next*

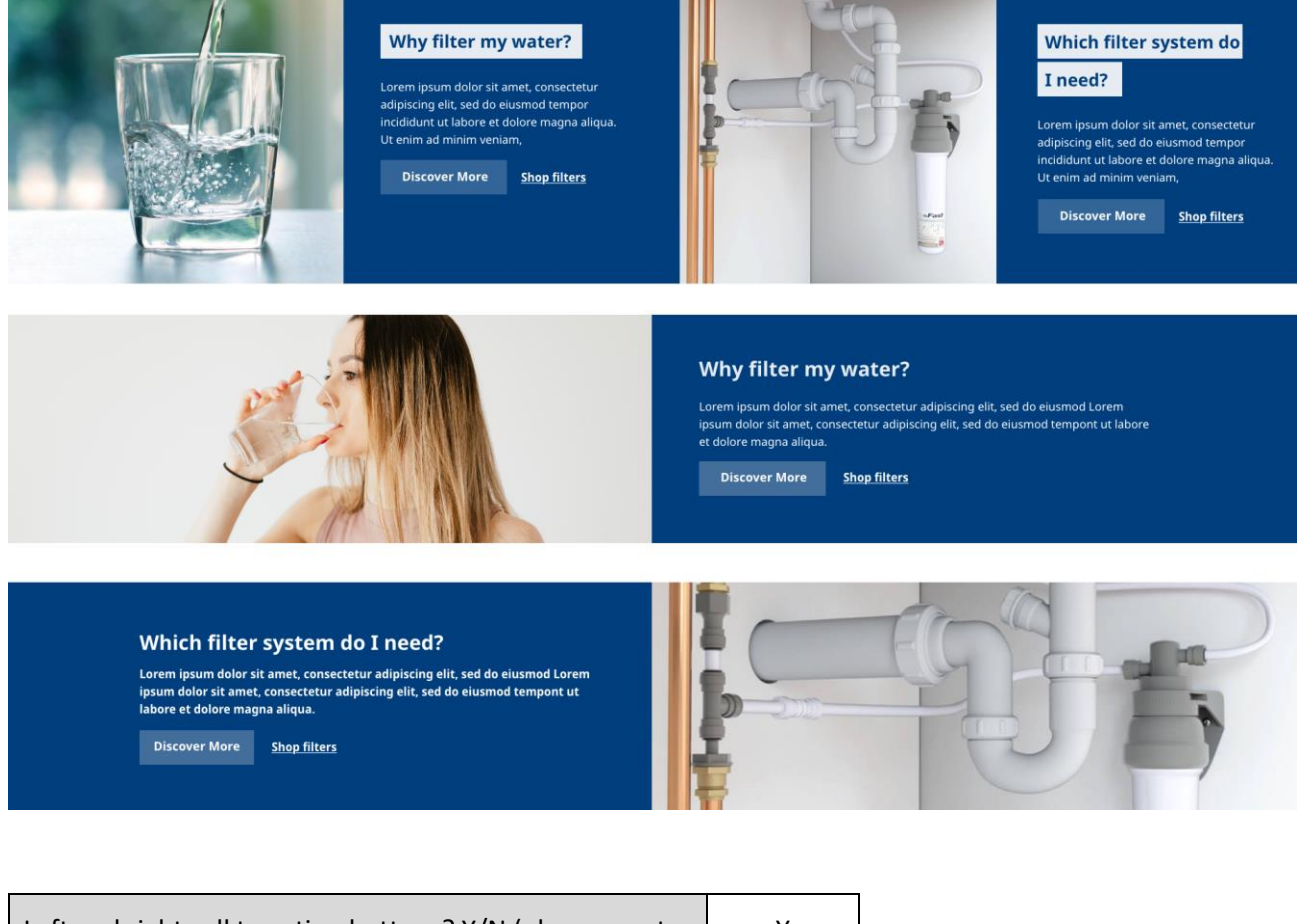

Left and right call to action buttons? Y/N (please create links to content pages for the CTAs)

Y

# 3.2.1.4 *Home page desktop - Featured products*

We can provide a hot products panel, showing image, description, price, options, add to bag.

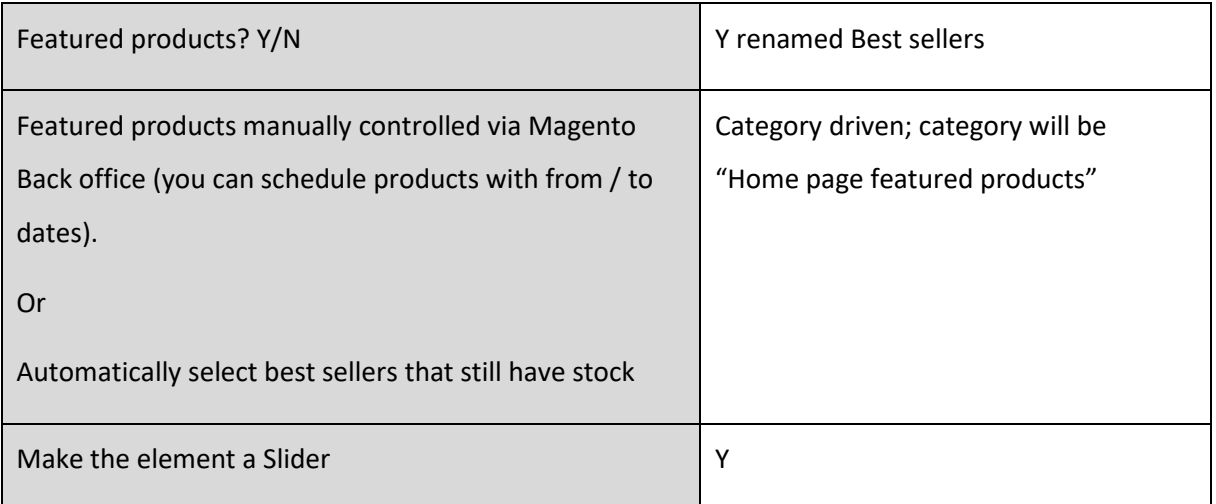

#### **Best Sellers**

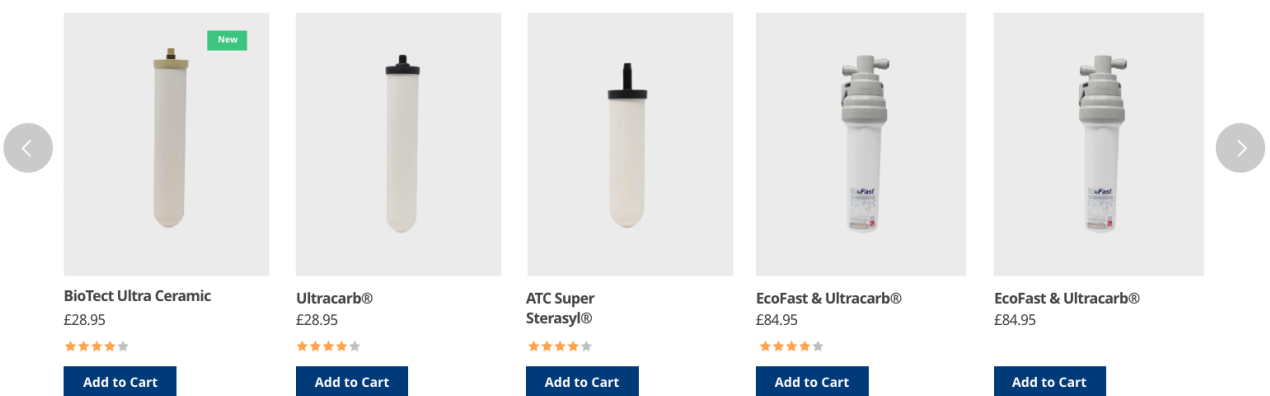

Use the product list feature, style the left and right-hand buttons. There will be a maximum of 10 products so initially only the right-hand button will display. On clicking the right-hand button, the left-hand button will display.

# 3.2.1.5 *Home page desktop – Testimonials slider*

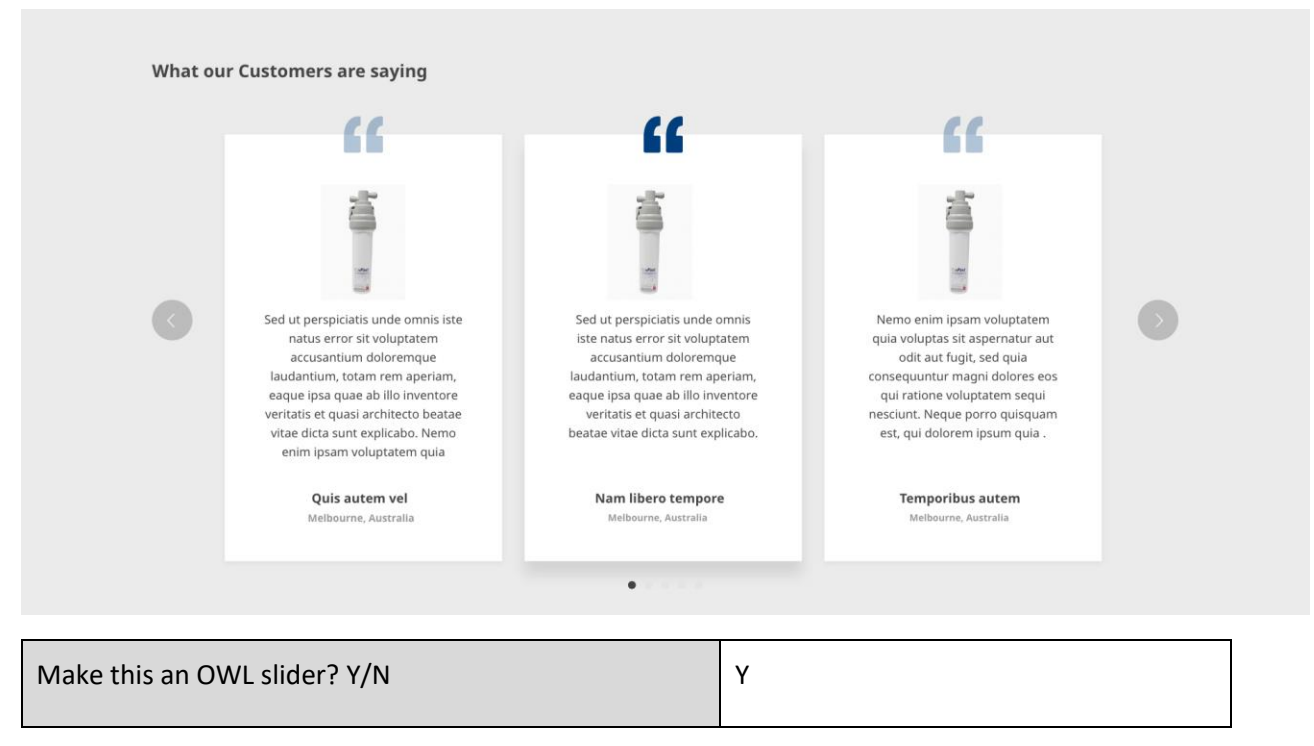

## 3.2.1.6 *Home page desktop - Static containers – thin slider – John Lewis*

<br />
Now delivering worldwide, 31 countries starting from £7

3 messages singly placed.

Messages e.g.

- Now delivering worldwide, 31 countries starting from £7
- Free delivery over £50 for UK
- Get money off with the loyalty scheme.

Make this an OWL slider? Y/N Y

# 3.2.1.7 *Home page desktop - Static containers – recent blog articles*

Maintainable via Magento content management

### **Recent Blog Articles**

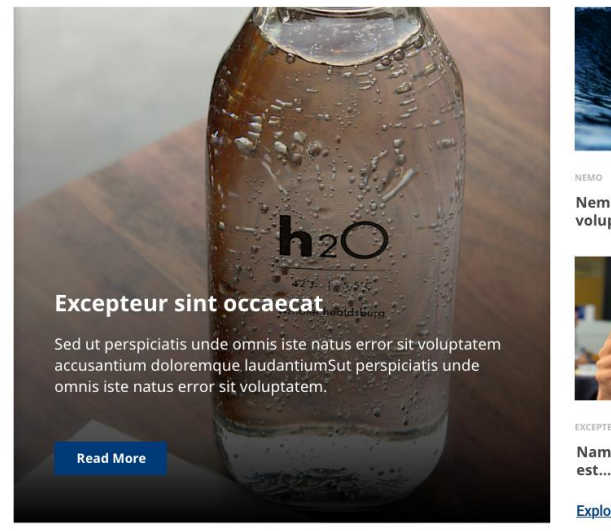

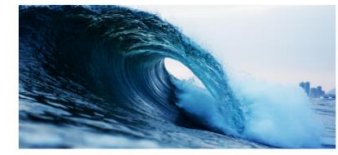

Nemo enim ipsam voluptatem quia<br>voluptas... Read More

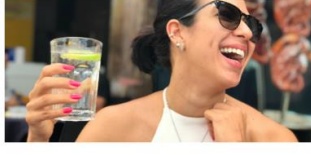

Nam libero tempore, cum soluta nobis est... Read More

**Explore All Blogs** 

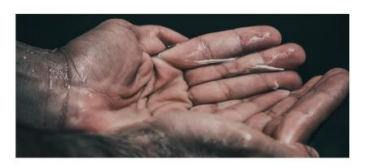

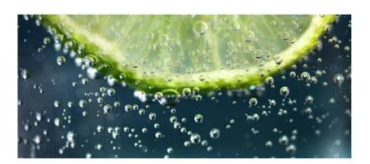

EXCEPT aque earum rerum hic tenetur a sapiente delectus, ut aut... Read More

Y

Make this a Content block that the home page references? Y/N

Note this is not automatically populated, hence this will be in a content block called home-

page-blog

# 3.2.2 Home page - Mobile

Same design but will need to adapt.

# 3.3 Content - Contact us

# 3.3.1 Contact us – Desktop

This is a single form.

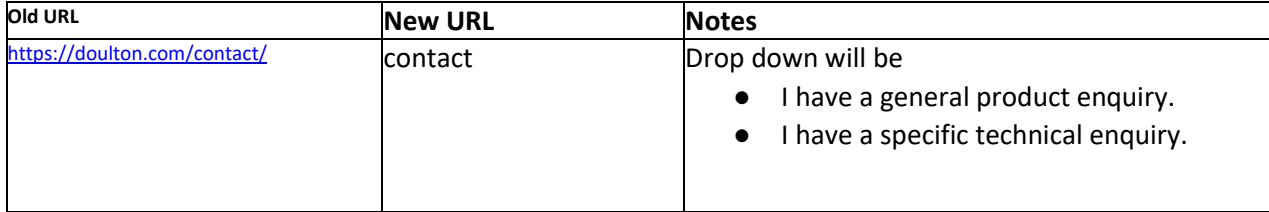

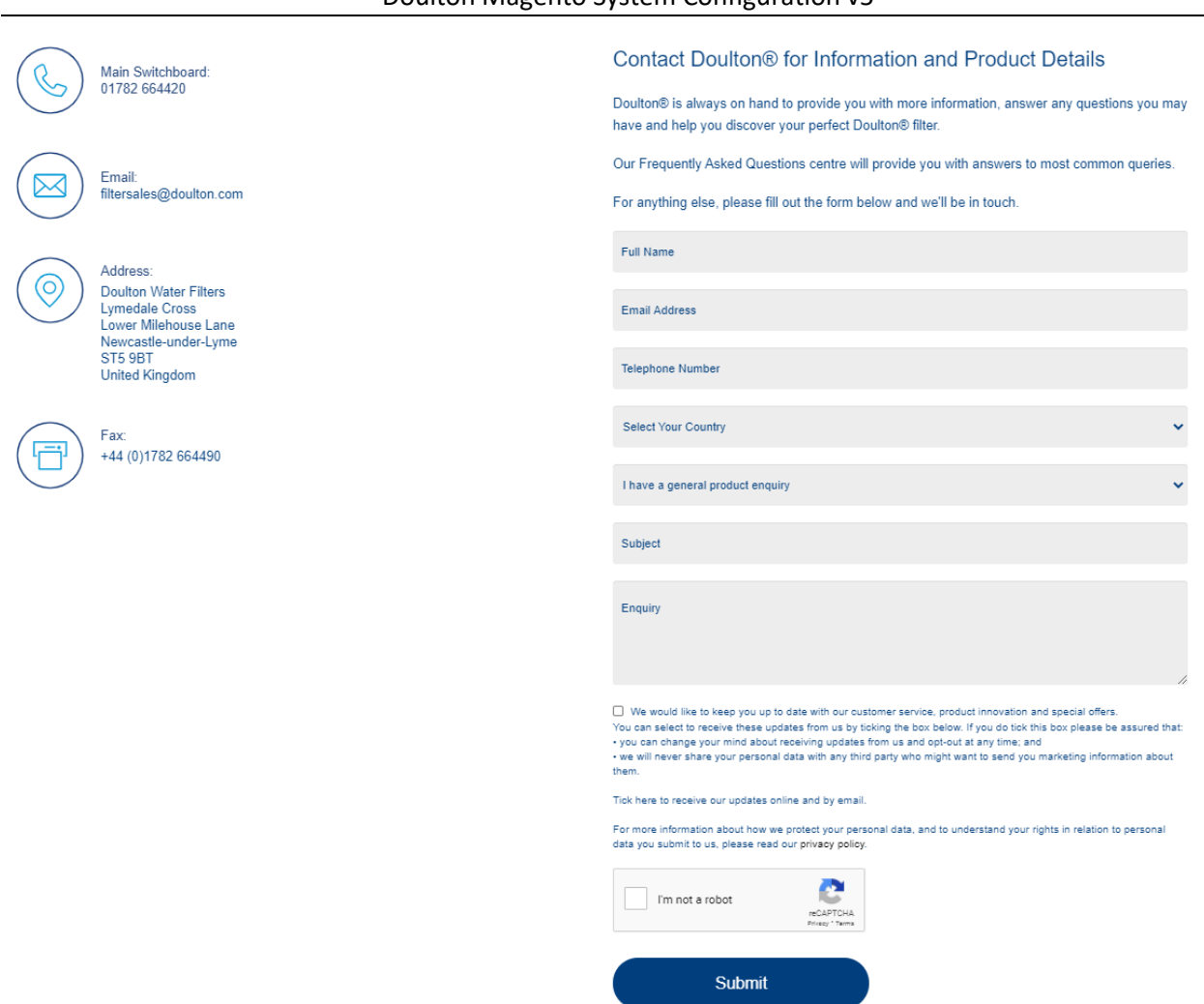

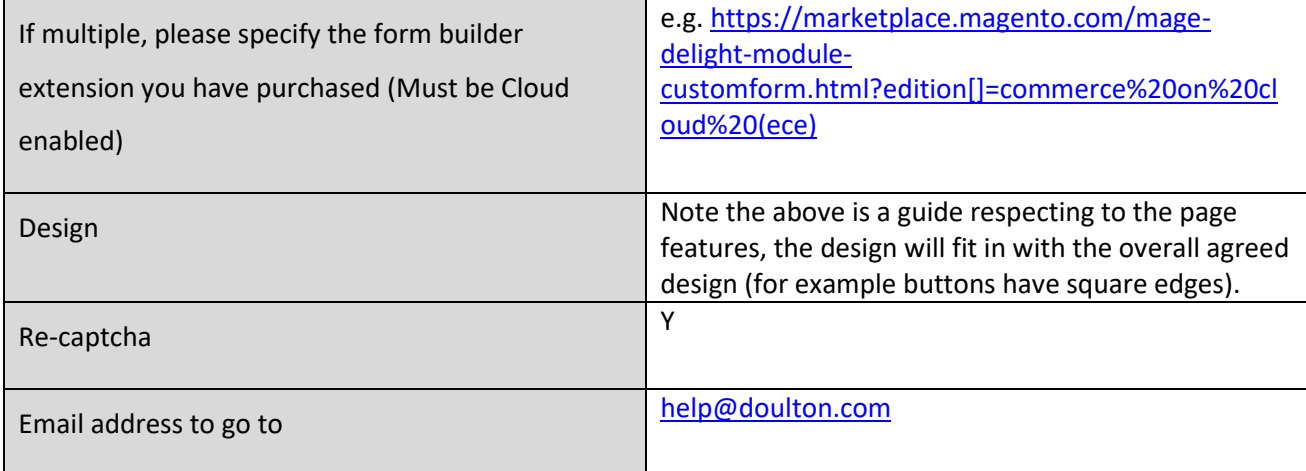

# 3.3.2 Contact us Humanitarian – Desktop

Fields – all mandatory

- Name\*
- Email address\*
- Phone number\*
- Enquiry/message\*
- Re-Captcha

Style to be similar to the main contact us form.

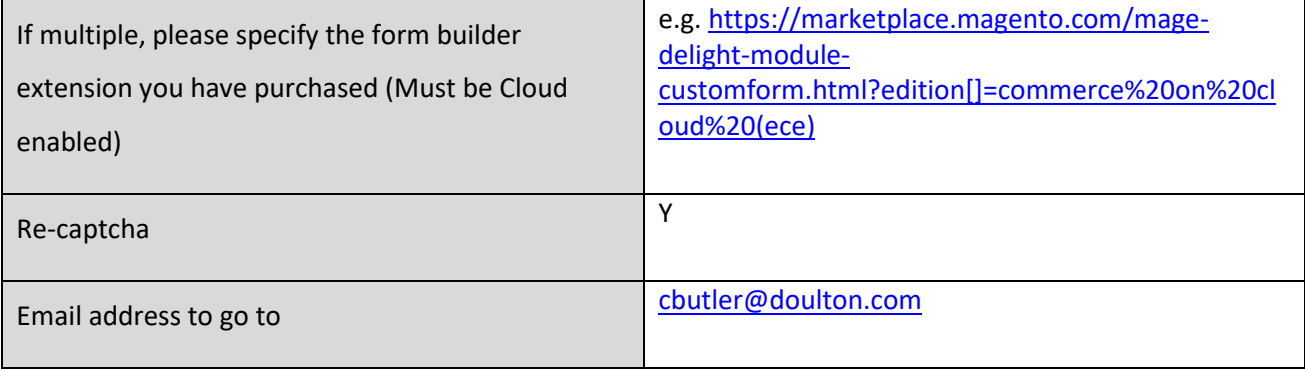

# 3.3.3 Contact us Humanitarian – Desktop

Fields (\* means mandatory)

- Business name\*
- Business (registered) Address\*
- Contact Name\*
- Contact Number\*
- Contact Email\*
- VAT number
- Website

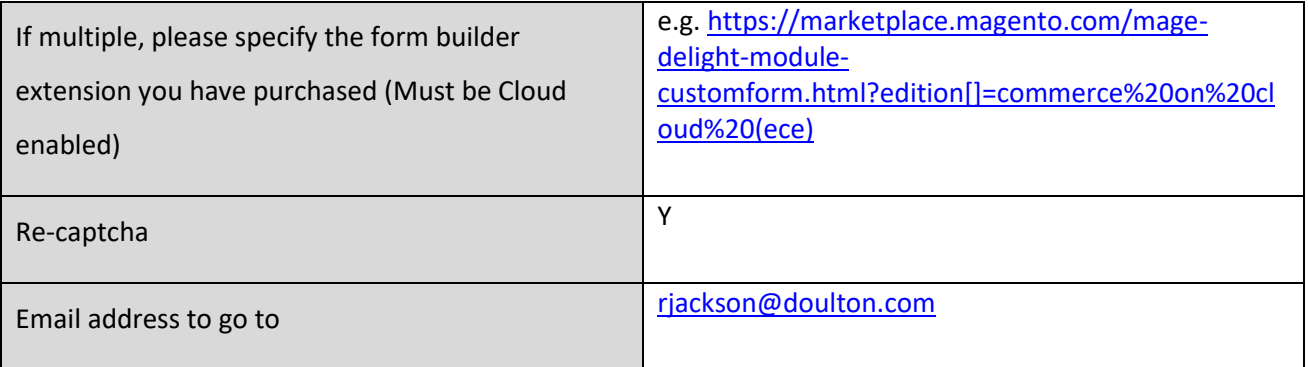

# 3.4 Authenticate product

# 3.4.1 Form Design

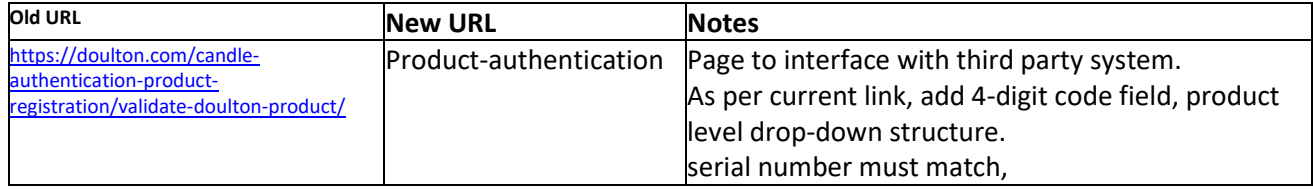

# **Authenticate Your Doulton® Product**

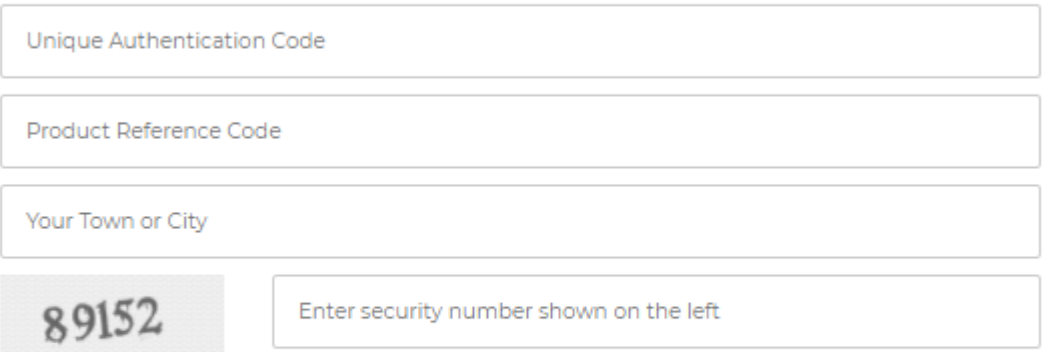

Validate

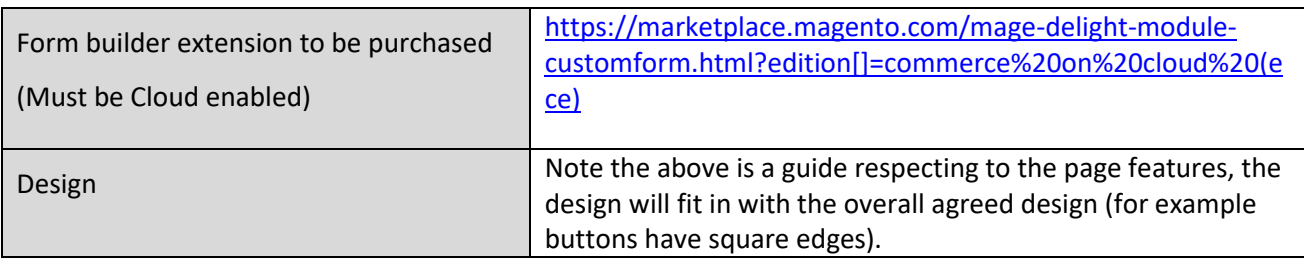

The enter your security code feature will be replaced by recaptha.

# 3.4.2 Authentication application

# External access

The database is designed to be accessed by any browser on the LAN (Local Area Network) but should be firewalled from the Internet and access only allowed from the IP Address of the web site which hosts the customer serial number checking page. The web server can access the database using a simple API (Application Programming Interface). The database needs 3 items of information:

- Serial Number
- Product Code
- IP Address of requestee

An HTTP GET request is made in the format

[http://laser.faireyceramics.co.uk/laser/webcheckapi.cgi?Serial=1000000000Product=9045IP=222.222.222.2](http://laser.faireyceramics.co.uk/laser/webcheckapi.cgi?Serial=1000000000Product=9045IP=222.222.222.222) [22](http://laser.faireyceramics.co.uk/laser/webcheckapi.cgi?Serial=1000000000Product=9045IP=222.222.222.222)

The reply is a number representing the number of times this Serial has already been checked. 0 means it has never been checked before and any larger number is the count of the number of times. If there is an error, we return a simple code explaining the error. These include:

• Failed Verhoeff

- Product and Serial don't match
- Serial too short

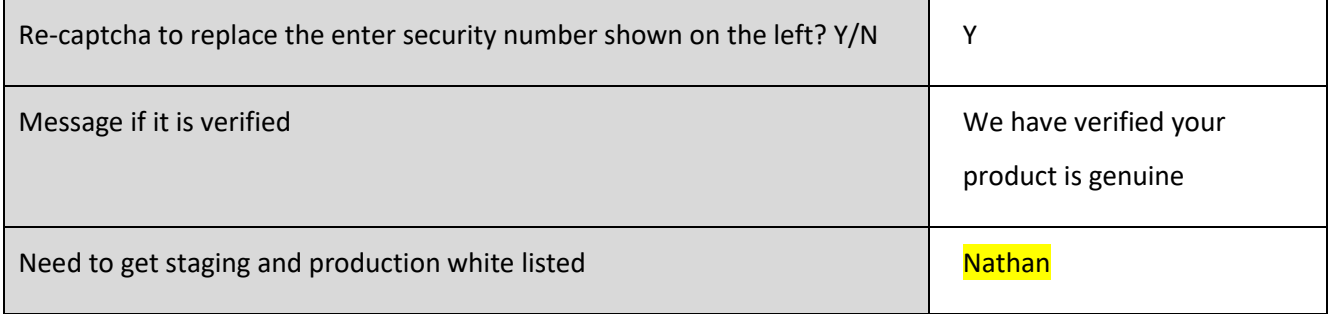

# 3.5 Product Registration **Old URL New URL Notes** [https://doulton.com/candle-](https://doulton.com/candle-authentication-product-registration/)Product-registration  $\blacksquare$  Need a form to store the registrant details in the [authentication-product-registration/](https://doulton.com/candle-authentication-product-registration/) back office.**First Name** Last Name Address Select Your Country Telephone **Email Address** Product Name **Filter Fitted** Water Filter Cartridge Fitted Serial Number Installation date Where did you purchase the filter? Main reason for fitting water filter

 $\Box$  We would like to keep you up to date with our customer service, product innovation and special offers. You can select to receive these updates from us by ticking the box below. If you do tick this box please be assured that:

• you can change your mind about receiving updates from us and opt-out at any time; and . we will never share your personal data with any third party who might want to send you marketing information about them.

Tick here to receive our updates online and by email.

For more information about how we protect your personal data, and to understand your rights in relation to personal data you submit to us, please read our privacy policy.

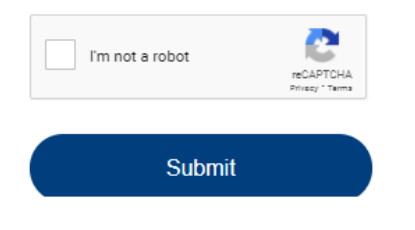

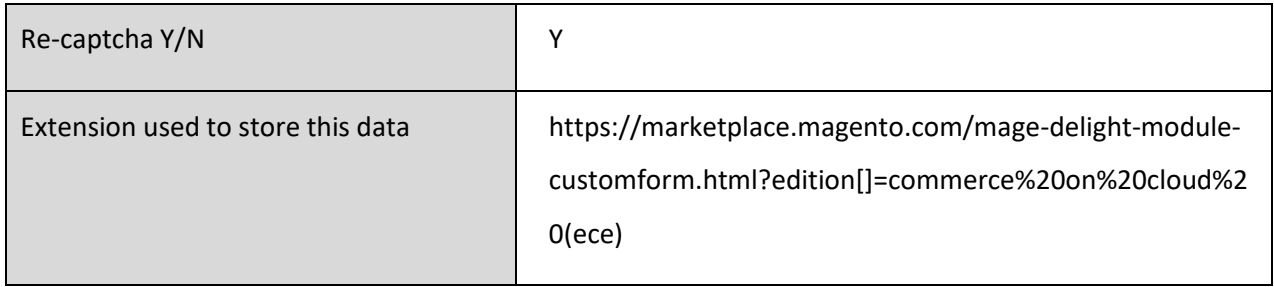

# Values for product name

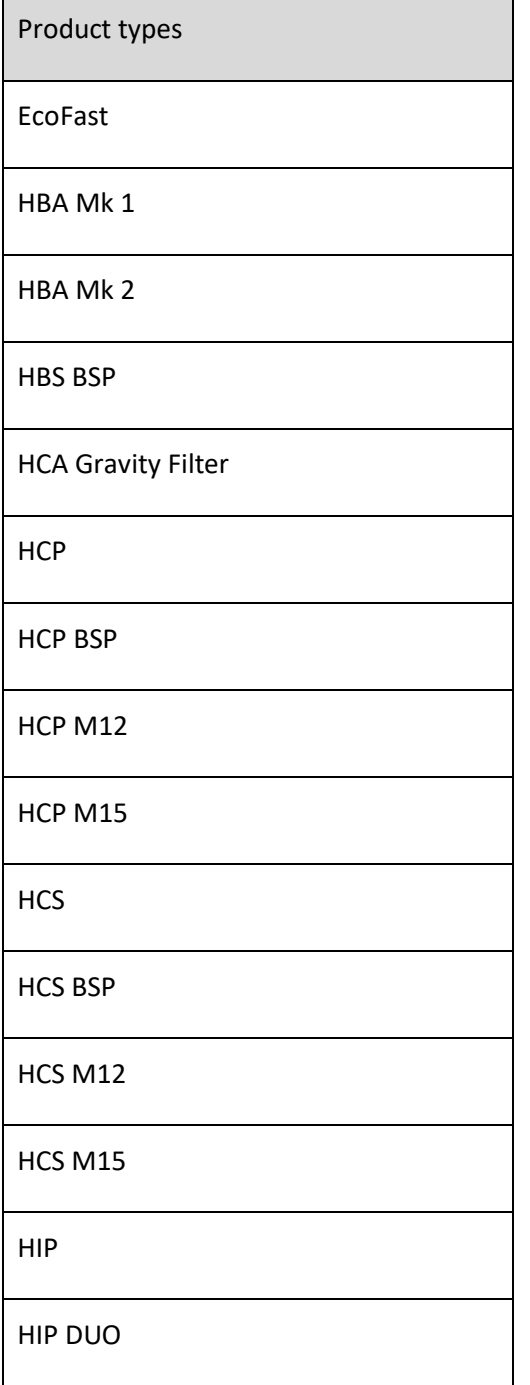

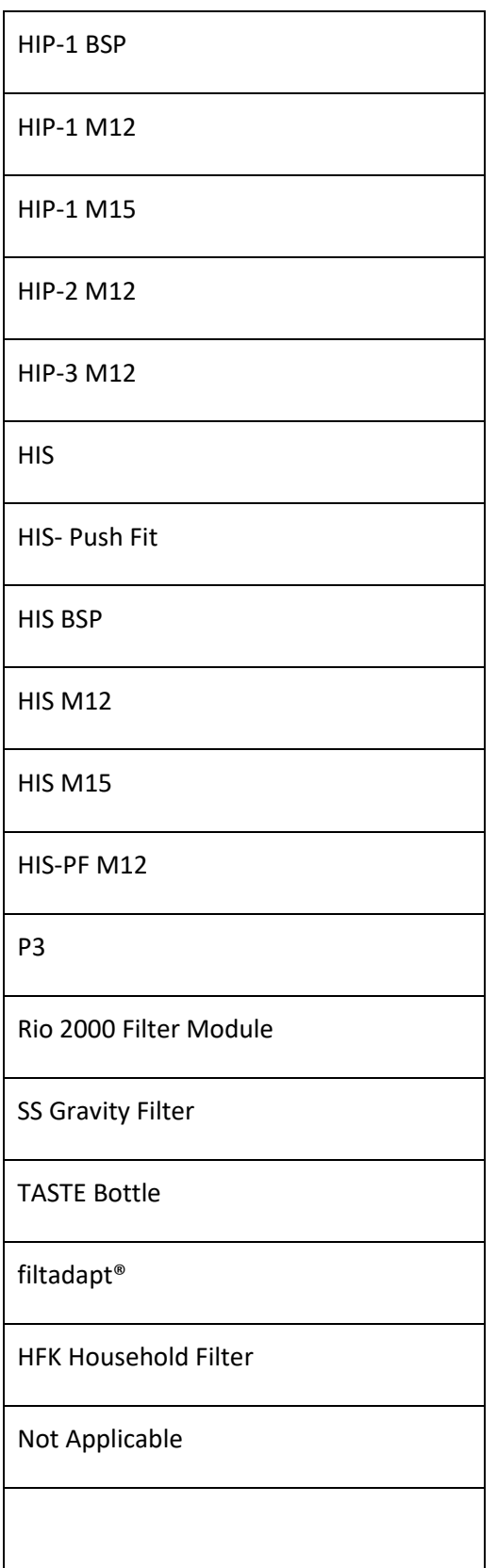

Values for product Filter fitted https://doulton.com/candle-authentication-product-registration/productregistration/

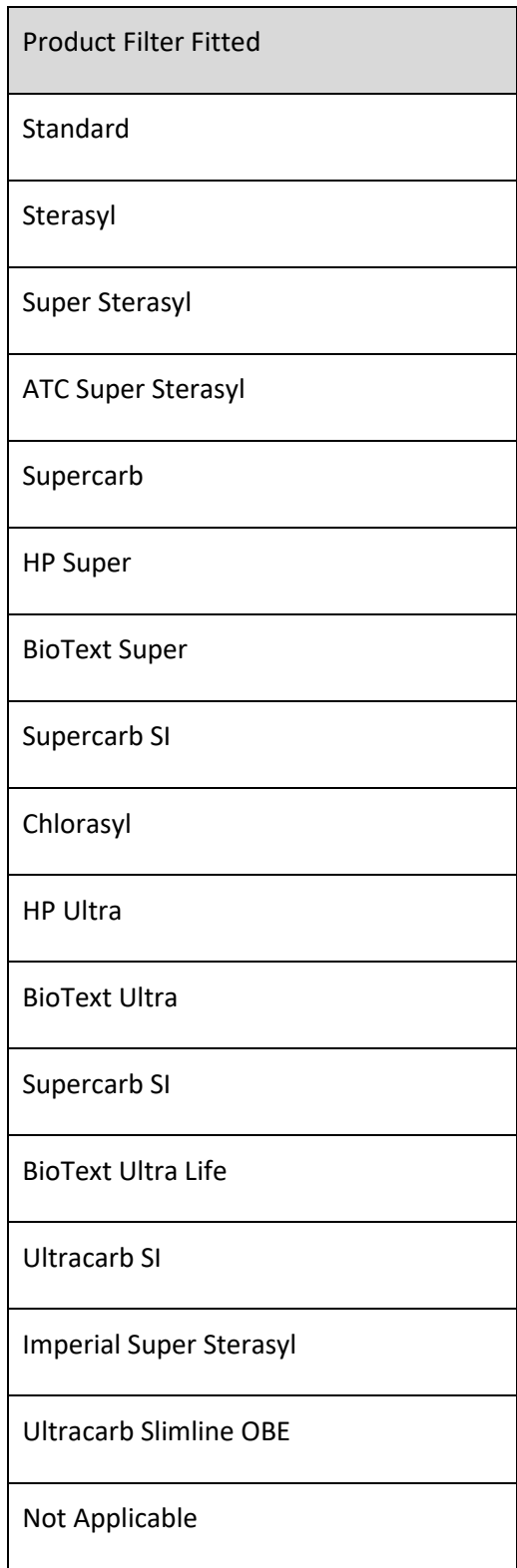

# Values for Water Cartridge fitted

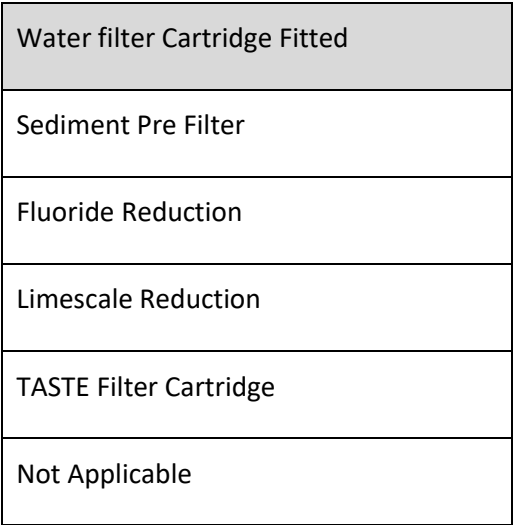

# 3.6 Content – Find Us

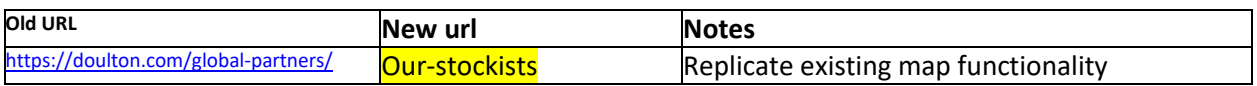

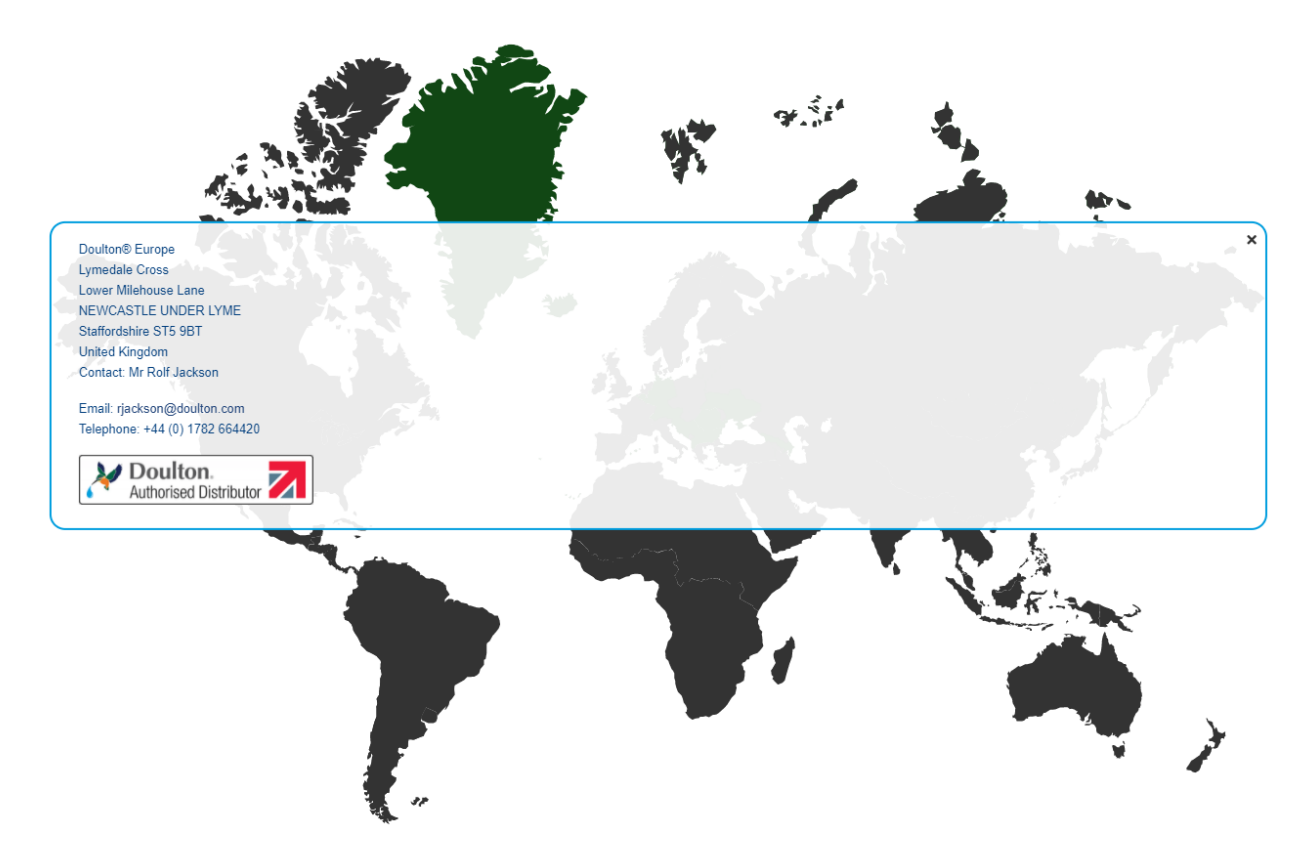

This is a clickable map of the world, which has map co-ordinates that identify an area that is mapped to a store (organization)

Find a Free extension to store the organization details, then modify it to map to the country locations. The above screen shows Greenland being selected and the Greenland store being identified.

# 3.7 Content – Frequently Asked Questions

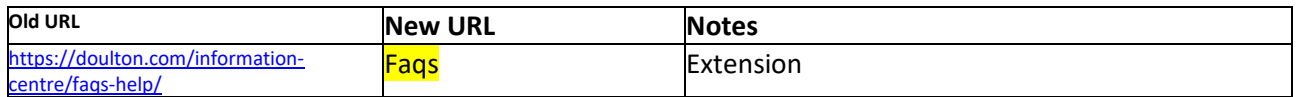

Design changes will be limited to the button design and font to be the standard font set.

Just to make it clear, we will only use this extension for the FAQ content page

- We will not add a FAQ section to the product page (no tab space left)
- We will not use the extension to add it to the category listing, the mega menu extension itself will control this.

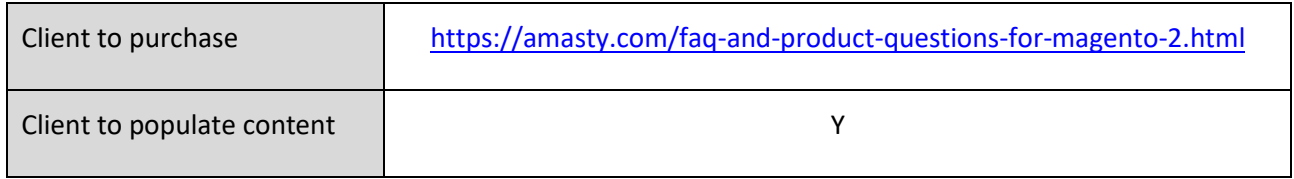

# 3.8 Content – Blog

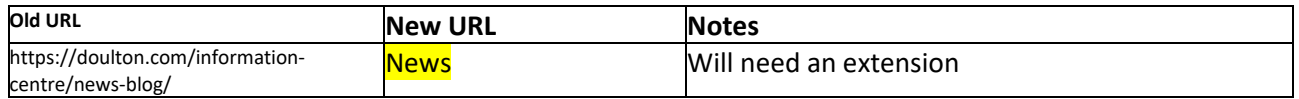

# 3.8.1 Blog purchase

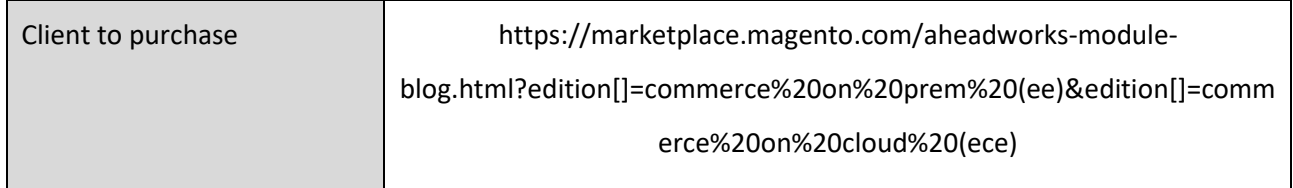

# 3.8.2 Blog data upload

We will copy the existing blog pages to the new blog.

Note there are 85 pages. Note there are a lot of internal site links that no longer work on the live site, so we will only copy external links, not internal lite links.

<https://doulton.com/11-reasons-drinking-water-is-good-for-you/>

<https://doulton.com/2017/12/13/dehydration-health-drinking-water/>

<https://doulton.com/2018/01/05/raise-glass-water-successful-dry-january/>

<https://doulton.com/2018/01/18/plastic-free-water-now-water-filter/>

<https://doulton.com/2018/02/20/water-filter-test-results-accuracy/>

<https://doulton.com/2018/10/23/can-chemicals-in-drinking-water-cause-allergy-symptoms/>

<https://doulton.com/2018/12/18/overindulged-drinking-water-could-help/>

<https://doulton.com/2019/01/07/11-reasons-drinking-water-is-good-for-you/>

- <https://doulton.com/2019/02/08/water-filter-kitchen-renovation-list/>
- <https://doulton.com/2019/02/28/which-water-filter-is-best-for-you/>
- <https://doulton.com/2019/03/22/new-deal-brings-doulton-water-filters-to-local-stores/>
- <https://doulton.com/2019/04/10/sustainable-choices-drinking-water/>
- <https://doulton.com/alcohol-christmas-dehydration-hangover/>
- <https://doulton.com/aquatech-amsterdam-water-innovation-water-quality/>
- <https://doulton.com/aquatech-china-water-management-quality-innovation/>
- <https://doulton.com/camping-equipment-water-filter/>
- <https://doulton.com/can-chemicals-in-drinking-water-cause-allergy-symptoms/>
- <https://doulton.com/can-drinking-water-have-an-impact-on-food-allergies/>
- <https://doulton.com/can-drinking-water-help-reduce-dementia/>
- <https://doulton.com/care-for-the-quality-of-drinking-water/>
- <https://doulton.com/ceramic-dolton-water-filters-heritage>
- <https://doulton.com/child-school-how-drinking-water-can-help/>
- <https://doulton.com/chlorine-chloramine-drinking-water/>
- <https://doulton.com/clean-drinking-water-cholera-pandemic/>
- <https://doulton.com/concentrating-concentration-water-aids-brain-function/>
- <https://doulton.com/cooking-with-filtered-water-boiling-versus-steaming/>
- <https://doulton.com/cut-waste-choose-a-filter-for-high-quality-drinking-water-on-tap/>
- <https://doulton.com/dehydration-health-drinking-water>
- <https://doulton.com/dehydration-in-the-elderly/>
- <https://doulton.com/dont-give-up-when-dry-january-ends/>
- <https://doulton.com/doulton-returns-to-exclusively-housewares/>
- <https://doulton.com/doulton-water-filter-on-trend-game-changer-exclusively-housewares/>
- [https://doulton.com/doulton\\_workforce-565-years-combined-service/](https://doulton.com/doulton_workforce-565-years-combined-service/)
- <https://doulton.com/e-coli-drinking-water-concerned/>
- <https://doulton.com/exclusively-housewares-water-filter-greener-choice/>
- <https://doulton.com/fakes-copies-counterfeits-doulton-items-authentic/>
- <https://doulton.com/filter-plastic-drinking-water/>
- <https://doulton.com/great-youve-purchased-water-filter-online-marketplace-genuine/>
- <https://doulton.com/hard-facts-water/>
- <https://doulton.com/have-you-got-the-bottle-to-swap/>
- <https://doulton.com/healthy-happy-drink-water/>
- <https://doulton.com/healthy-new-year-doulton-hydration-challenge/>
- <https://doulton.com/help-millions-get-access-clean-drinking-water/>
- <https://doulton.com/how-a-water-filter-works/>
- <https://doulton.com/hydration-at-family-meals/>

<https://doulton.com/i-want-a-water-filter-but-i-rent-what-are-my-options/>

<https://doulton.com/importance-drinking-water-diabetes/>

<https://doulton.com/importance-healthy-drinking-water/>

<https://doulton.com/industry-showcase-brings-valuable-exposure-for-new-doulton-products/>

<https://doulton.com/information-centre/news-blog/>

<https://doulton.com/inline-water-filter-benefits/>

<https://doulton.com/lead-in-drinking-water/>

[https://doulton.com/longevity-vs-single-use-plastic-doulton-has-more-than-180-years-experience-in-creating-sustainable-water](https://doulton.com/longevity-vs-single-use-plastic-doulton-has-more-than-180-years-experience-in-creating-sustainable-water-filtration/)[filtration/](https://doulton.com/longevity-vs-single-use-plastic-doulton-has-more-than-180-years-experience-in-creating-sustainable-water-filtration/)

<https://doulton.com/make-choice-cut-fluoride-drinking-water/>

<https://doulton.com/make-coffee-taste-better-filtered-drinking-water/>

<https://doulton.com/media-centre/news-blog/>

<https://doulton.com/national-home-improvement-month-hydration-health/>

<https://doulton.com/national-home-improvement-week-water-filter/>

<https://doulton.com/national-walking-month/>

<https://doulton.com/new-deal-brings-doulton-water-filters-to-local-stores/>

<https://doulton.com/nitrates-health-new-water-filter/>

<https://doulton.com/overindulged-drinking-water-could-help/>

<https://doulton.com/pet-insist-drinking-filtered-water/>

<https://doulton.com/plastic-tap-water-doulton-filter/>

<https://doulton.com/promoting-good-hydration-healthy-home/>

<https://doulton.com/raise-glass-water-successful-dry-january/>

<https://doulton.com/raw-water-health-craze-make-ill/>

<https://doulton.com/refreshment-sponsorship-serves-up-a-reminder-of-the-benefits-of-using-a-water-filter/>

<https://doulton.com/seasons-greetings-doulton-water-filters/>

<https://doulton.com/single-use-plastics-choose-water-filter/>

<https://doulton.com/spreading-the-water-filtration-word-across-social/>

<https://doulton.com/staying-hydrated-in-a-heatwave/>

<https://doulton.com/sustainable-choices-drinking-water/>

<https://doulton.com/sustainable-drinking-water-earth-day/>

<https://doulton.com/teach-children-hydration/>

<https://doulton.com/the-history-of-water-treatment-and-how-we-came-to-have-a-good-nose-for-clean-water/>

<https://doulton.com/the-royal-doulton-elite-filter-delivers-a-new-standard-in-drinking-water/>

<https://doulton.com/top-tips-children-drinking-water-summer-holidays/>

<https://doulton.com/torrential-rain-and-flooding-but-no-drinking-water/>

<https://doulton.com/water-filter-kitchen-renovation-list/>

<https://doulton.com/water-filter-test-results-accuracy/>

<https://doulton.com/what-are-the-healthy-minerals-in-water/>

<https://doulton.com/what-is-your-water-filter-taking-out/>

<https://doulton.com/what-makes-the-doulton-taste-water-filter-bottle-different/>

<https://doulton.com/which-water-filter-is-best-for-you/>

# 3.9 Terms and condition of supply

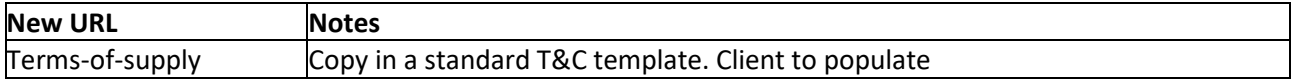

Copy the content of this page, into the new page<https://www.phillipstoys.co.uk/terms-and-conditions>

# 3.10 Terms and condition of use

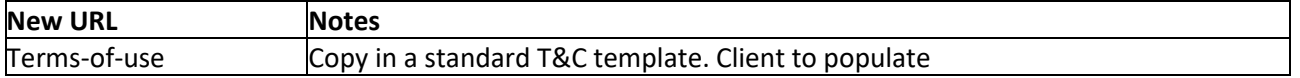

Copy the content of this page, into the new page<https://www.phillipstoys.co.uk/terms-and-conditions>

# 3.11 Privacy policy

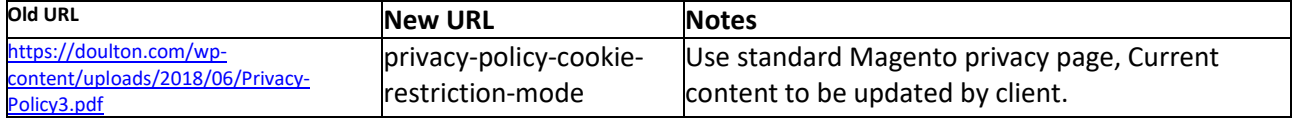

#### **Privacy Policy**

This privacy policy asts out how LTM Online Shop uses and protects any information that you give LTM Online Shop when you use this website. LTM Online Shop is committed to ensuring that your privacy is protected.<br>This priv

#### What we collect

We may collect the following information

contact information including email address

demographic information such as postcode, preferences and interests other information relevant to customer surveys and/or offers

# For the exhaustive list of cookies we collect see the List of cookies we collect section

# What we do with the information we gather

We require this information to understand your needs and provide you with a better service, and in particular for the following reasons

Internal record keeping

We may use the information to improve our products and serve

We may periodically send promotional emails about new products, special offers or other information which we think you may find interesting using the email address which you have provided

.<br>From time to time, we may also use your information to contact you for market research purposes. We may contact you by email, phone, fax or mail. We may use the information to customise the website according to your inte

#### Security

We are committed to ensuring that your information is secure. In order to prevent unauthorised access or disclosure, we have put in place suitable physical, electronic and managerial procedures to safeguard and<br>secure the

#### How we use cookies

A cookie is a small file which asks permission to be placed on your computer's hard drive. Once you agree, the file is added and the cookie helps analyse web traffic or lets you know when you visit a particular site.<br>Cooki We use traffic log cookies to identify which pages are being used. This helps us analyse data about web page traffic and improve our website in order to tailor it to customer needs. We only use this information for<br>statist

Overall, cookies help us provide you with a better website, by enabling us to monitor which you dind useful and which you do not. A cookie in no way gives us access to your computer or any information about<br>you, other than you, other than the data you choose to share with us. You can choose to acce<br>If you prefer. This may prevent you from taking full advantage of the website.

#### Links to other websites

Our website may contain links to other websites of interest. However, once you have used these links to leave our site, you should note that we do not have any control over that other website. Therefore, we cannot<br>be respo be responsible for the protection and<br>privacy statement applicable to the w helta in queeting

#### Controlling your personal information

You may choose to restrict the collection or use of your personal information in the following ways:

whenever you are asked to fill in a form on the website, look for the box that you can click to indicate that you do not want the information to be used by anybody for direct marketing purpo

if you have previously agreed to us using your personal information for direct marketing purposes, you may change your mind at any time by writing to or emailing us at shopping@ltmuseum.co.u

We will not sell, distribute or lease your personal information to third parties unless we have your permission or are required by law to do so. We may use your personal information to send you promotional information about third parties which we think you may find interesting if you tell us that you wish this to happen.

You may request details of personal information which we hold about you under the Data Protection Act 1998. A small fee will be payable. If you would like a copy of the information held on you please write to If you believe that any information we are holding on you is incorrect or incomplete, please write to or email us as soon as possible, at the above address. We will promptly correct any information found to be

#### List of cookies we collect

#### The table below lists the cookies we collect and what information they store

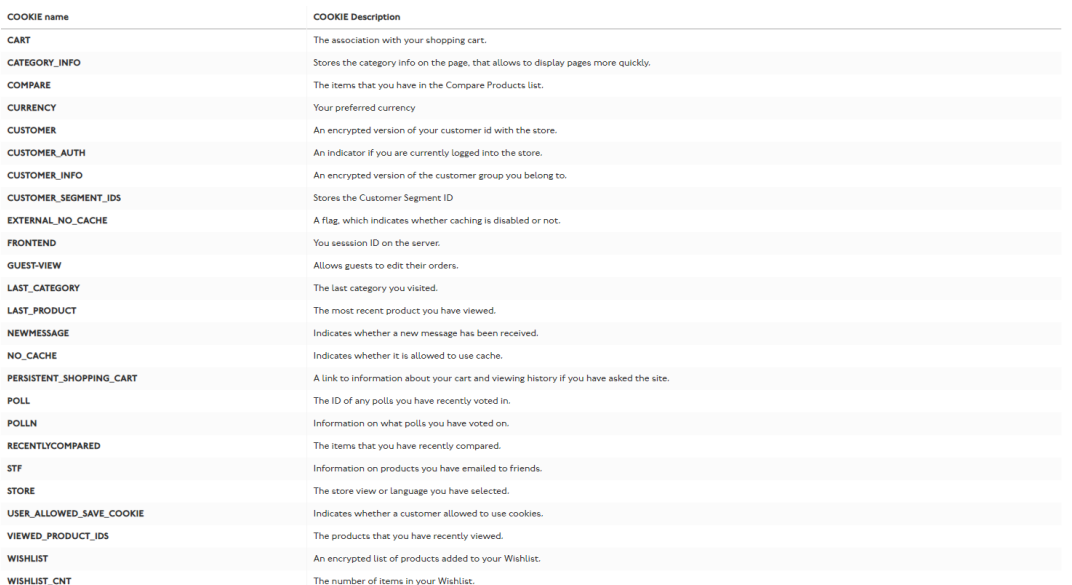

Will need to review and update the content, with their own data usage statements.

# 3.11.1.1 *Privacy policy page cookie update*

Just before go-live, we will update the cookies list with explanations of any third-party additions we have made.

# 3.12 Content – Download center

Customer would have a QR code (on the leaflet packed with the product) that would have a URL to the Download centre page.

The download centre page would have product level segments, for the client to select the appropriate PDF from the landing page.

Nathan to provide more detail

# 4 Category listing

# 4.1 Desktop – with filter

Home > (IN) Undersink > Filter Systems

### **Filter Systems**

#### **Categories: Filter Systems**

At vero eos et accusamus et iusto odio dignissimos ducimus qui blanditiis praesentium voluptatum deleniti atque corrupti quos dolores et quas molestias excepturi sint occaecati cupiditate non provident, similique sunt in culpa qui officia deserunt mollitia animi, id est laborum et dolorum fuga. Et harum quidem rerum facilis est et expedita distinctio. Nam libero tempore, cum soluta nobis est eligendi optio cumque nihil impedit quo minus id quod maxime placeat facere possimus, omnis voluptas assumenda est, omnis dolor repellendus. Temporibus autem quibusdam.

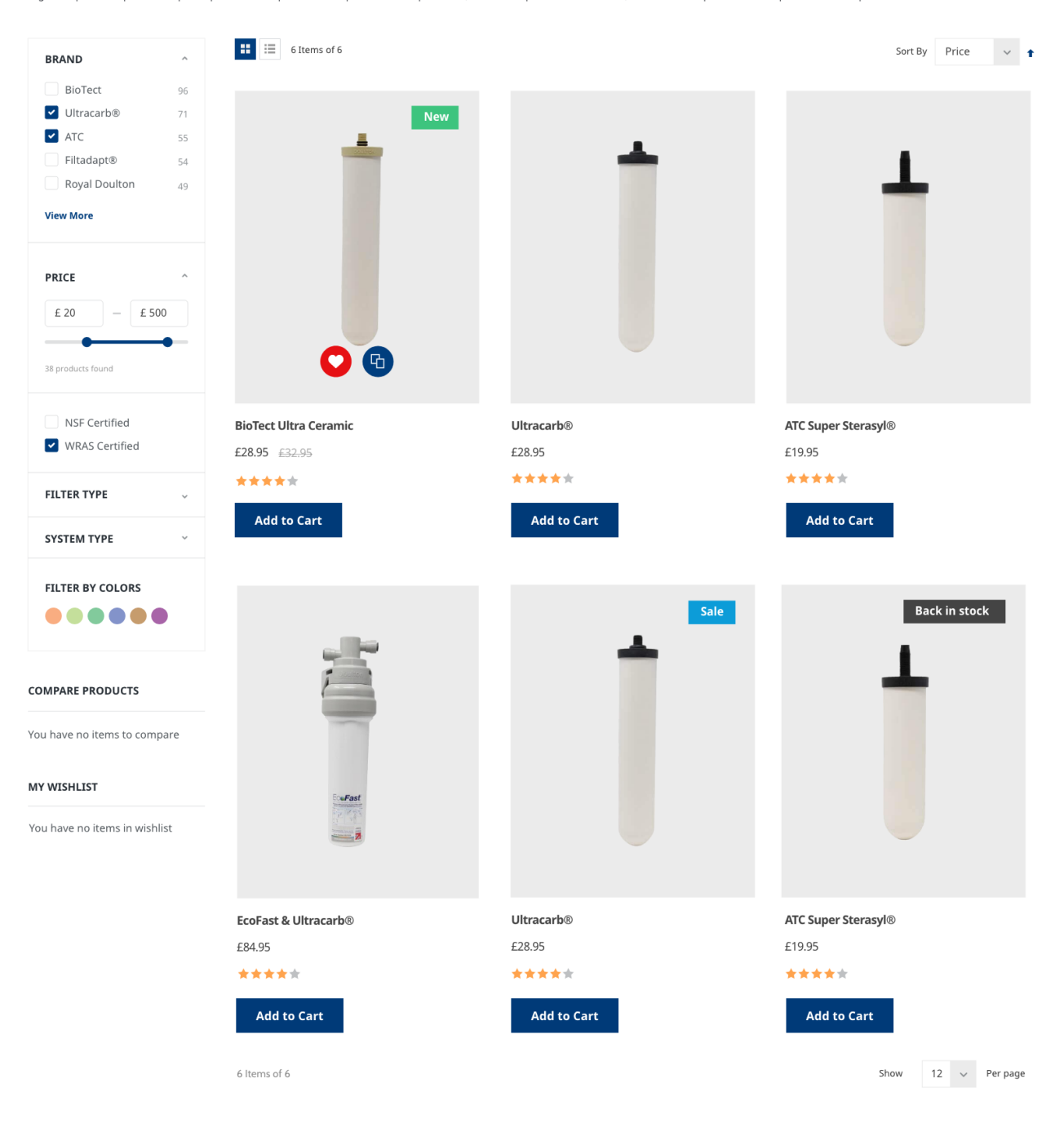

# 4.1.1 Desktop – no filter

# When *full width* is selected on the category "design" section

Home > (IN) Undersink > Filter Systems

#### **Filter Systems**

At vero eos et accusamus et iusto odio dignissimos ducimus qui blanditiis praesentium voluptatum deleniti atque corrupti quos dolores et quas molestias excepturi sint occaecati cupiditate non<br>provident, similique sunt in c eligendi optio cumque nihil impedit quo minus id quod maxime placeat facere possimus, omnis voluptas assumenda est, omnis dolor repellendus. Temporibus autem quibusdam

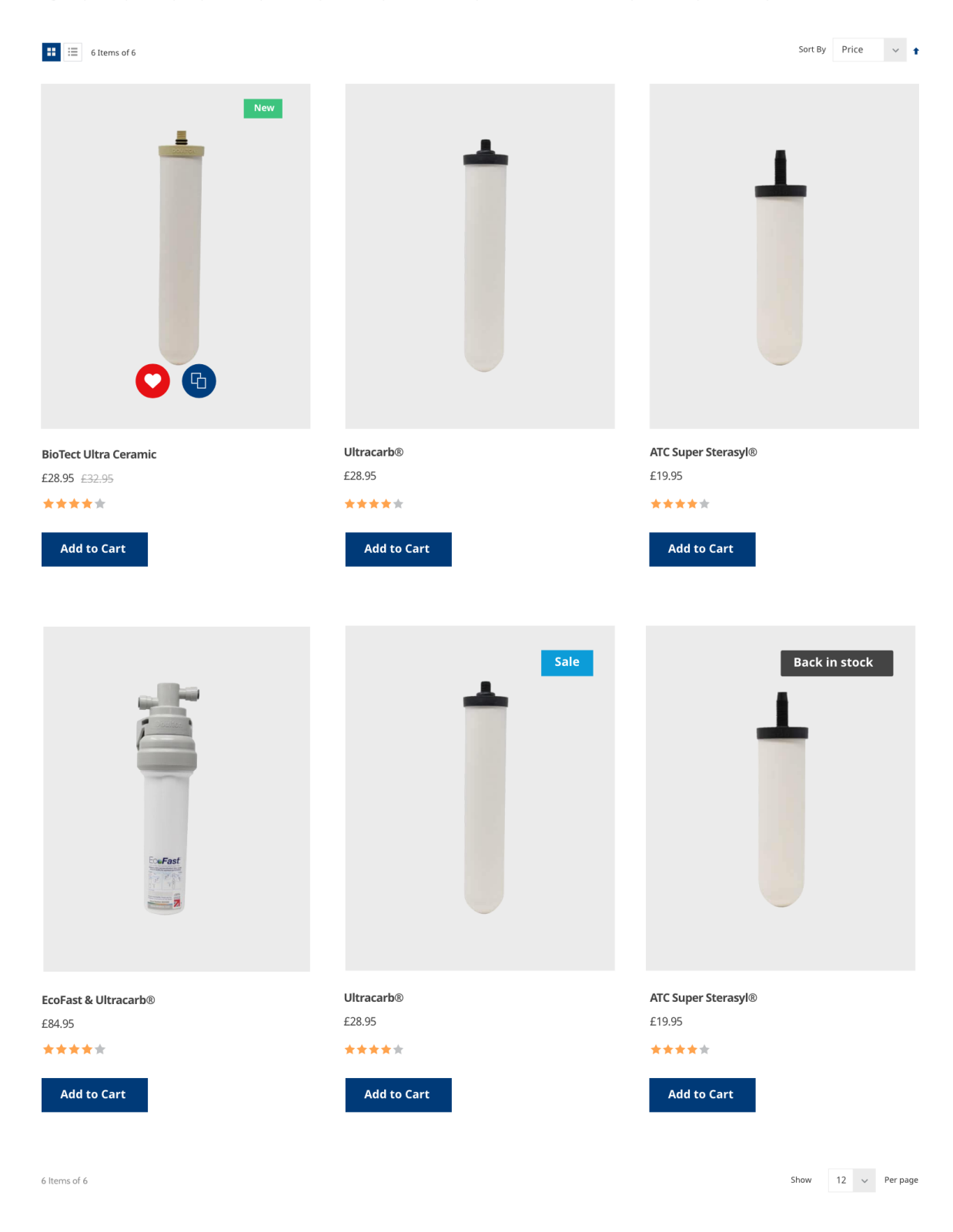

# 4.1.2 Category Filters

# Which filters do you require?

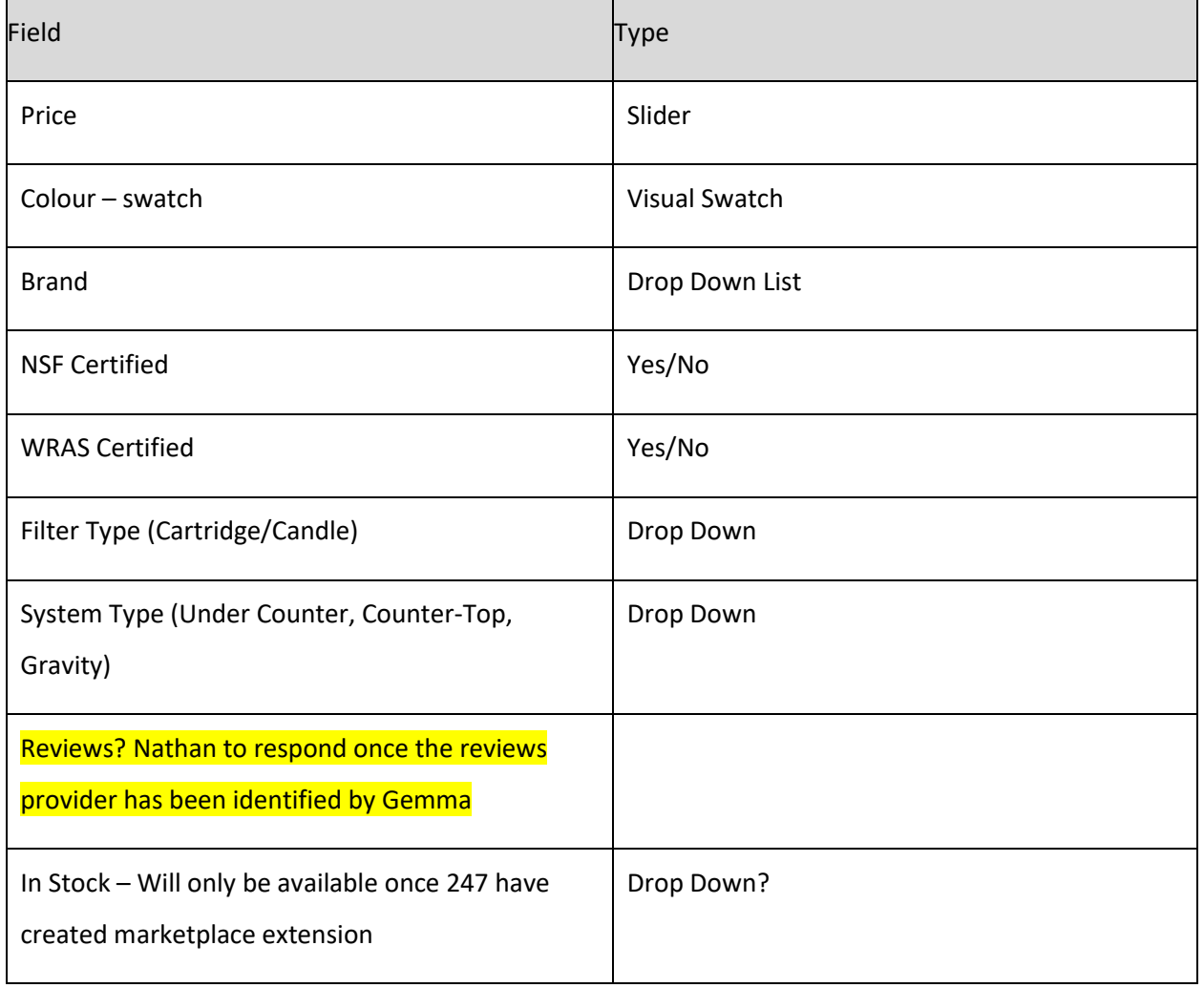

# 4.1.3 Category Sort by (Standard)

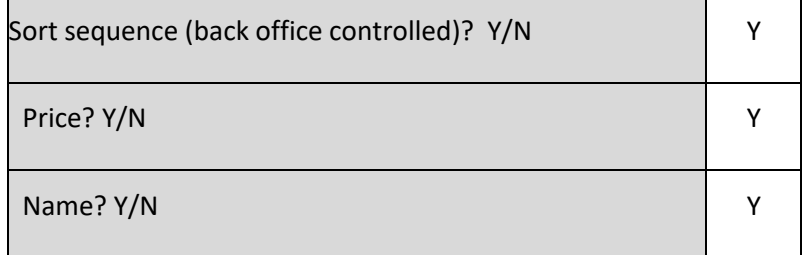

# 4.1.3.1 *Category Sort by (custom)*

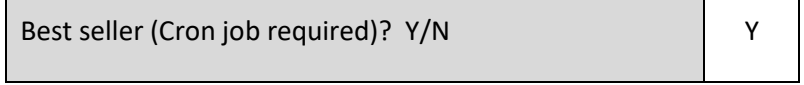

# 4.1.4 Compare products

Compare products Y/N? y and y and y y

# Which attributes do you want to compare on?

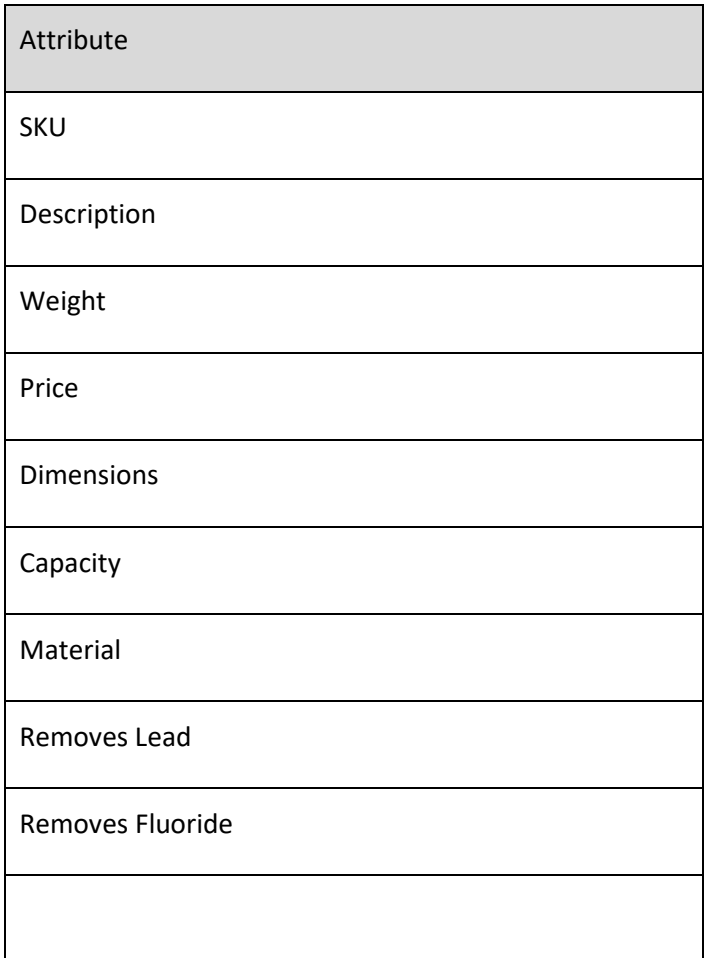

These items must be in the data dictionary.

# 4.1.5 Category my Wishlist

My Wishlist? Y/N Y

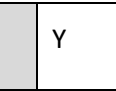

# 4.1.6 Category listing Quick-Buy

Show the options and allow selection of them, e.g. colour and size, along with an add to basket button

Quick buy? Y/N Y

# 4.1.7 Category listing Reviews

Show the review rating on each item.

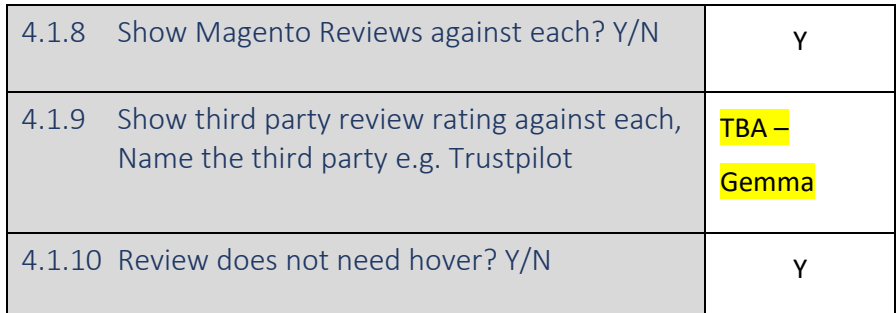

# 4.1.11 Category listing Pricing

4.1.11.1 *Category listing pricing Discounts*

**£50.00** £100.00

Show "ex VAT" for trade? Y/N Y

# 4.1.11.2 *Category listing From / To Pricing*

i.e. where a configurable product has a range of underlying prices based on the option selected

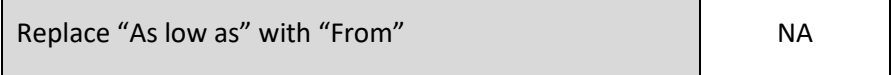

# 4.1.11.3 *Category listing Tiered pricing (NA)*

You can have tiered pricing e.g.

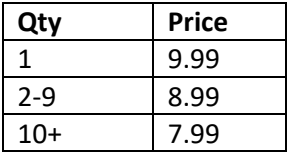

Which will appear as "As low as £7.99".

4.1.11.4 *Tiered pricing* Y

4.1.12 Category listing Feature logos – right hand side

# e.g.

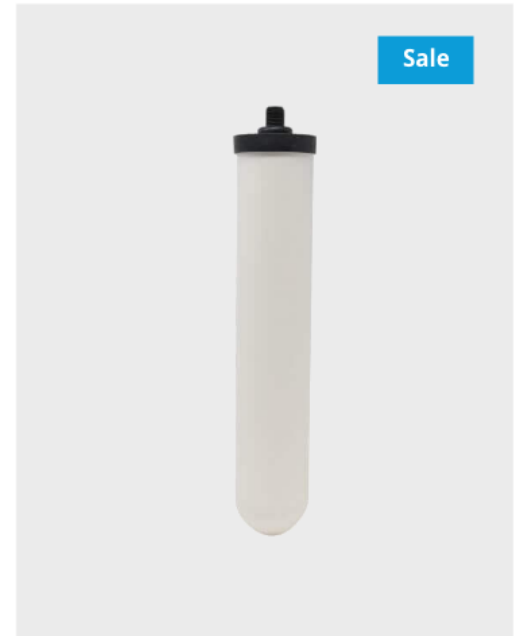

These will be controlled by a new attribute called "Listing Label" (if the theme does not have it's own attribute)

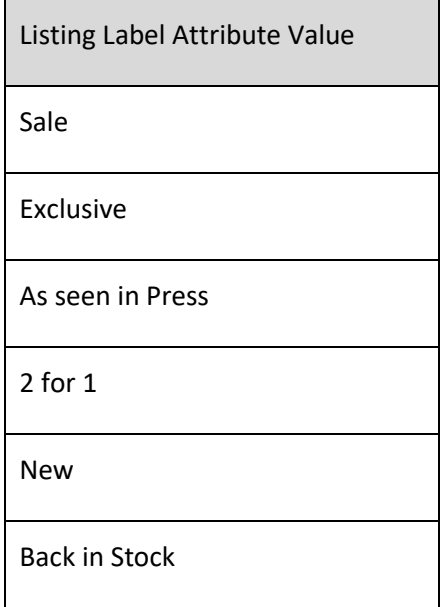

The logo jpg file name will be named after the drop-down list value. The client will be able to add new ones via the Magento back office but will be responsible for adding the new logo in the same directory as the above items.

# 4.1.13 Category listing Feature logos – Left hand side stock level

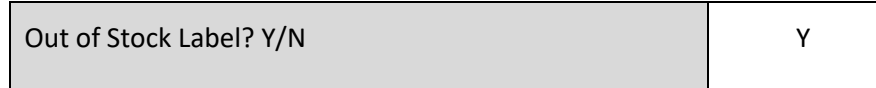

# 4.1.14 Product category heading text

SEO text will be controlled by the back office via input into the category long description field and will appear as follows (fonts excepted)

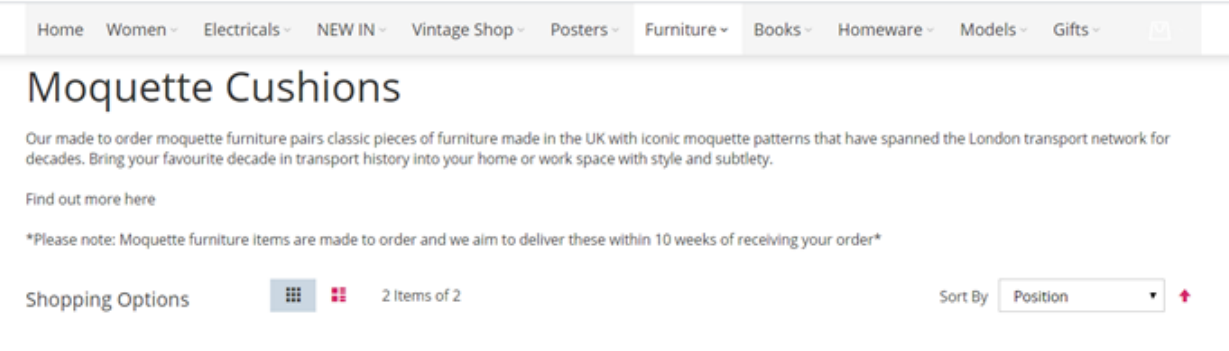

# 4.1.15 Category Landing Page Layout

This is a content only page. Client will define the appropriate content block.

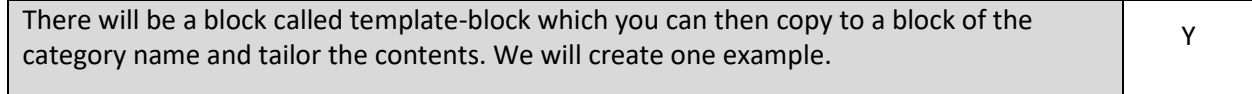

# 5 Product page

# 5.1 Product page - Desktop

This could be the basic layout of the product page –

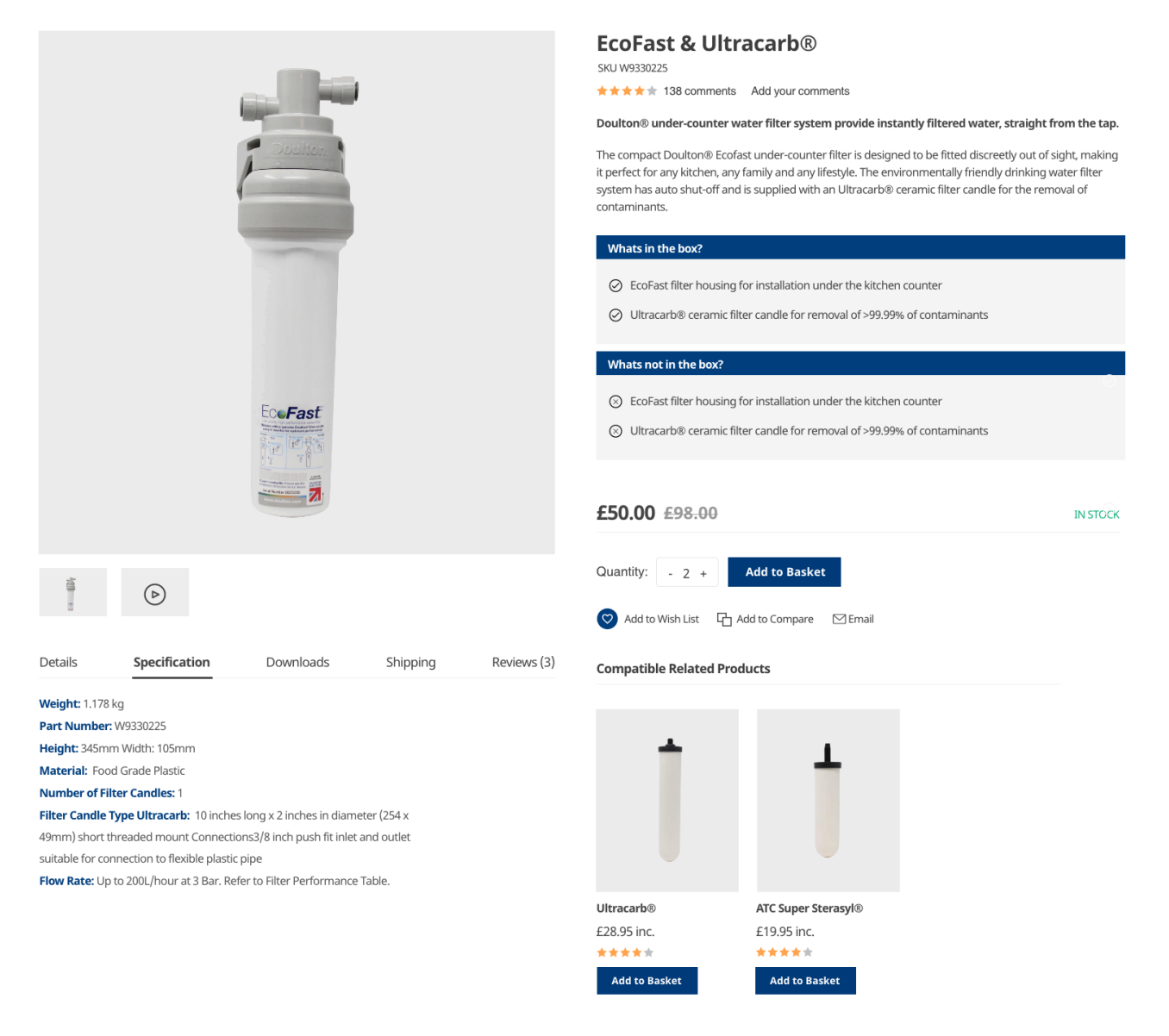

Note there are what's in the box and what's NOT in the box attributes.

5.1.1 Product page – Title

# **EcoFast & Ultracarb®**

H1 element

5.1.2 Product page – SKu

# SKU W9330225

5.1.3 Product page – Review top element

**★★★★**★ 138 comments Add your comments

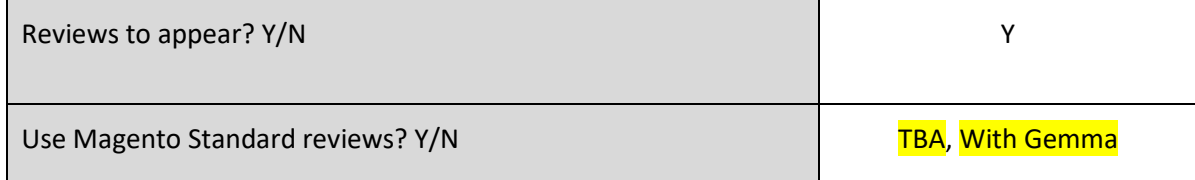

# 5.1.4 Product page – Short Description

# Doulton® under-counter water filter system provide instantly filtered water, straight from the tap.

The compact Doulton® Ecofast under-counter filter is designed to be fitted discreetly out of sight, making it perfect for any kitchen, any family and any lifestyle. The environmentally friendly drinking water filter system has auto shut-off and is supplied with an Ultracarb® ceramic filter candle for the removal of contaminants.

All these items are input into the short description, you will need to edit html to make the tick-list and blue boxes appear so, we can help with the initial product load.

# 5.1.4.1 *Product page – Short Description data load*

Data input executive will accept a spreadsheet from Doulton.

247 to load the data? Y/N Y

# 5.1.5 Product page – What's in/not in the box

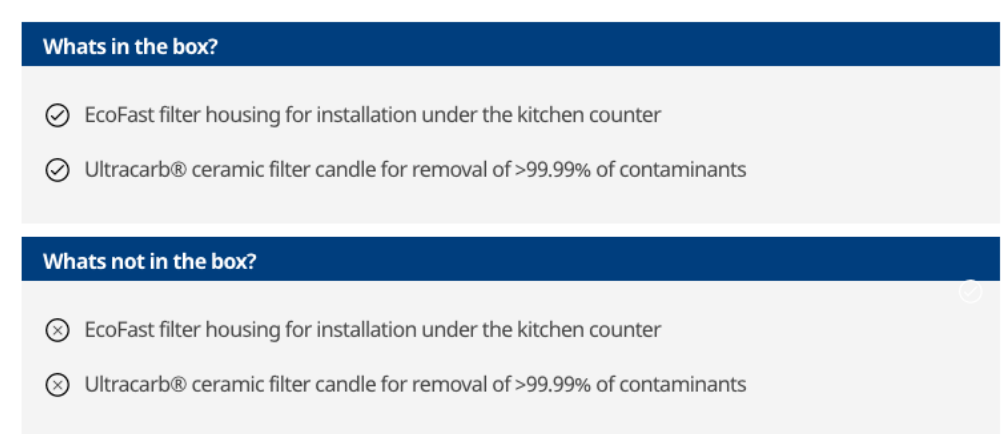

Driven by 2 attributes in-the-box and not-in-the-box.

These attributes are optional, (i.e. do not display the above sections if an attribute is empty), the attributes must be back office coded as an un-ordered list e.g.

<ul>

<li>First item</li>

<li>Second item</li>

 $<$ /ul $>$ 

5.1.5.1 *Whats in the box data load*

Data input executive will accept a spreadsheet from Doulton.

247 to load the data? Y/N Y

# 5.1.6 Product page - In Stock

**IN STOCK** 

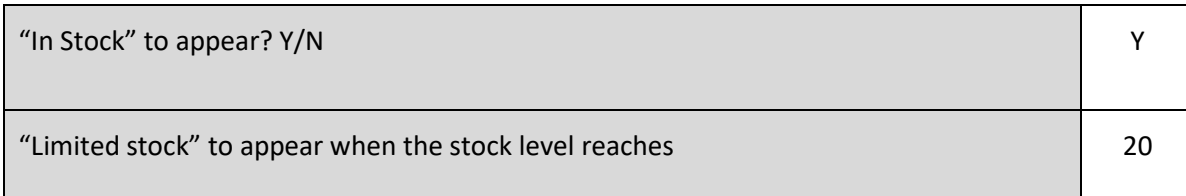

# 5.1.7 Product page pricing Discounts

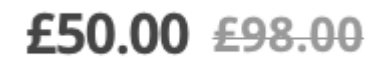

Show "ex VAT" for trade? Y/N Y

# 5.1.8 Product page – Image

Clicking on the main image will take the customer to the full-size image display (as shown at the demonstration).

Although not shown, if there are multiple images, thumbnails will appear below the main image, and the customer will be able to scroll through them.

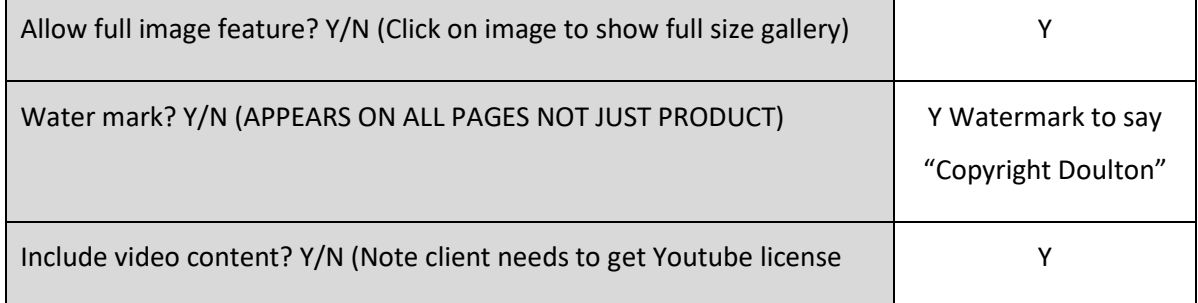

# 5.1.8.1 *Product page – Youtube license for video*

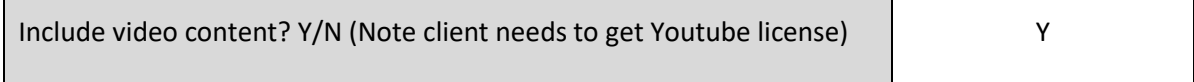

# 5.1.9 Product page – Qty and Add to Basket

 $\checkmark$ 

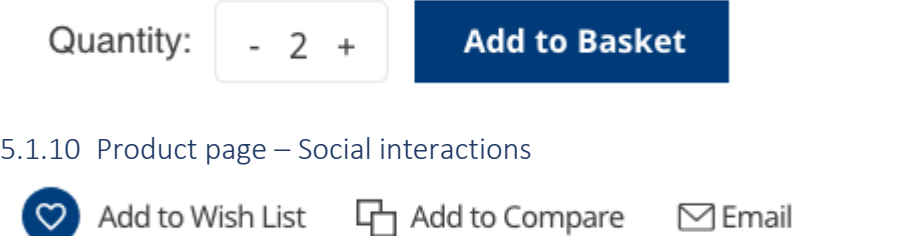

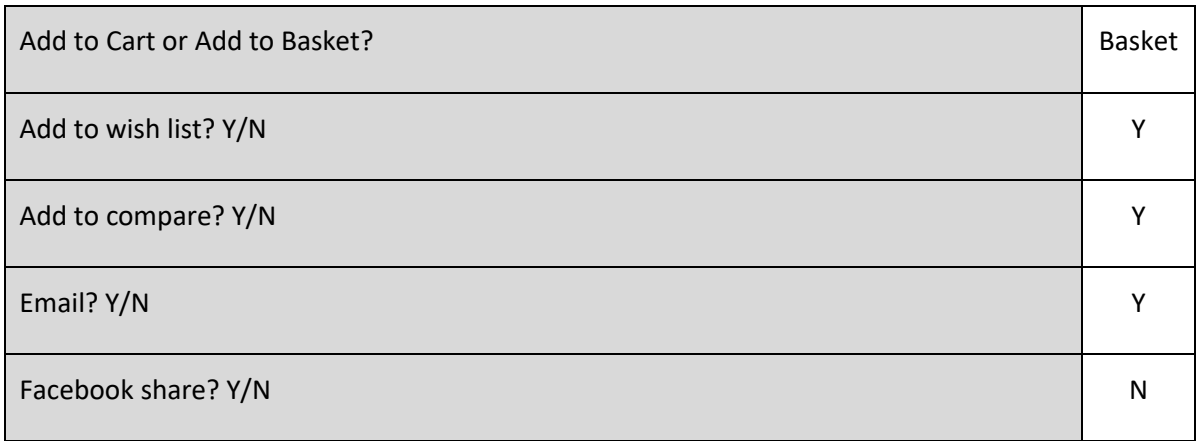

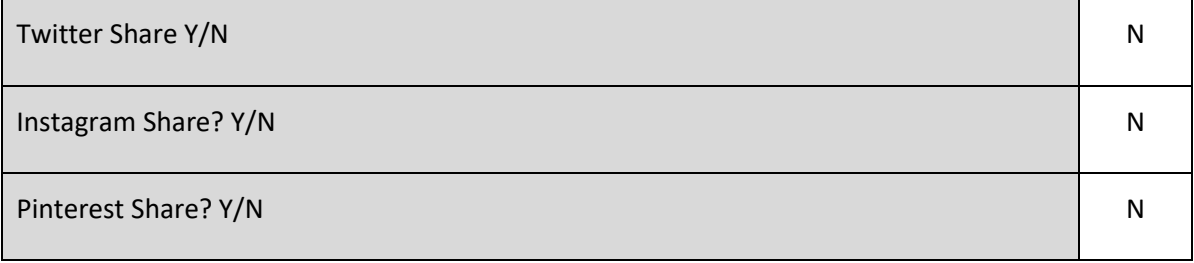

# 5.1.11 Out of stock

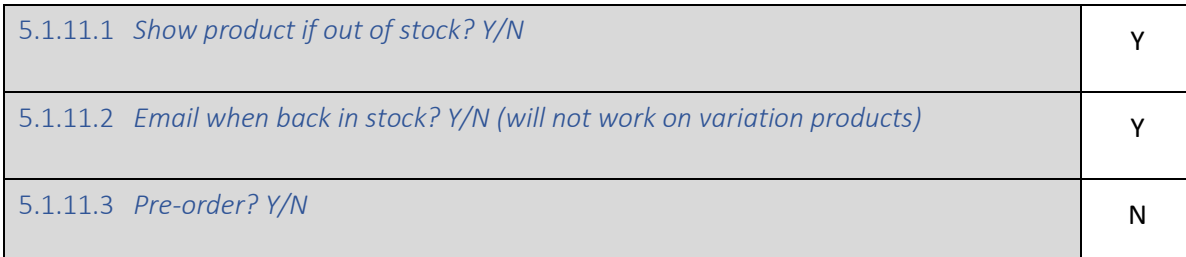

# 5.1.12 Product page – Tabs

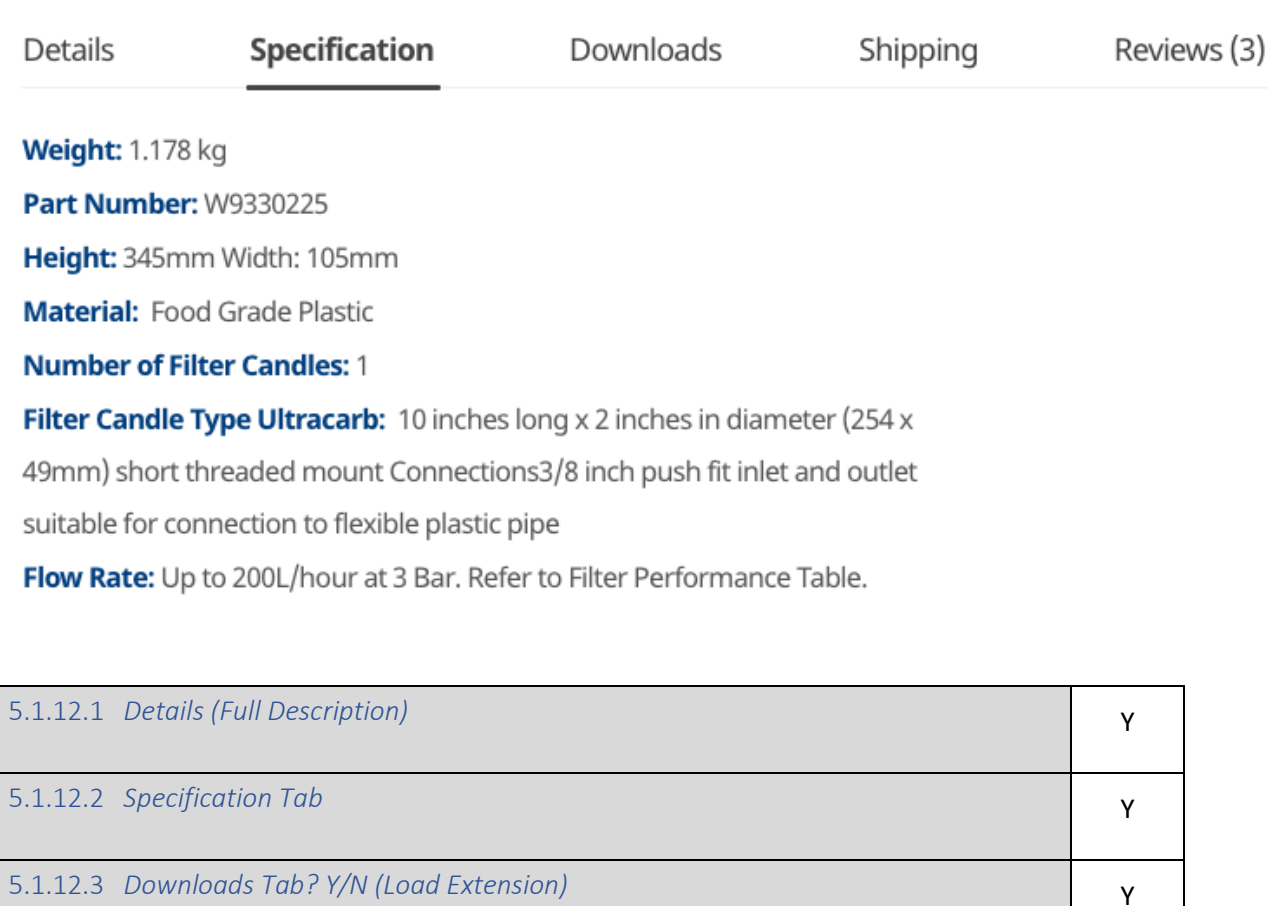

5.1.12.4 *Shipping Tab? Y/N (One driven by content block called "shipping"* Y

5.1.12.5 *Reviews Tab* Y

# 5.1.13 Compatible Related Products

Will contain products that are stored in the "Related Products" area in the Magento back office, can also include fitting kits and taps for example.

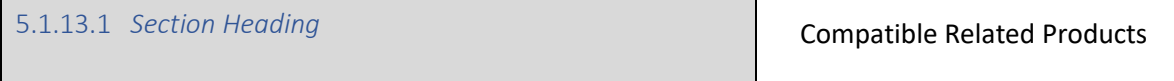

# **Compatible Related Products**

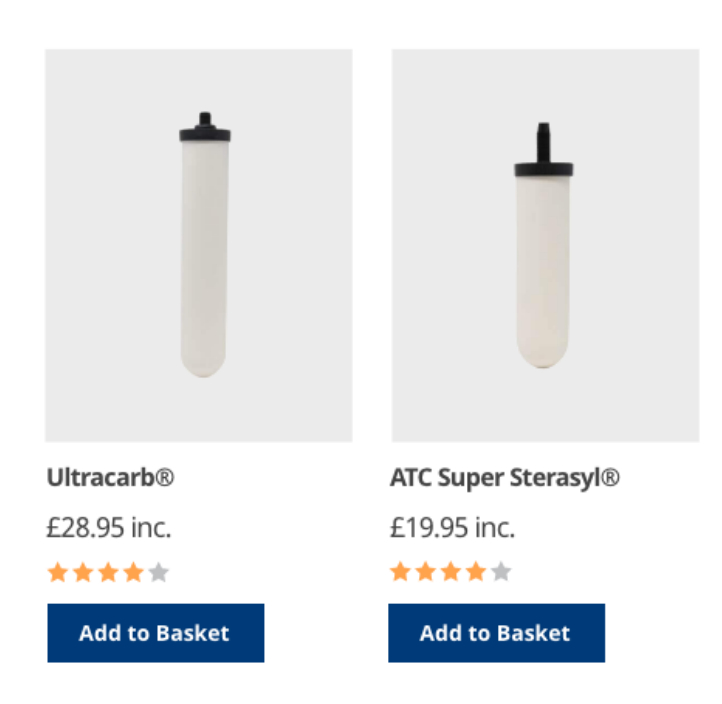

# 5.1.14 Product page Configurable products

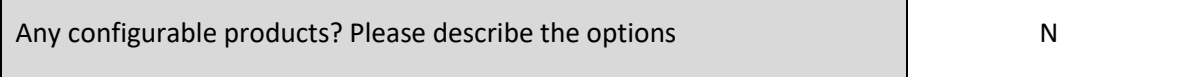

# 5.1.15 Product page Mobile

Will have the same content as desktop but will need to be responsive.

# 5.2 Group Product page – Desktop

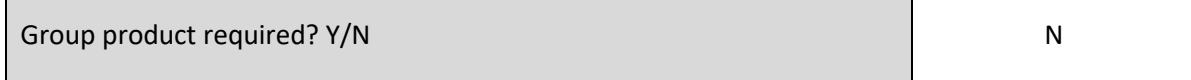
## 6 Checkout

- 6.1 Desktop
- 6.1.1 Checkout Workflow

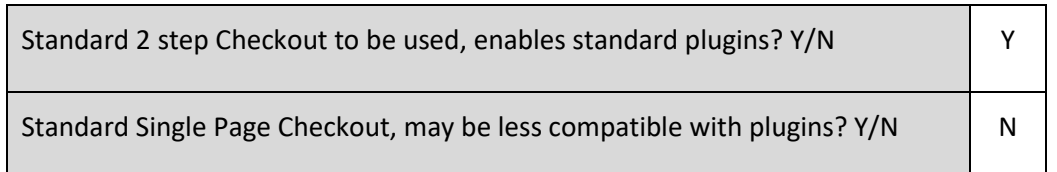

## 6.2 Mini Basket

#### 6.2.1 Mini basket - desktop

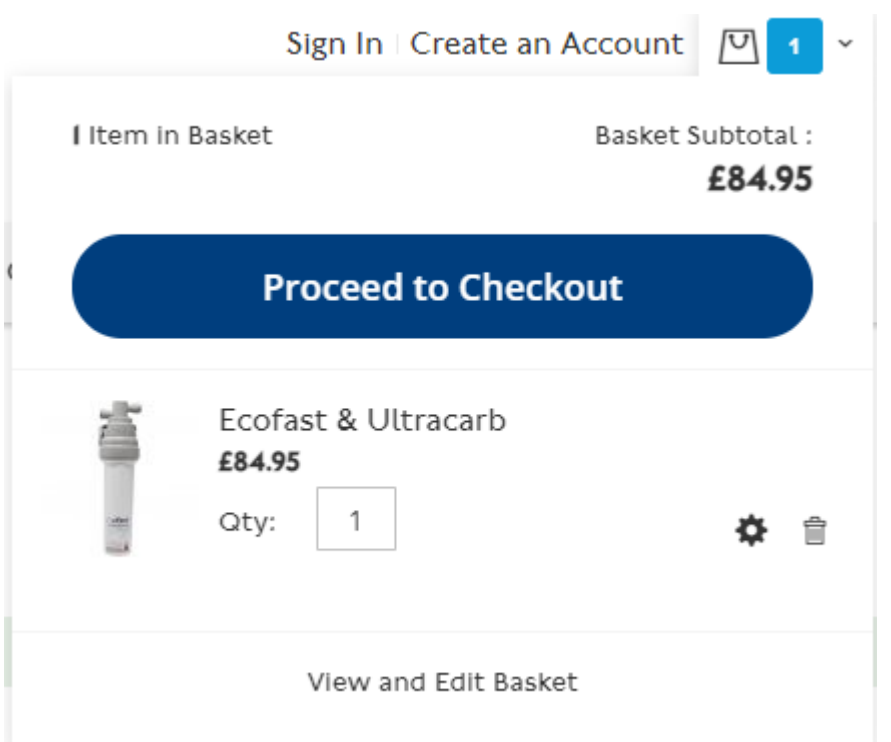

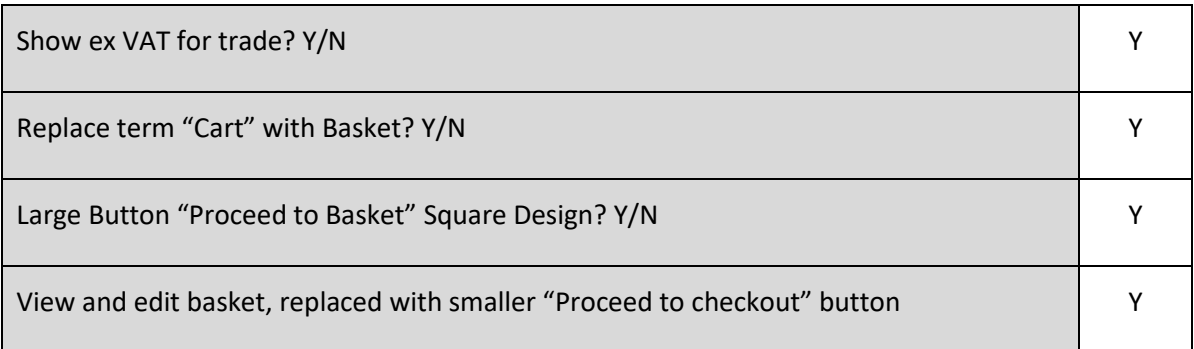

## 6.3 Basket

#### 6.3.1 Basket - Desktop

#### **Shopping Basket**

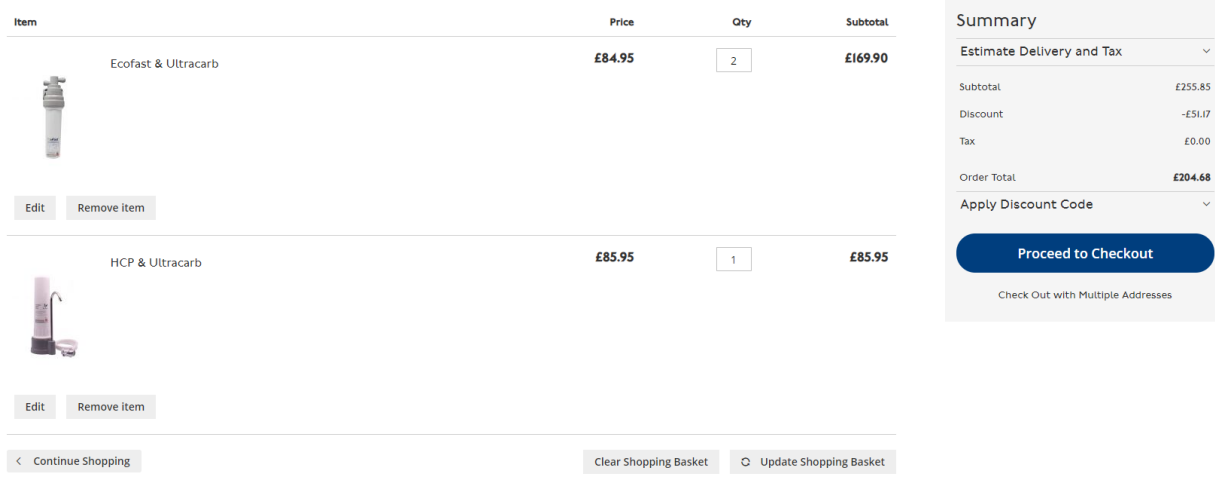

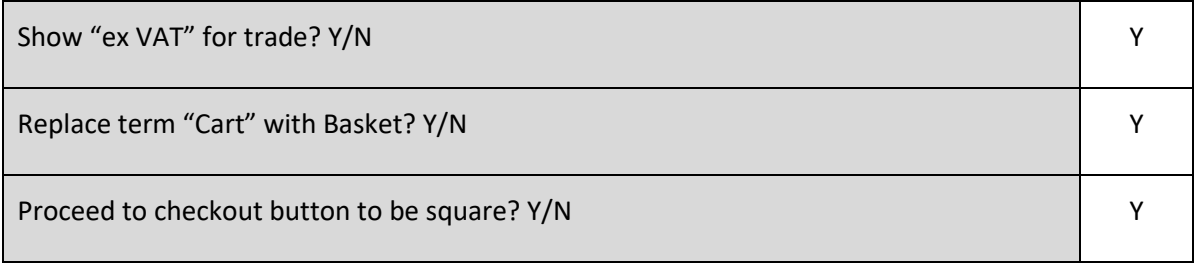

# 6.4 Basket upsell products - desktop Edit Remove item < Continue Shopping Clear Shopping Basket C Update Shopping Basket More Choices: Ultracarb £28.95 **Add to Cart**  $\overline{\mathbf{v} - \mathbf{d}}$ .

These will appear below the final basket item and will be related to the products in the basket via the "Upsell" product relationship, as maintained via the Magento back office.

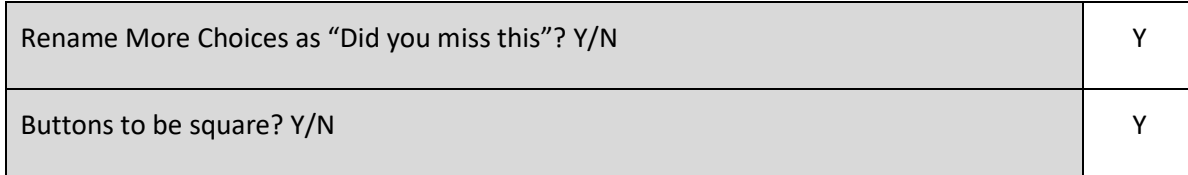

## 6.5 Checkout header - desktop

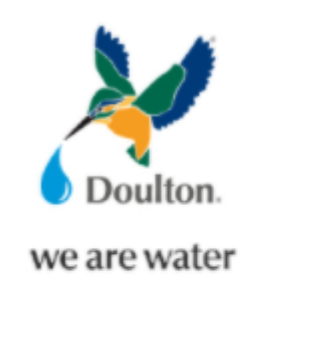

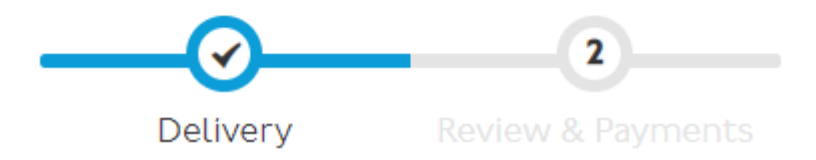

## 6.6 Shipping page address - desktop

**Shipping Address** Email Address \*  $\circledR$  $\blacktriangle$  You can create an account after checkout. First Name \* Last Name \* Company Street Address \*  $City *$ County/State . Post Code Country + **United Kingdom**  $\pmb{\mathrm{v}}$ Phone Number \*  $\circledR$ 

Order Summary 2 Items In Cart Johnston Poster -£95.00 Limited Signed Edition  $Qty: 1$ Love Live Music? -£75.00 Limited Signed Edition  $Qty$ : I

If the email is for an existing account, the system will automatically ask for a password, otherwise it will continue as if it was a new guest account.

The order summary will default to open.

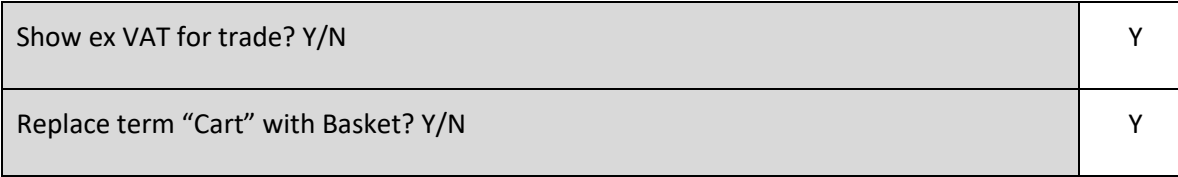

#### 6.7 Shipping page shipping instructions - desktop

Shipping instructions field? Y/N Y

Will appear below the address and above the shipping methods.

An error message will appear if the message does not contain the following.

- alpha numeric
- comma
- dash
- full stop
- space

#### 6.8 Shipping page shipping methods - desktop

Will appear below shipping address.

**Shipping Methods** 

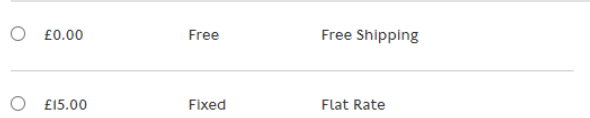

**Next** 

The shipping methods may not fully appear until the post code and country is selected.

There will be logic driving the shipping methods, these will be described later in this document.

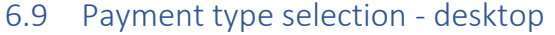

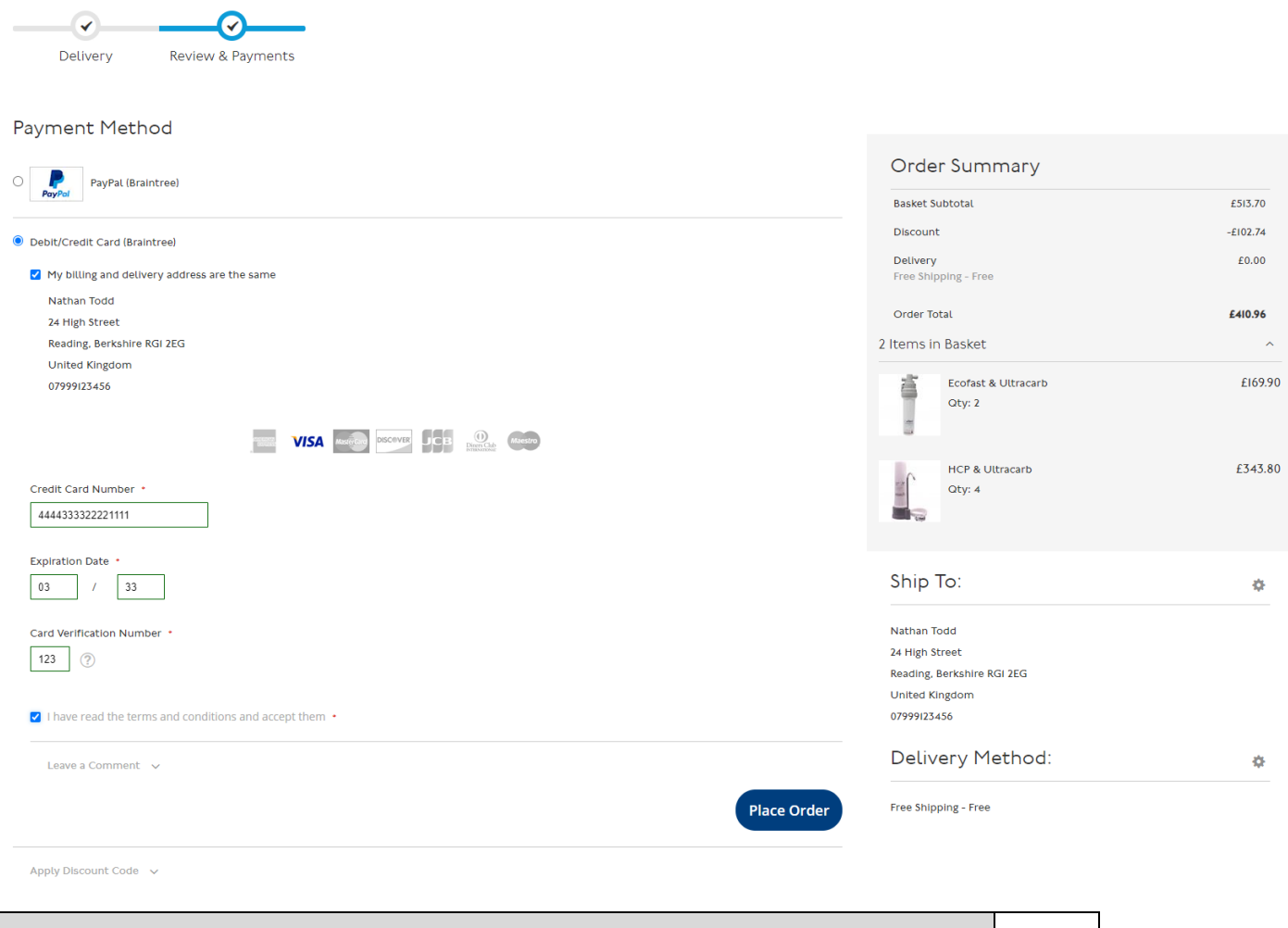

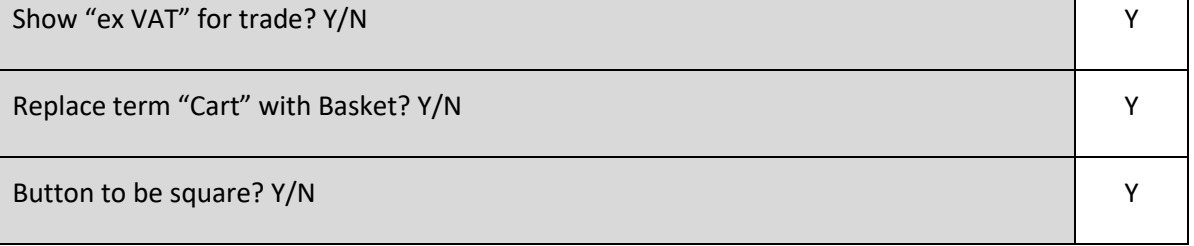

The customer will be invited to select a payment method, the workflow for the selected method will appear just below the radio button.

Payment methods shown above are for display purposes only.

Discount code can be input at this stage.

Card details will not be stored locally.

#### 6.10 Payment page – payment input - desktop

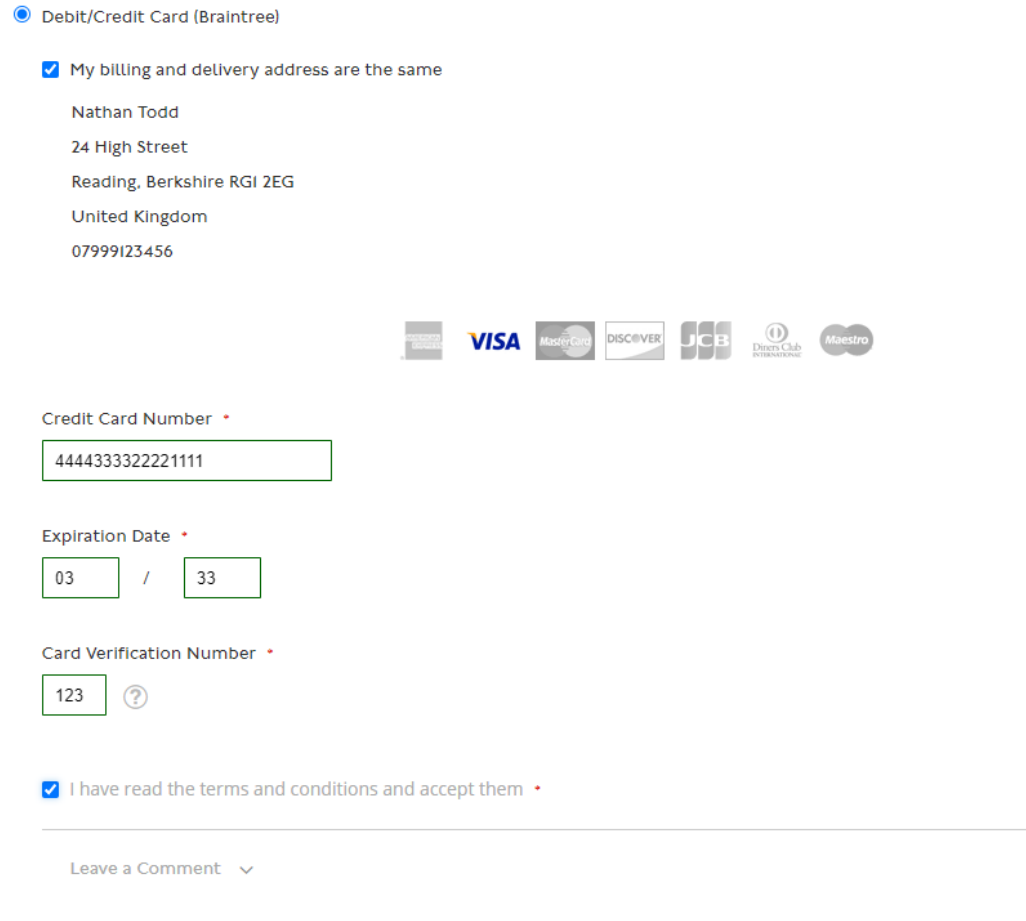

**Place Order** 

The above example shows debit/credit card entry, PayPal will take you directly to the PayPal site once you have ticked to confirm you agree to the T&Cs.

If you un-tick the "My billing and shipping address are the same" a billing address input screen will appear.

The T&C's link will take the customer to the T&C's content page.

It is assumed that the GDPR statement will be incorporated into the T & Cs page.

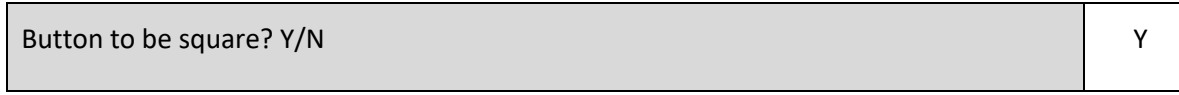

#### 6.11 Payment Types

Note for security reasons, it is the client's responsibility to set the payment credentials up, whilst we are happy to provide guidance, we do not want to be in possession of sensitive access data.

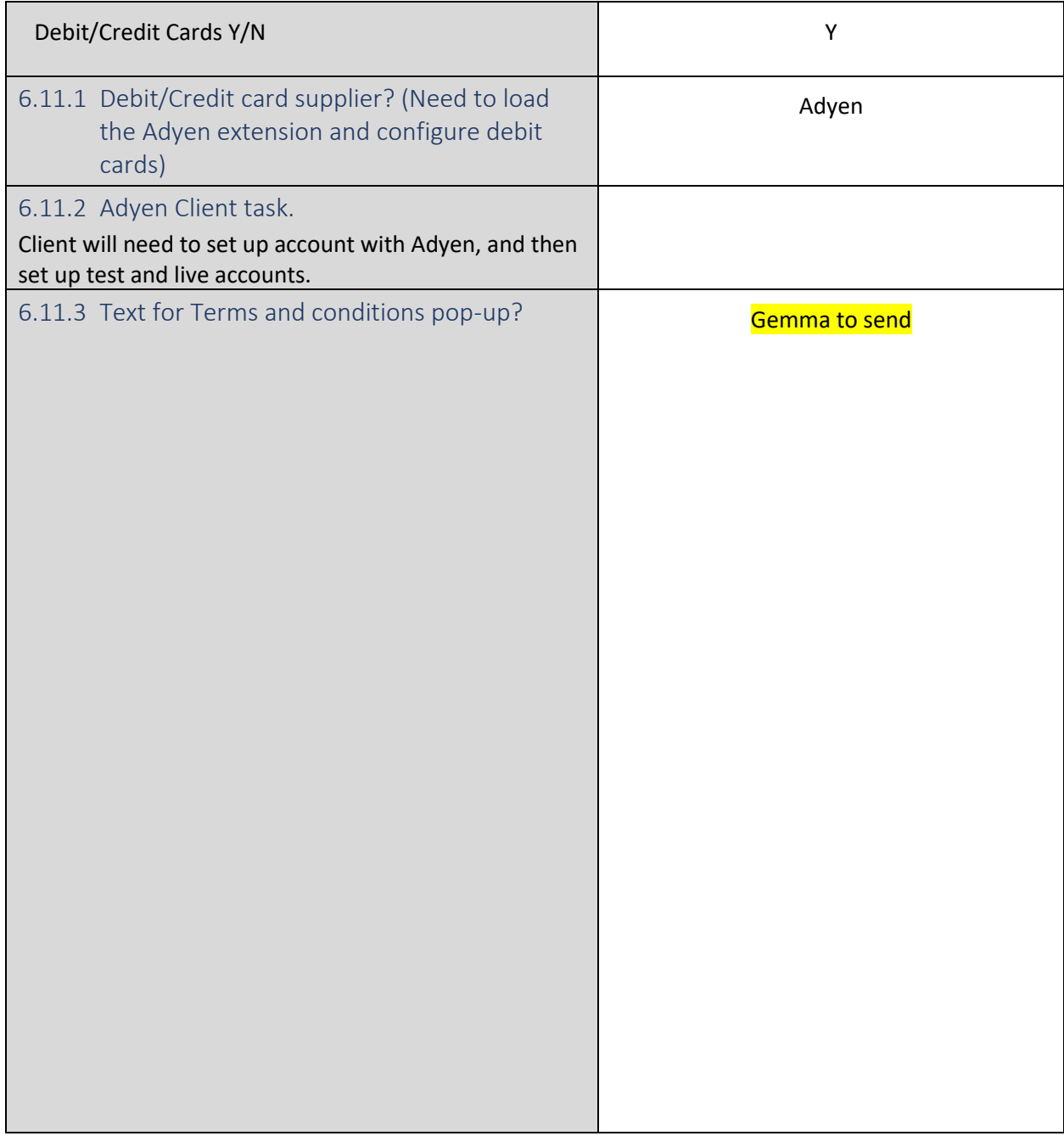

## 6.11.4 Other payment types

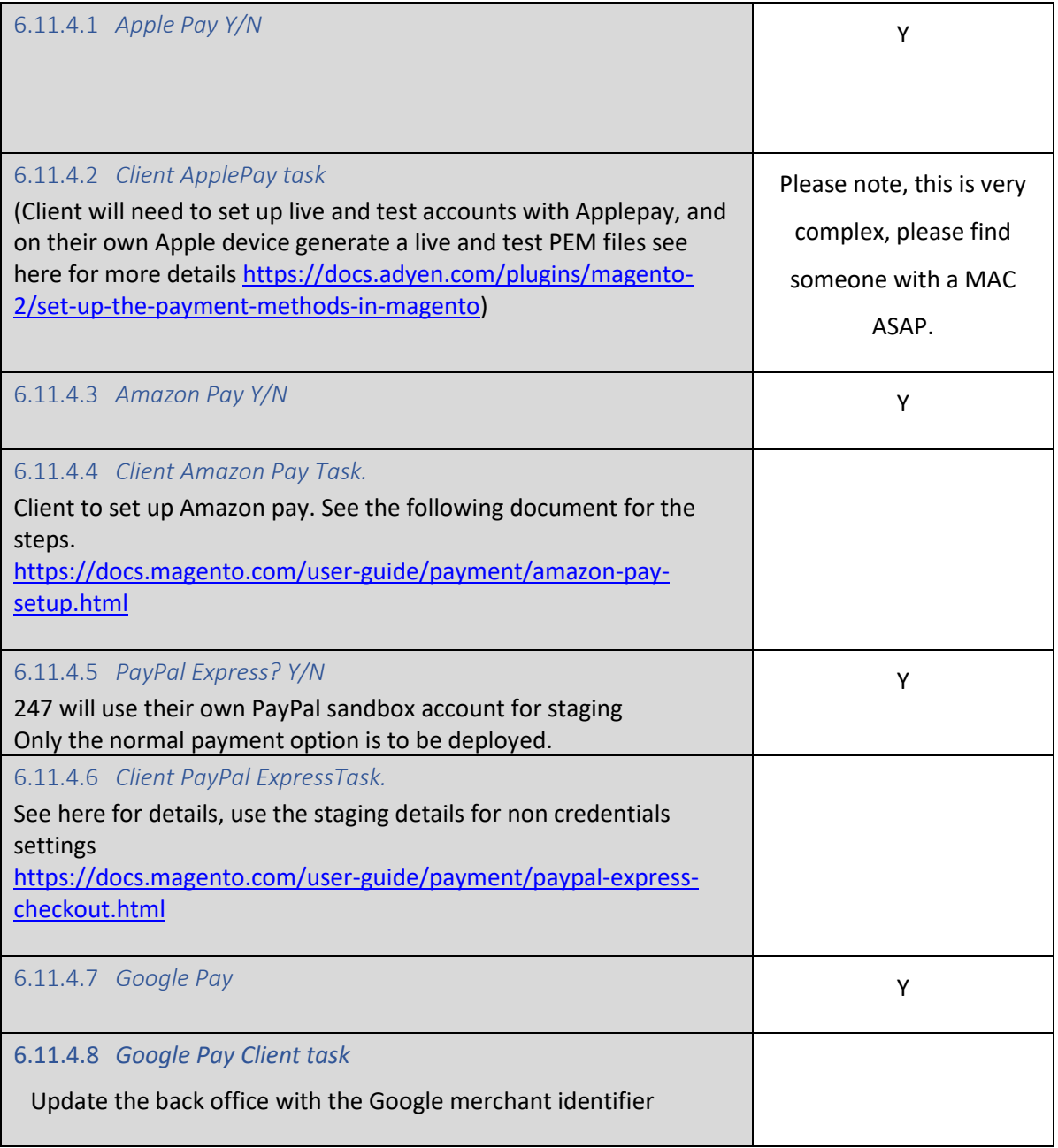

#### 6.11.5 Donate to charity (Phase 2)

Note, donations are always done in conjunction with a purchase, they are a basket add-on.

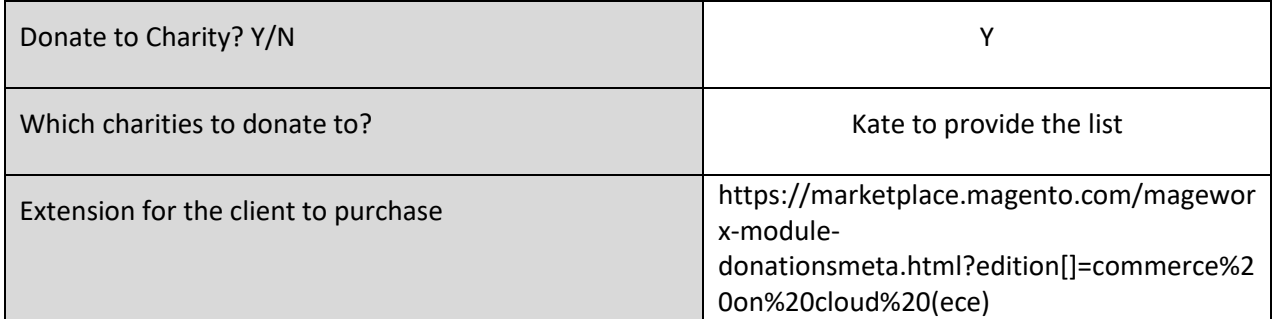

## 6.12 Checkout confirmation - desktop

## Thank you for your purchase!

Your order # is: II000000013.

We'll email you an order confirmation with details and tracking info.

#### **Continue Shopping**

You can track your order status by creating an account.

Email Address: nathan.todd@247commerce.co.uk

**Create an Account** 

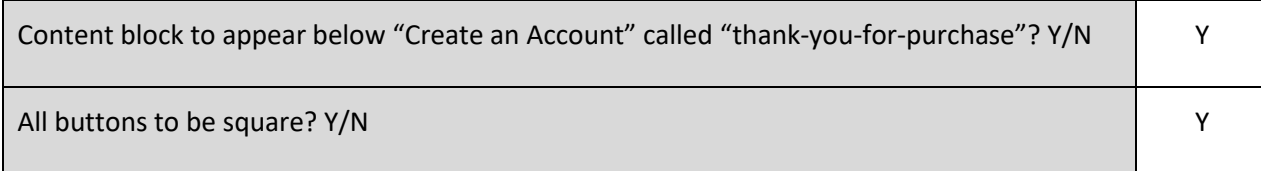

#### 6.13 Checkout Mobile

Will have all the desktop features but will need to be adaptive.

## 7 Shipping Methods

## 7.1 Public - UK

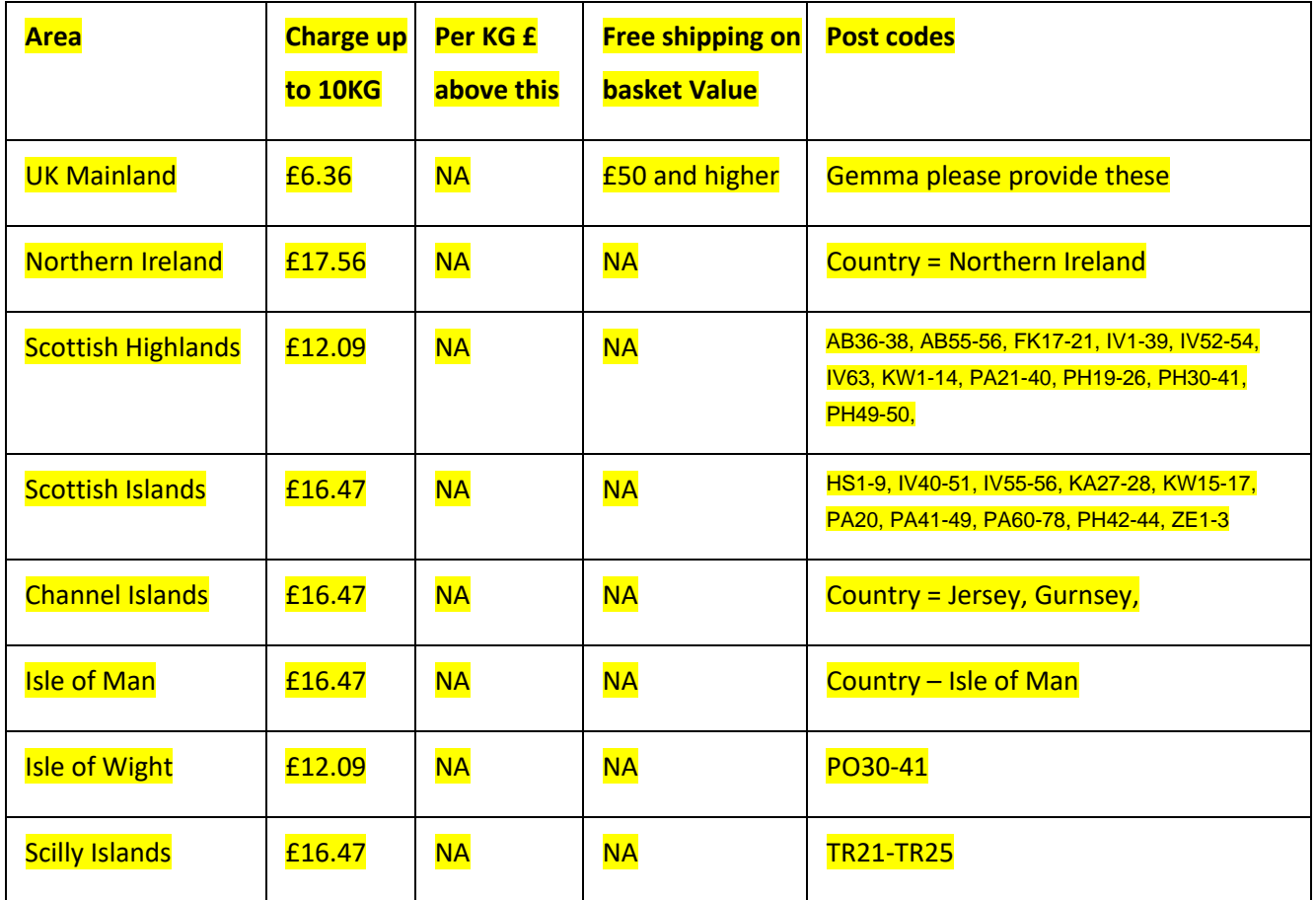

#### 7.1.1 Example 1

Nathan to fill out once Gemma has confirmed the rate table

#### 7.1.2 Example 2

Nathan to fill out once Gemma has confirmed the rate table

#### 7.1.3 Example 3

Nathan to fill out once Gemma has confirmed the rate table

#### 7.1.4 Example 4

Nathan to fill out once Gemma has confirmed the rate table

7.1.5 Example 5

Nathan to fill out once Gemma has confirmed the rate table

#### 7.1.6 Example 6

Nathan to fill out once Gemma has confirmed the rate table

#### 7.1.7 Example 7

Nathan to fill out once Gemma has confirmed the rate table

7.1.8 Example 8

Nathan to fill out once Gemma has confirmed the rate table

7.2 Public - Overseas

7.3 Trade

Different set as is based on pallets.

Awaiting details from Gemma

## 8 Email

#### 8.1 Standard Email templates (non B2B)

Each email comes with a standard Magento editable template, 247 will edit the header and footer via a standard content blocks, other than that the content will be as Magento ship.

The client can maintain the templates via the back office.

As standard, we will have your logo at the top, and your company name, address, company reference number on the footer.

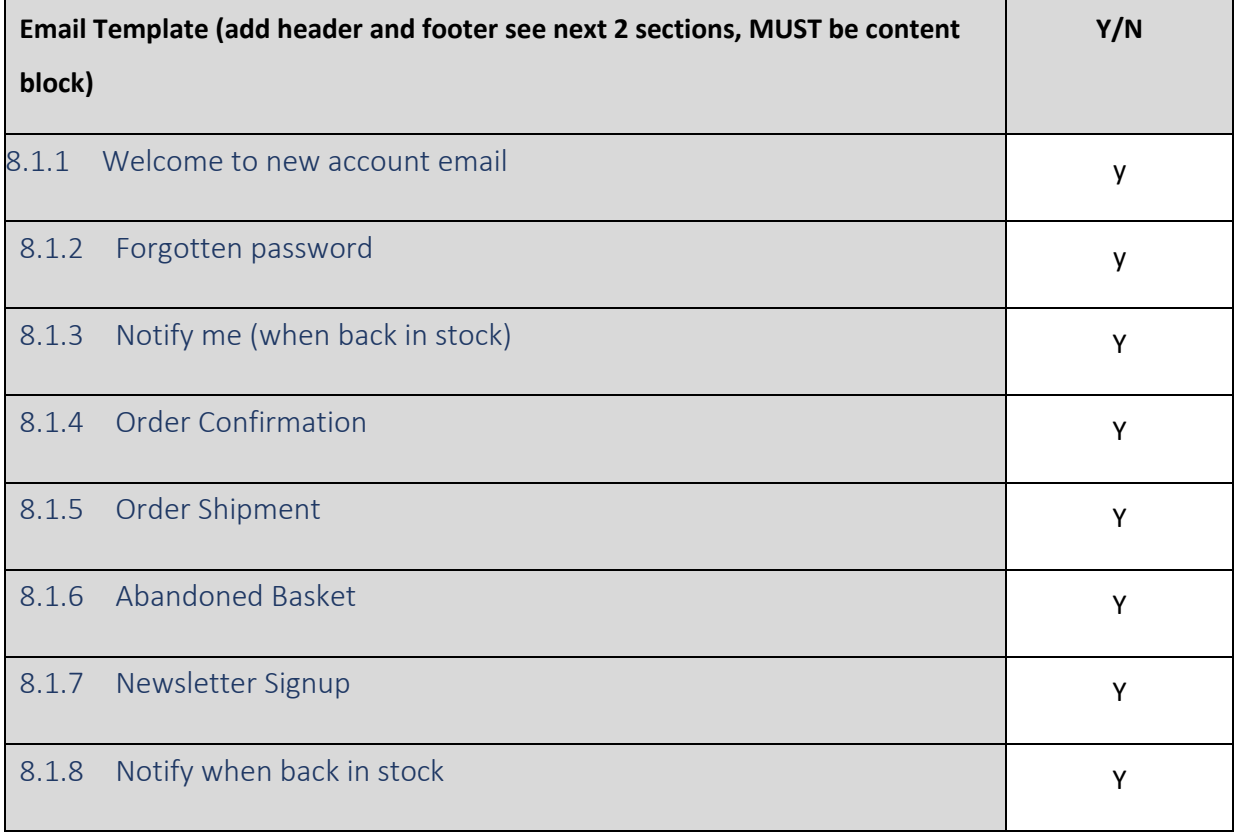

#### 8.1.9 Email Header

To appear on all email templates, will be stored in a content block called "email-header".

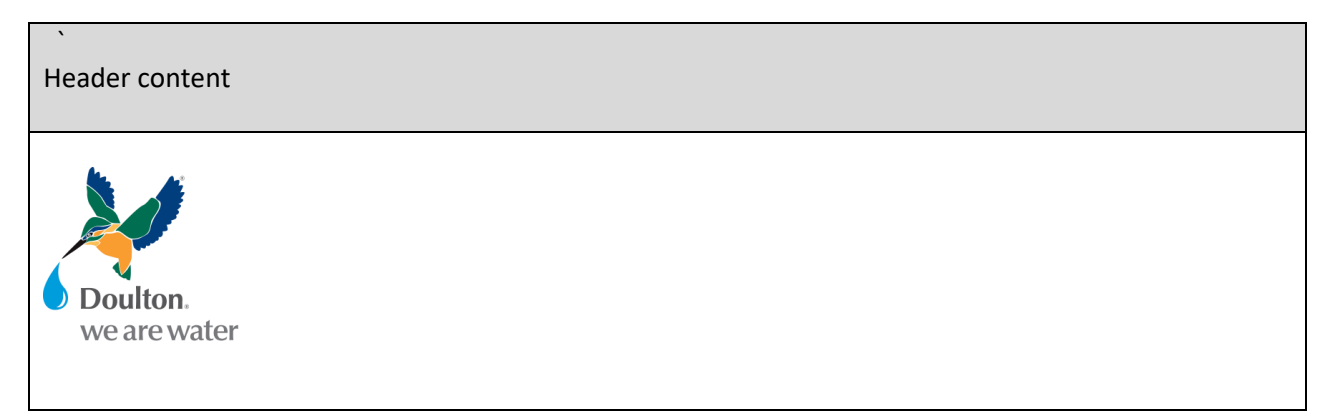

#### 8.1.10 Email Footer

To appear on all email templates, will be stored in a content block called "email-footer".

#### **© Doulton Water Filters | 2021**

**Tel: 01782 664 420 Fax: 01782 664 490 E-mail[: help@doulton.com](mailto:help@doulton.com) Company registered in England, No:1232580**

Our mailing address is: Lymedale Cross Industrial Estate, Lower Milehouse Lane, Newcastle-Under-Lyme, Staffordshire, ST5 9BT, United Kingdom

#### 8.1.11 View sent emails

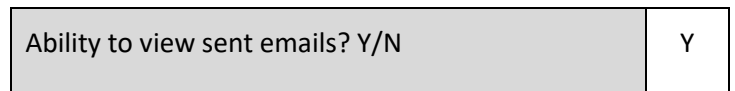

Mageplaza SMTP

If Yes, please fill out the following table.

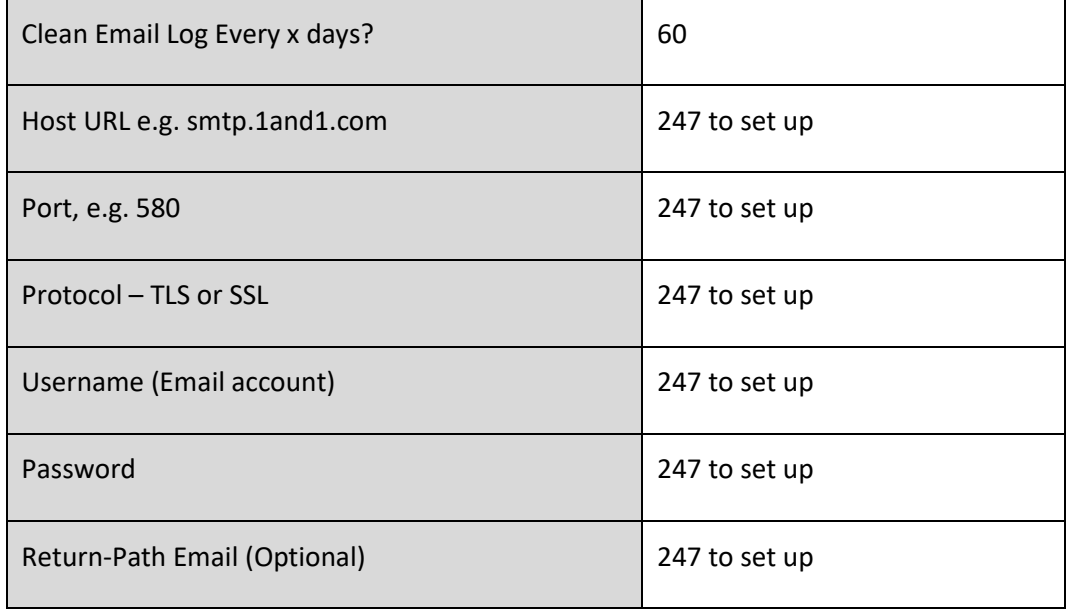

247 note, need to deploy the extension.

## 9 Customers

## 9.1 Login

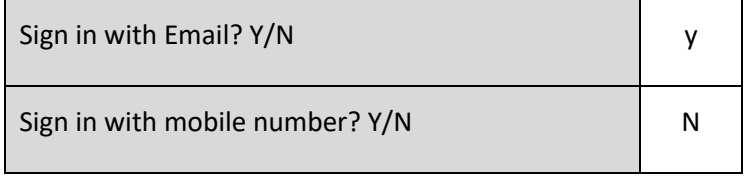

MAGEXT-15

#### 9.2 Delivery tracking on client order screen

If the supplier has updated the tracking link via the back-office screen, then this will be visible to the customer if they log in and view the order line.

## 10 Feeds and exports

#### 10.1 Product data

e.g. new products, categorization, description etc.

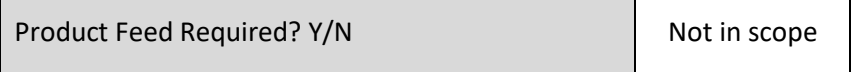

#### 10.2 Pricing data

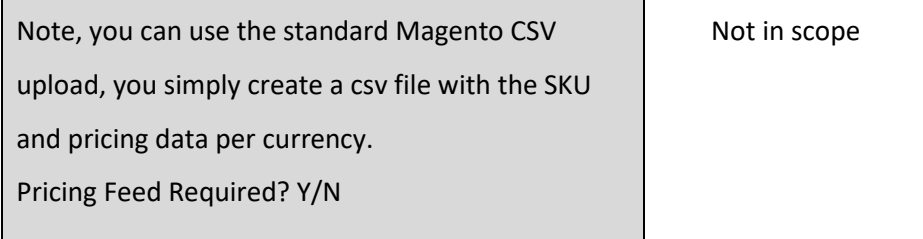

#### 10.3 Inventory data

#### 10.3.1 Inventory system settings

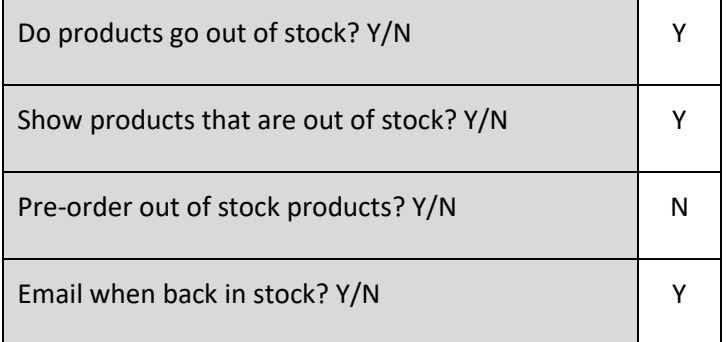

#### **Assumption**

Stock is held in a single stock location, and is equally available to B2B and B2C customers

#### 10.3.2 CSV inventory load

You can send a CSV file to an FTP server with SKU and stock levels, and we can pick this up via a regular job.

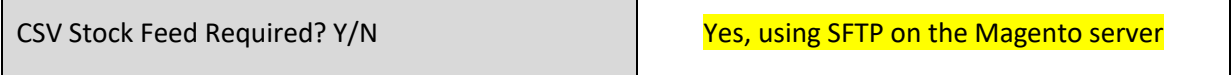

#### 10.3.3 Inventory API

We can interface with other systems to get the latest stock levels.

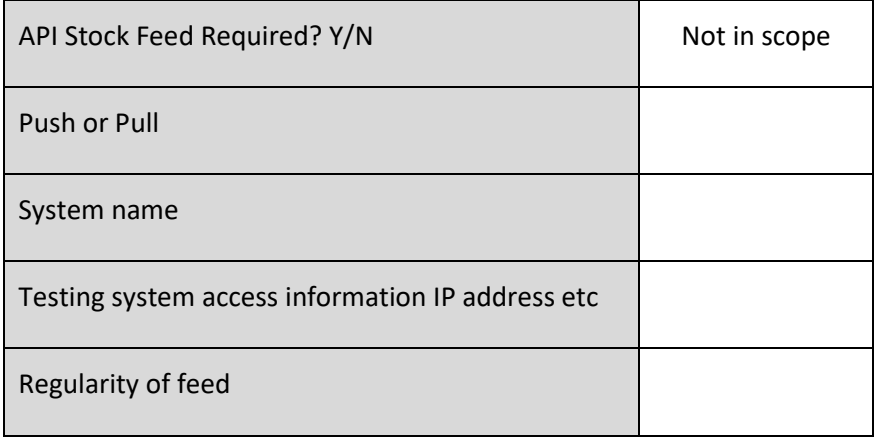

Example stock transmission

#### 10.4 Orders

#### 10.4.1 Magento CSV order Export

We can transmit orders via a regular job, using a CSV file.

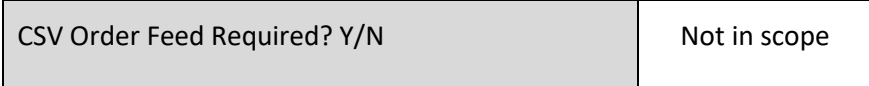

#### 10.4.2 Order export API

We can transmit orders via a regular job, using a API.

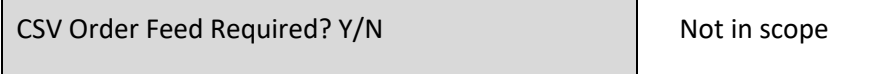

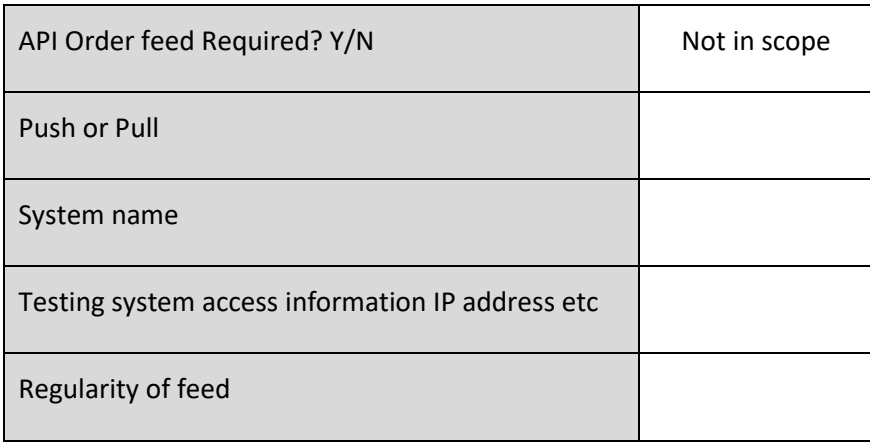

Example order transmission

#### 10.5 Orders status

You can update the shipped amount against each order line on an order, this creates as Shipment, which can include the courier shipment code.

Creation of shipments can generate the order dispatch email which can mention the shipment code.

Shipments can be input via the Magento back office (We would be happy to show this), or we can accept an order shipment API. The order shipment API must include the Magento order number and order line number.

10.5.1 Order status API

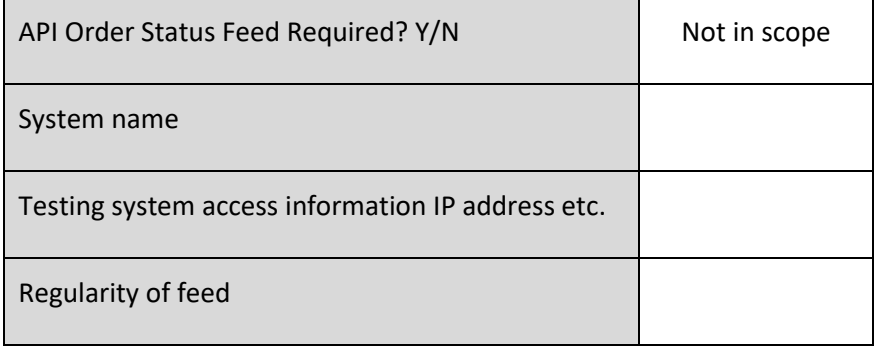

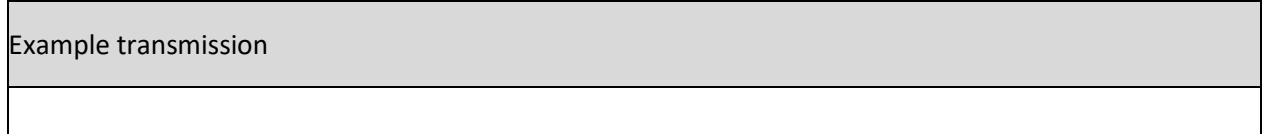

## 10.6 247 API application 10.6.1 247 API log Application

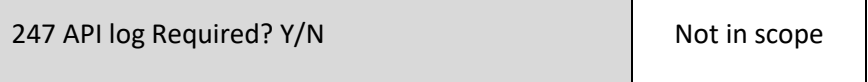

Set up the 247 log application as a menu option in the back office.

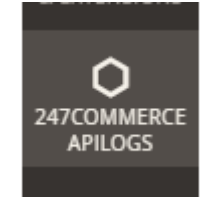

This will allow users to see all API transmissions and results.

If you want this application, it is on the strict understanding that the intellectual property resides with 247.

#### 10.6.2 247 API log cleardown

This will be a nightly clear down job that removes all entries more than 2 months old.

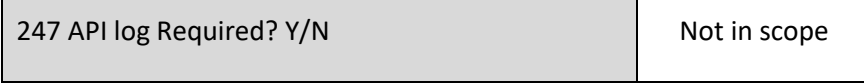

#### 10.7 One-off data loads

#### 10.7.1.1 *Customer history*

We need this in CSV file format, please specify the columns you can provide.

Note, we will not be able to take passwords from non-Magento systems.

Customer Feed Required? Y/N Y

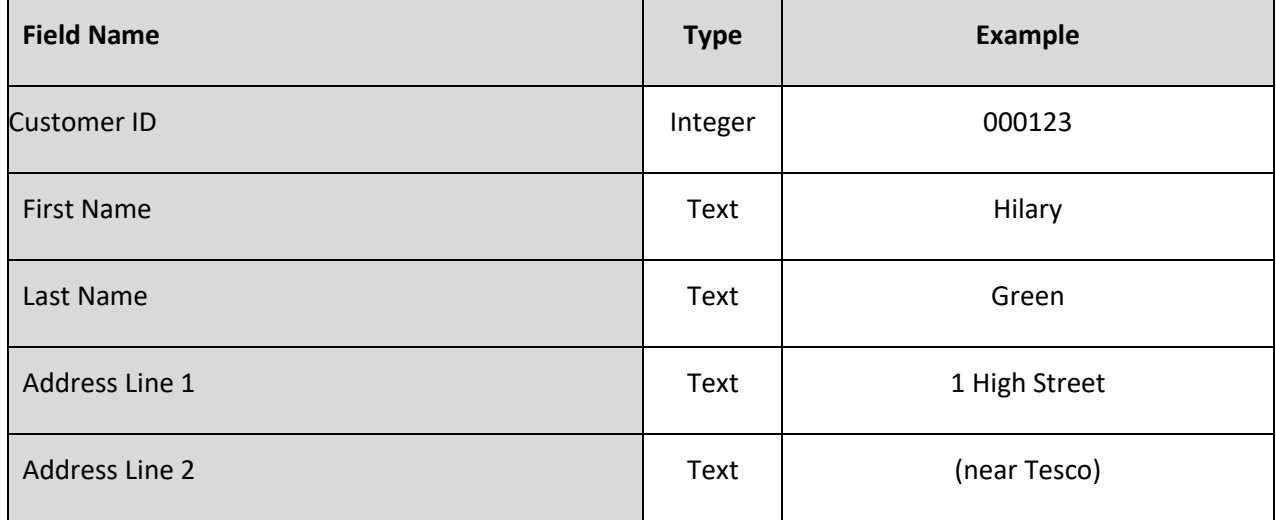

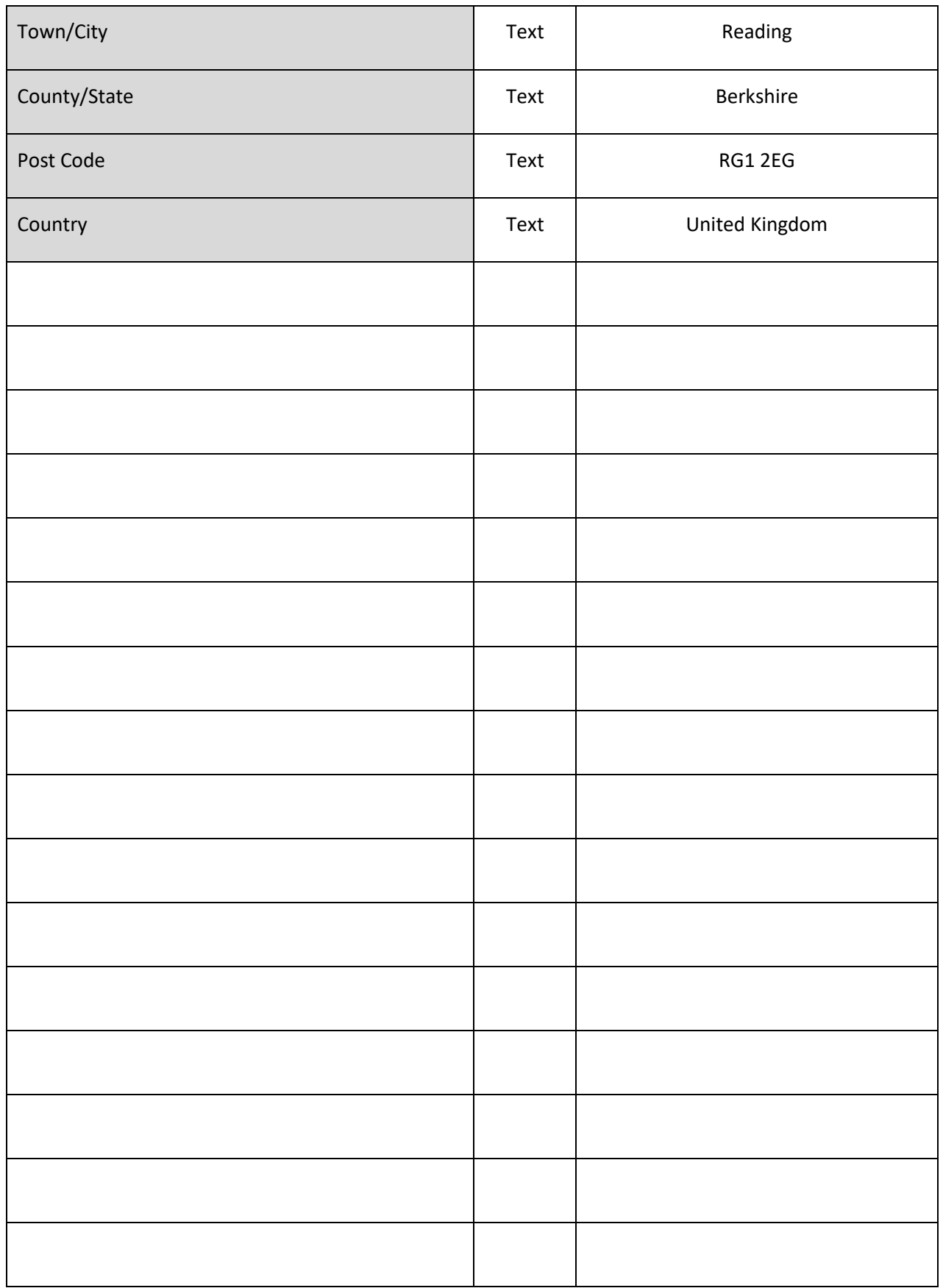

10.7.1.2

#### 10.7.1.3 *Order history*

We need this in CSV file format, please specify the columns you can provide.

Note we cannot take order history from non-Magento systems.

Order Feed Required? Y/N N N N N N

#### 10.8 Amazon Sales Channel

See<https://marketplace.magento.com/magento-module-amazon.html> and

<https://docs.magento.com/user-guide/sales-channels/asc/amazon-sales-channel.html>

for features

**The extension itself is free. An Amazon Seller Central account is required (currently \$39.99 per Amazon marketplace). If you don't yet have an account, you will need to [sign up here.](https://sellercentral.amazon.com/gp/homepage.html)**

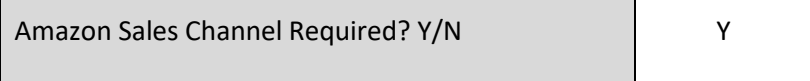

Is there an eBay extension? – No, Saki to call respecting Cloudhub

## 11 SEO

#### 11.1 Google tag manager

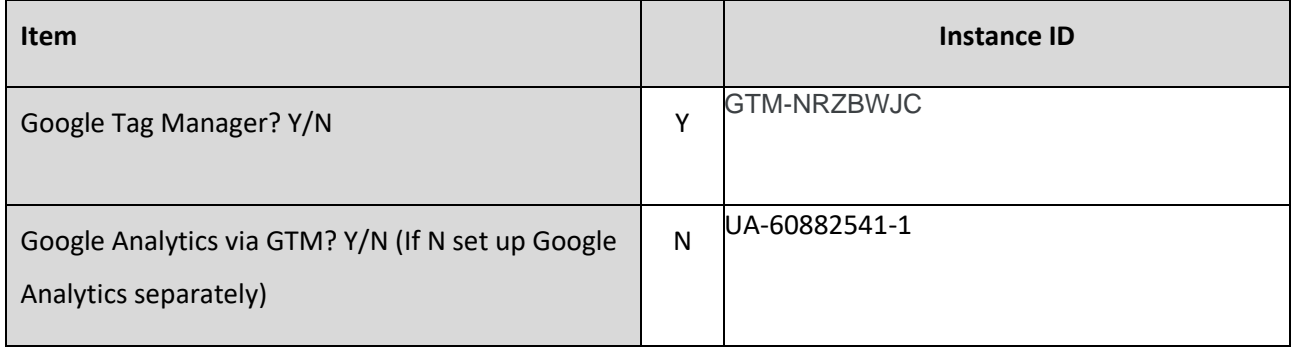

#### **Assumption**

Client is responsible for tag settings.

#### 11.2 Home Page Meta Data

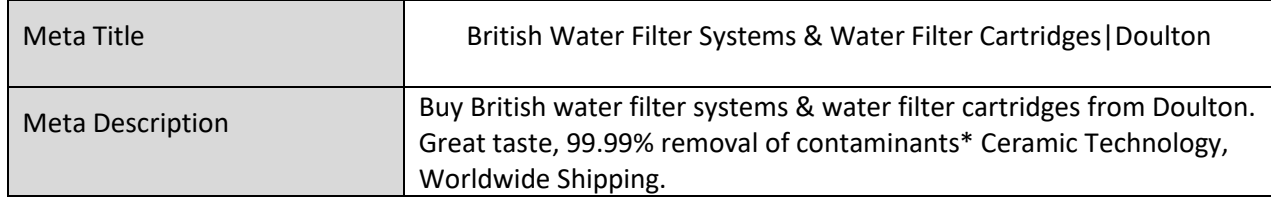

#### 11.3 Client controlled Meta Data

#### 11.3.1.1 *Product Meta Data*

Client can input this via the Magento back office against each SKU.

You need to input.

- Meta Title
- Meta Description

#### 11.3.1.2 *Category Meta Data*

Client can input this via the Magento back office against each Category.

You need to input.

- Meta Title
- Meta Description

#### 11.3.1.3 *Content page Meta Data*

Client can input this via the Magento back office against each Content page.

You need to input.

- Meta Title
- Meta Description

#### 11.4 301 Redirects

#### 11.4.1 Revised content structure

247 will need to map existing content and product pages to the new structure.

Must ensure blog URLs are included.

#### 11.4.2 Legacy 301 redirects

If the client has legacy re-directs these can be loaded via a csv file.

Client to load legacy 301 redirects? Y/N Client to load legacy 301 redirects? Y/N

## 12 Other requirements

#### 12.1 Customer Loyalty programme

See this video<https://www.youtube.com/watch?v=7pMcgORtFp0>

<https://docs.magento.com/user-guide/marketing/reward-point-configure.html>

#### **Reward Points**

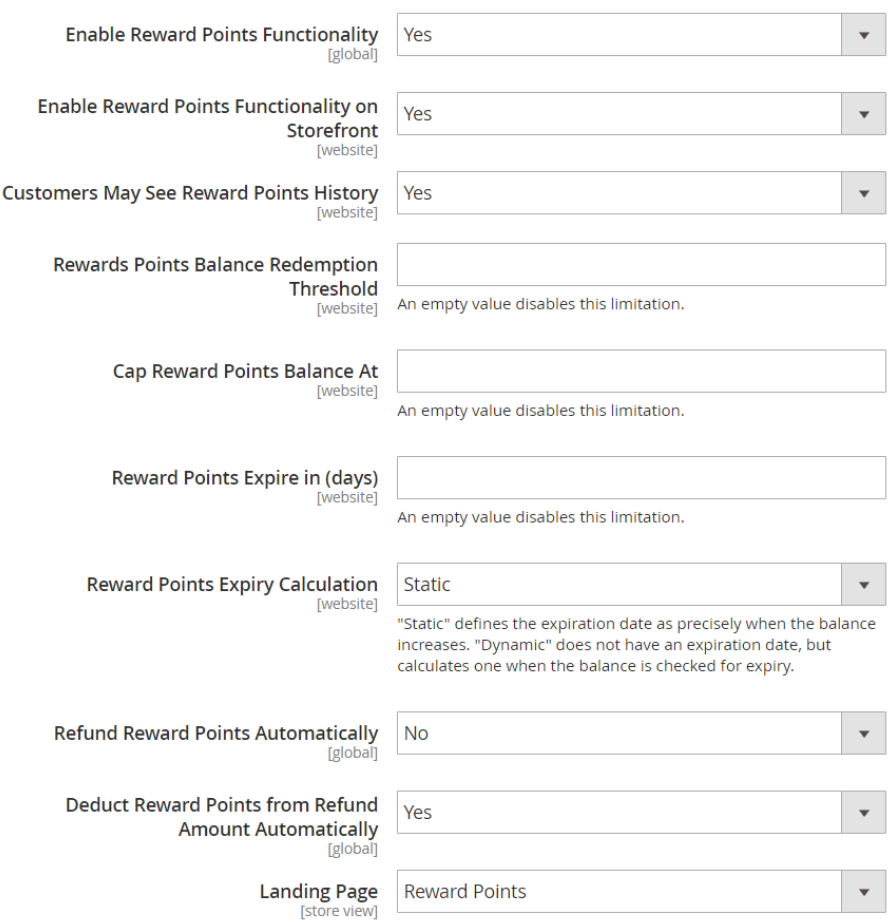

See this content page which explains how it works, the client can tailor this page.

<https://staging-5em2ouy-k4c6duttom4my.eu-3.magentosite.cloud/reward-points>

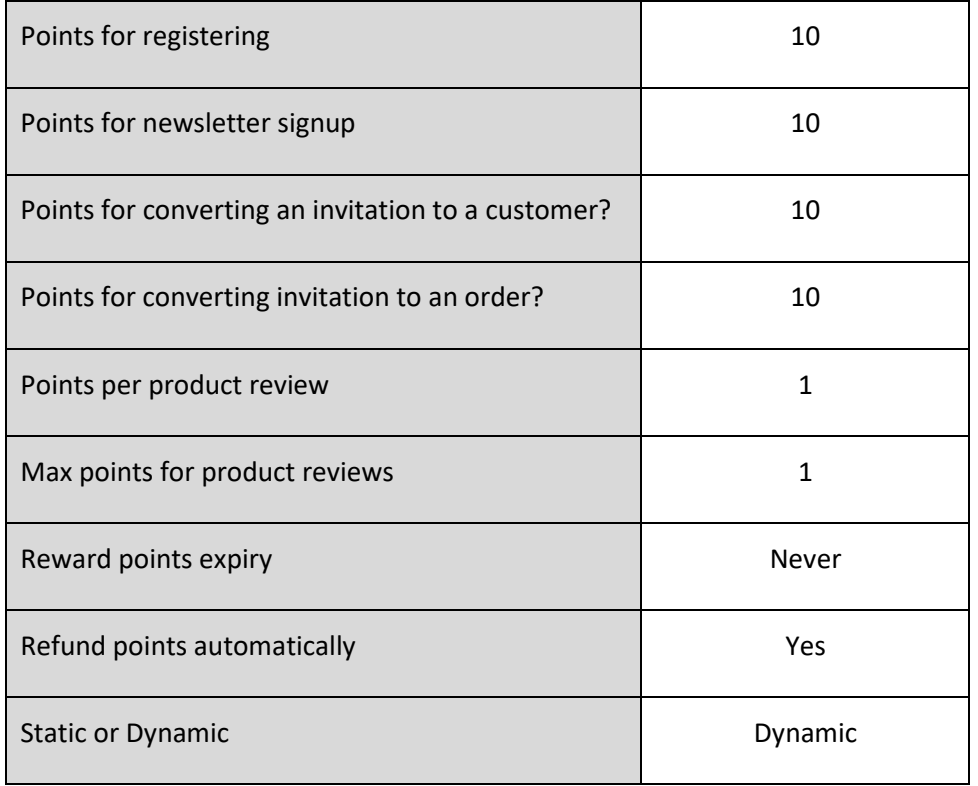

You may wish to consider whether it is wise to give trade points, or if so, ensure the rates are lower than the public receive.

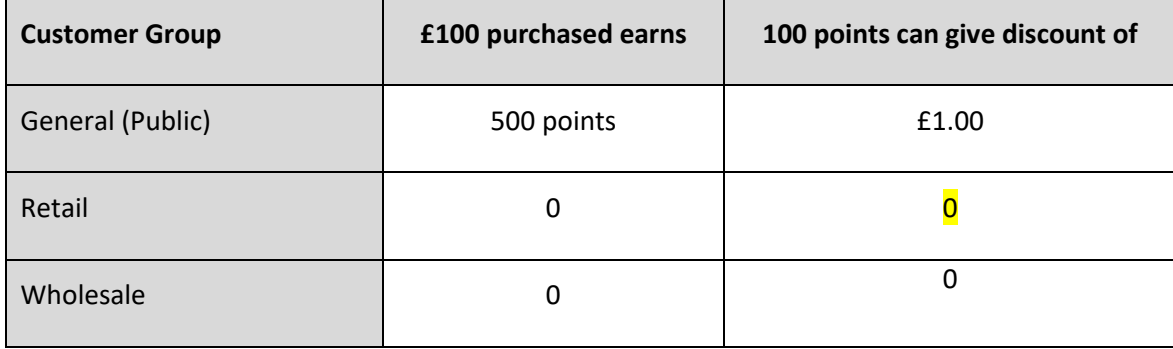

#### 12.2 Doulton Dashboards

There is a standard dashboard, showing account usage, however if the full reporting dashboard is required, then the Business Intelligence package needs to be purchased by the client.

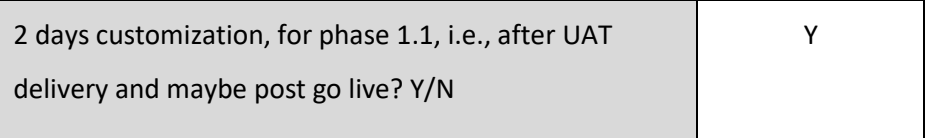

## 12.3 Export documents for shipping

**•** With Gemma to specify

## 13 B2B

B2B allows the setup of

- Organizations with a structure of access hierarchy
- Price lists for specific groups
- Ability for customers to request one off deals
- Permanent Wishlists
- Dynamic SKU/Qty loader via the back office
- CSV SKU/Qty loader via the back office
- Set up payment types and credit limits by account
- Bulk discount pricing (also available to public)

Older video, but quite a good explanation<https://www.youtube.com/watch?v=nyGS277iWmQ>

#### **Assumptions**

- 1. Best practice dictates shared site with public.
- 2. Price lists stored directly in Magento.

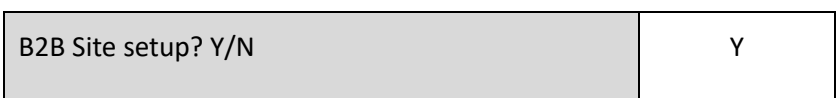

In terms of setup the client will be able to setup accounts, groups, pricelists, credit limits etc via the back office.

#### 13.1 B2B site setup training

Very happy to run a training course once the system is ready for testing.

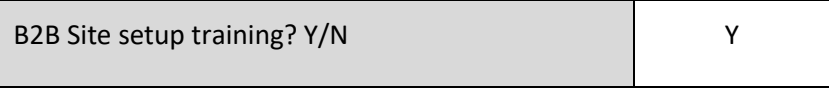

#### 13.2 B2B Payment types

Payment types in addition to public site payment types

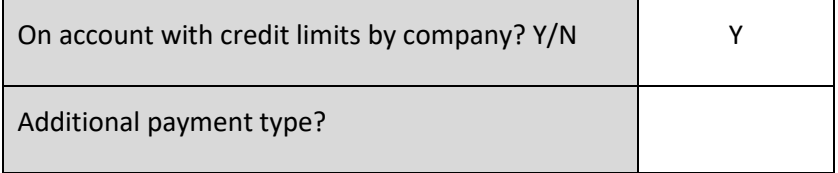

#### 13.3 B2B Shipping Method

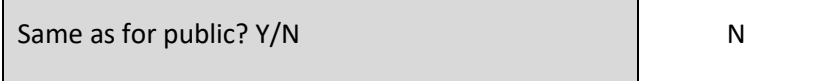

If N please describe the rules here

Need shipping methods rules. With Gemma.

## 13.4 Default catalogue groups

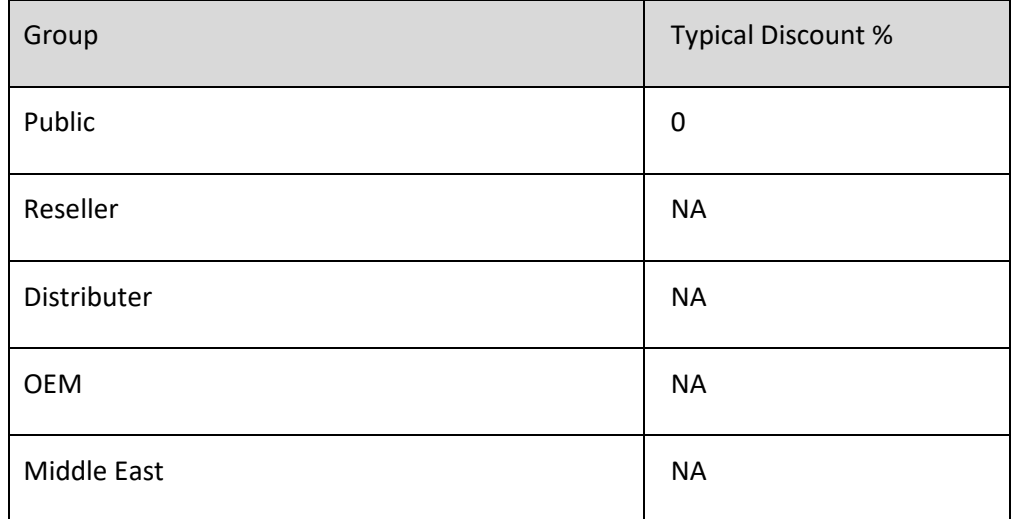

#### Note you can set up bulk discount at SKU level against groups.

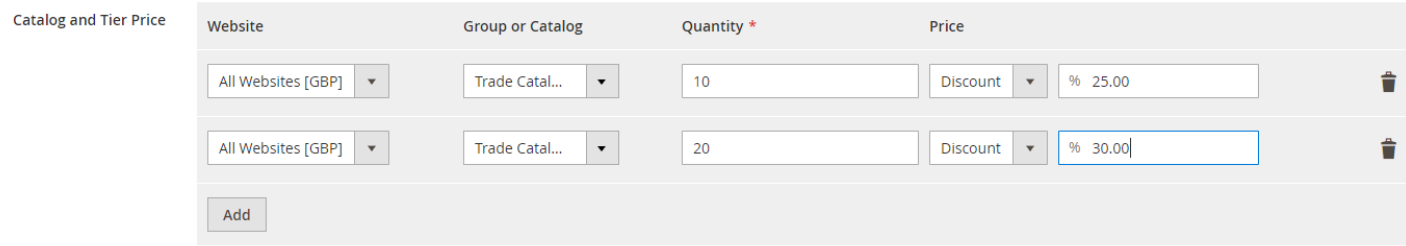

## 13.5 Min order qty

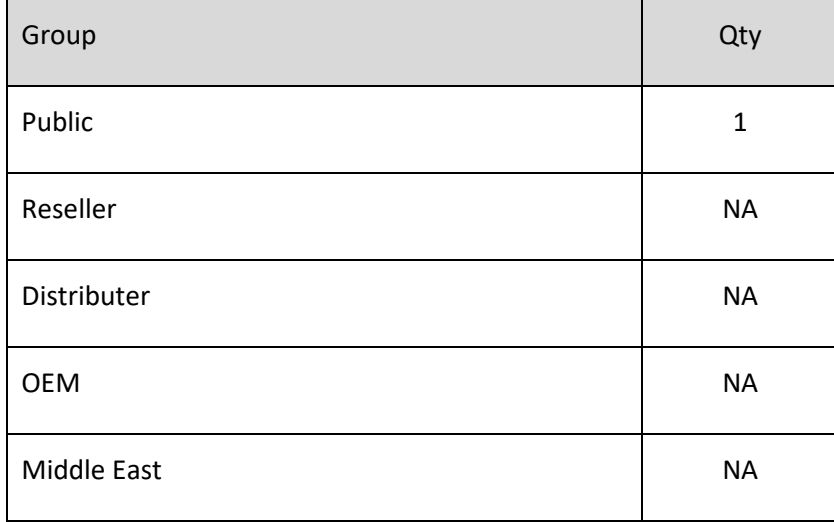

## 13.6 B2B customer self registration

Has to be approved via the back office.

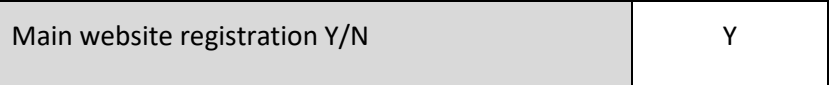

## 14 Product Attributes

#### Existing Attributes

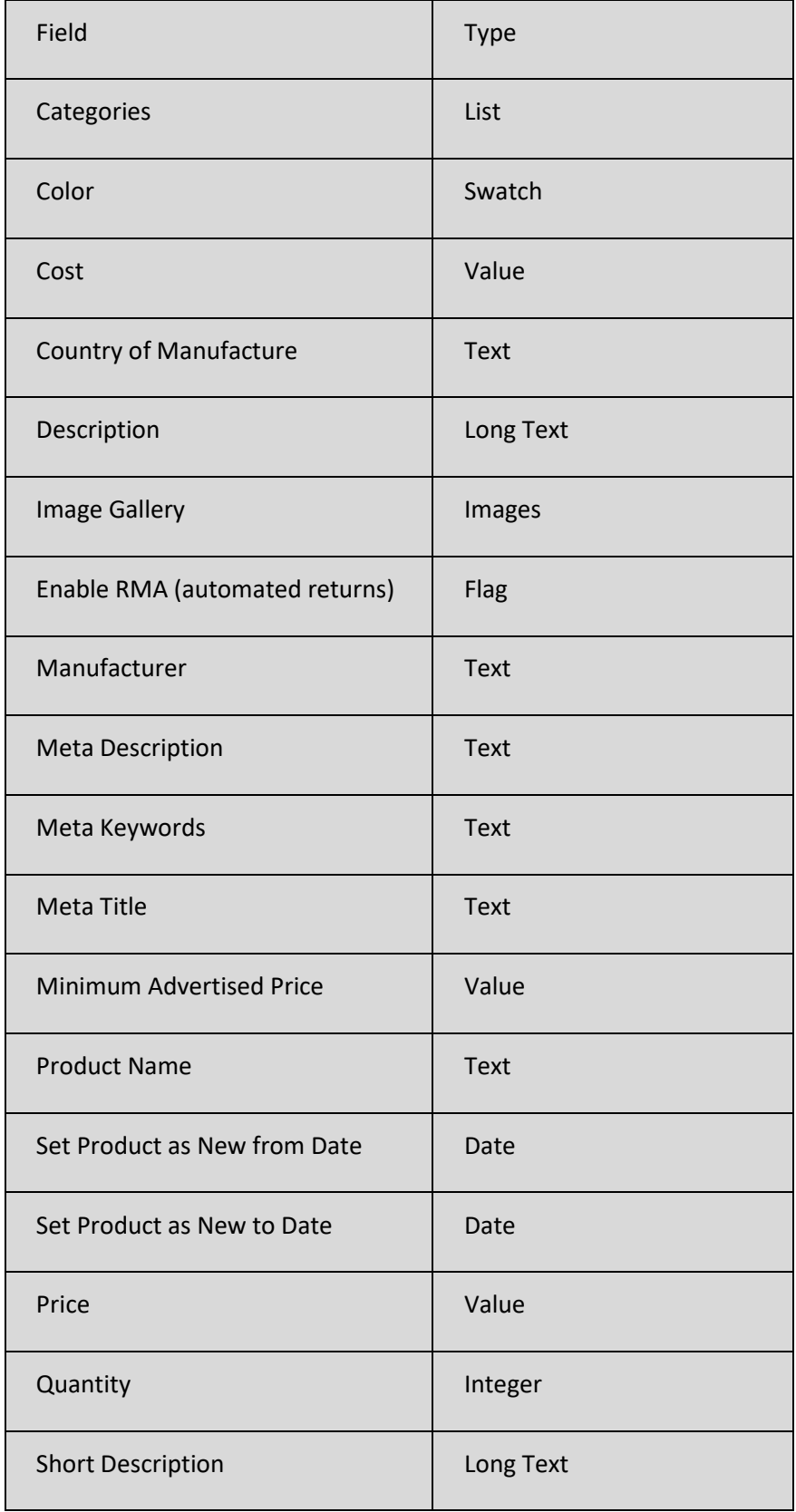

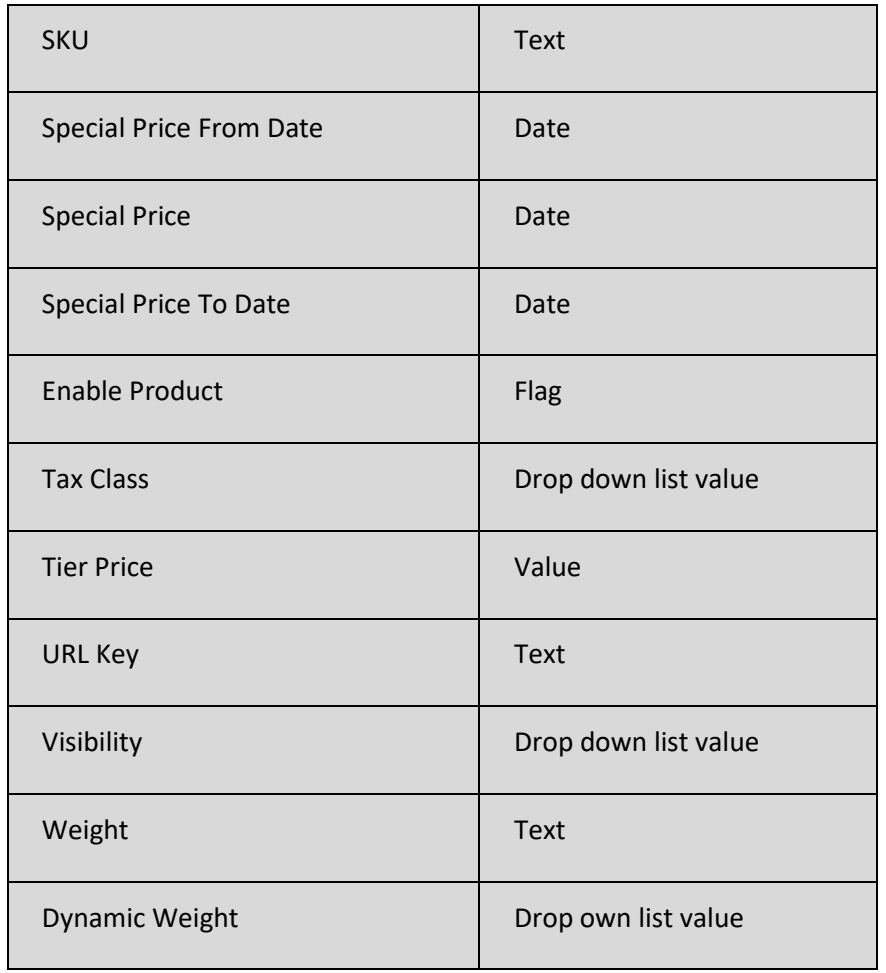

## 14.1 New Attributes

See the filters and the product spreadsheet for typical values

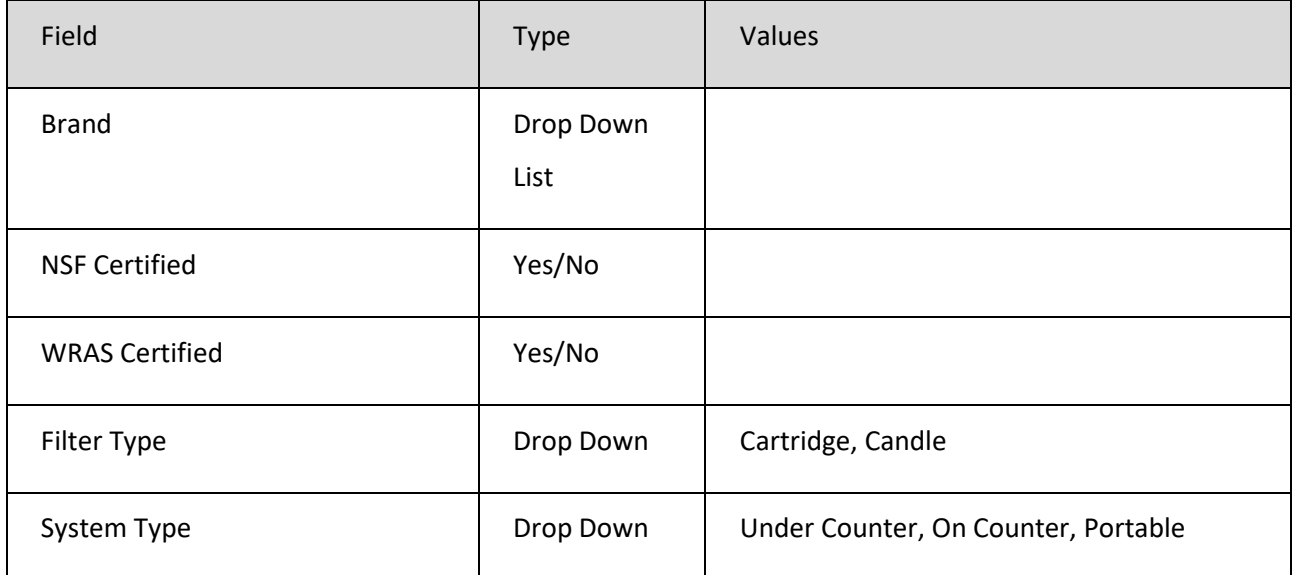

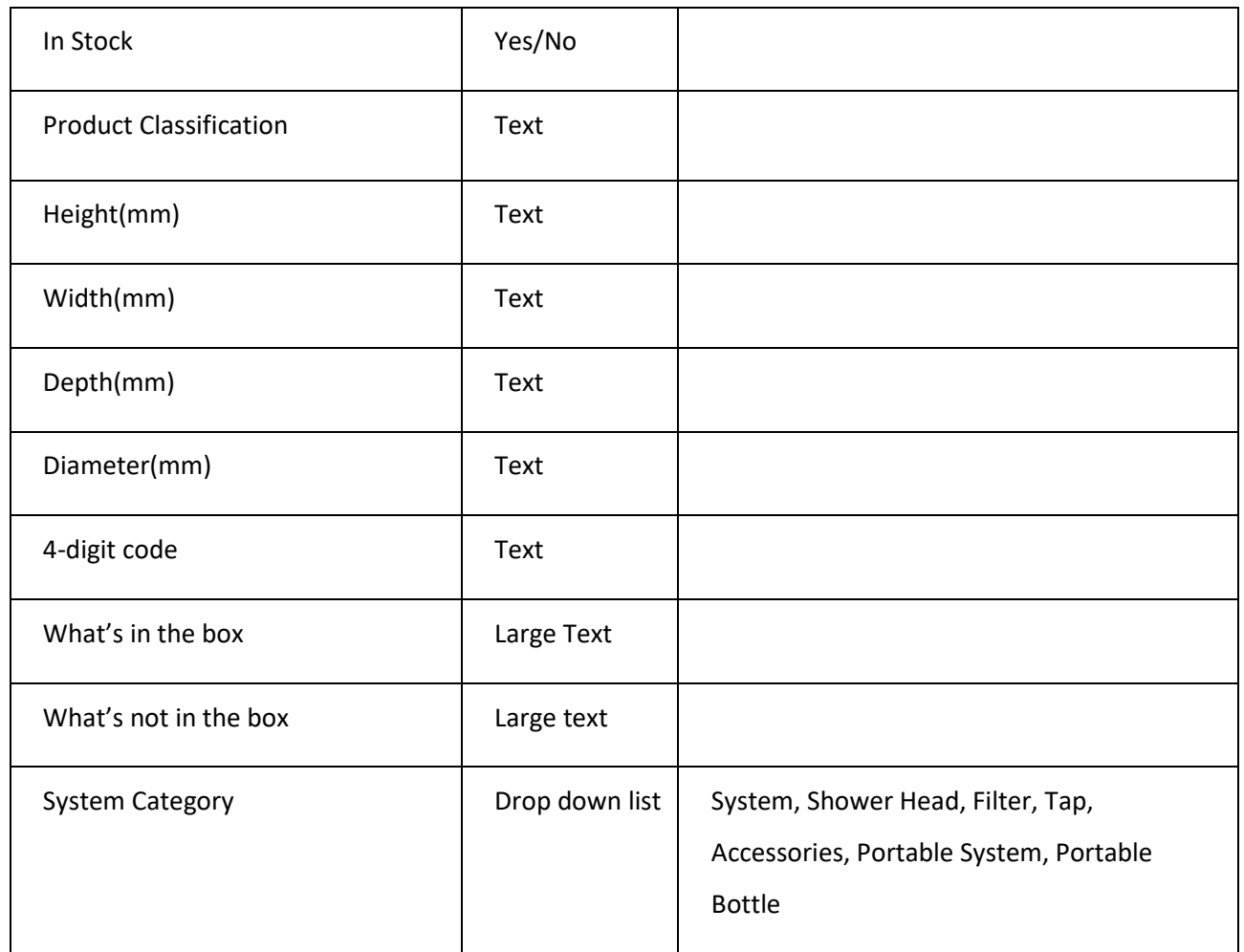

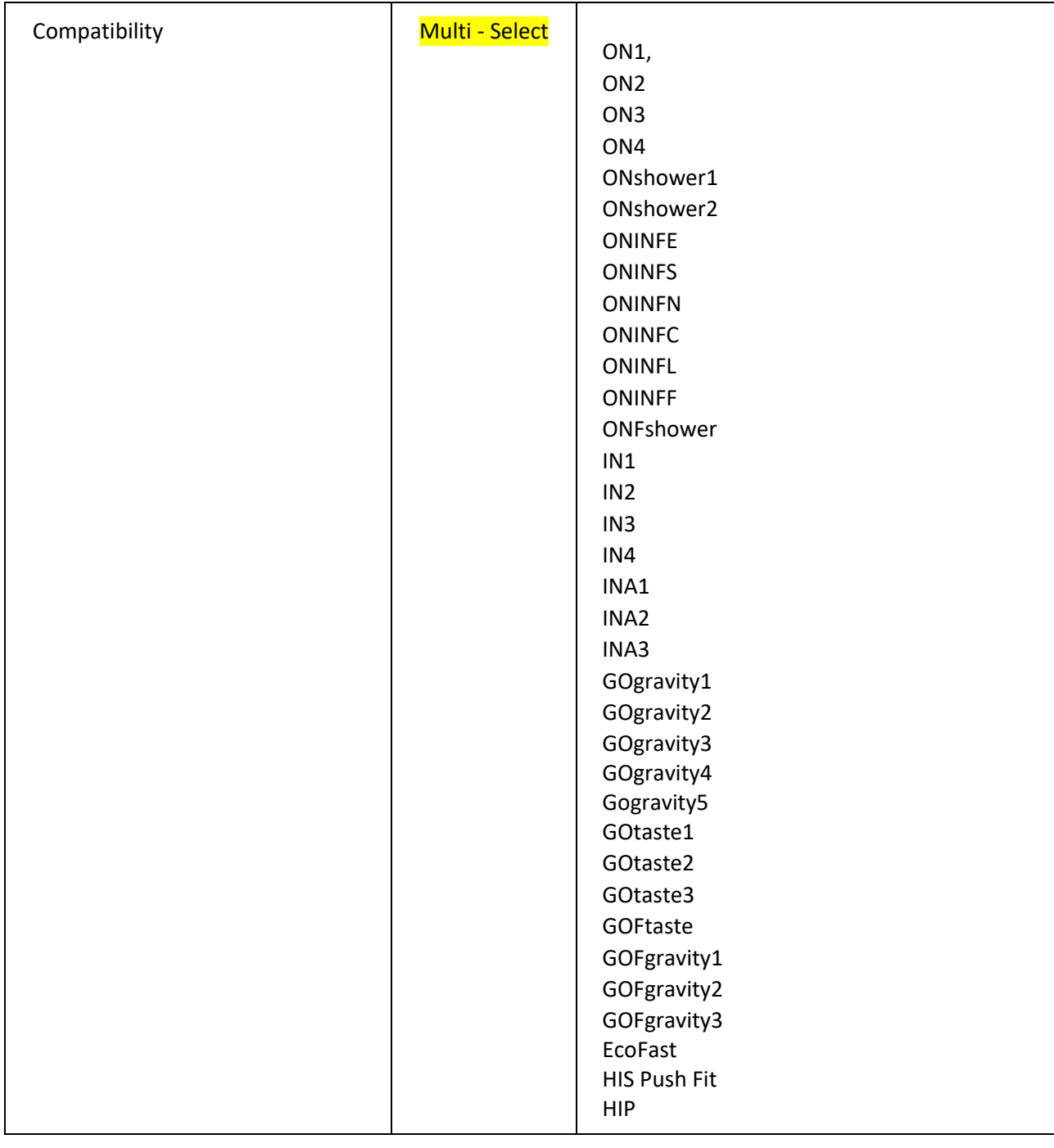

#### 14.2 Create products

See the spreadsheet in the discovery folder called "New Product Range – Magento"

Create the products.

For the What's in/not the box, create each comma separated item as an unordered list e.g.

Pillar Tap, installation instructions Should be encoded,

<ul>

<li>Pillar Tab</li>

<li>Installation Instructions</li>

 $<$ /ul>